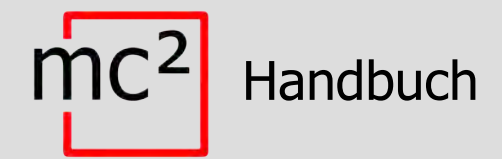

# Digitalzentrale für Digitalsystem EasyControl

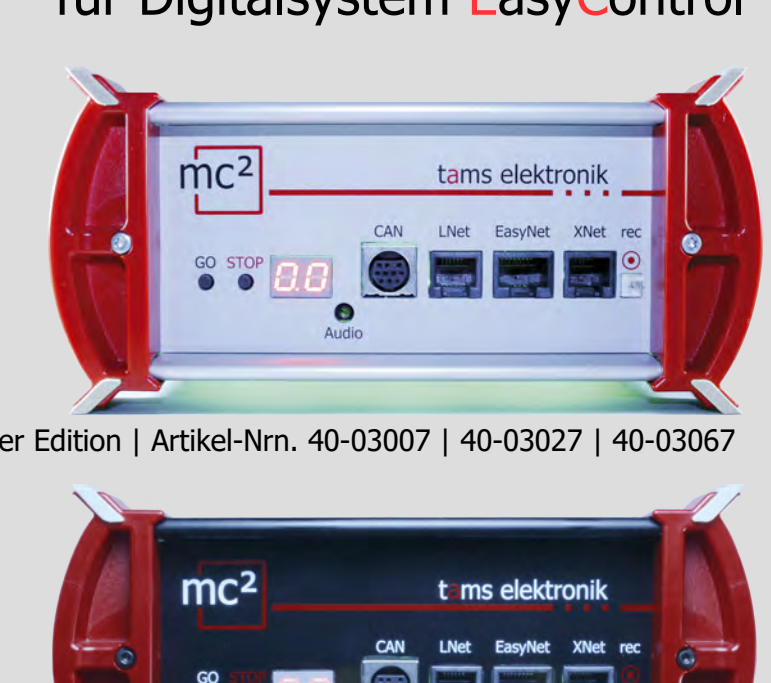

Silver Edition | Artikel-Nrn. 40-03007 | 40-03027 | 40-03067

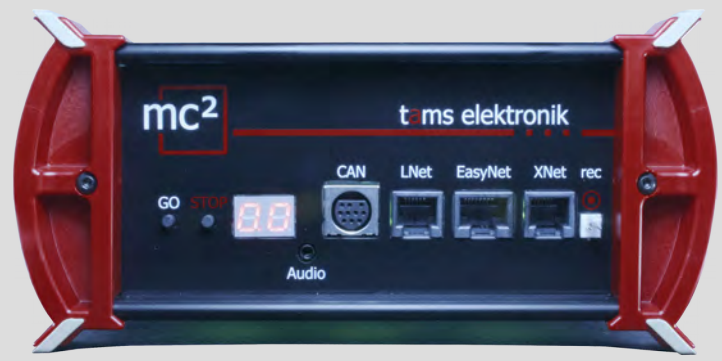

Black Edition | Artikel-Nrn. 40-03017 | 40-03037 | 40-03077

## tams elektronik n n n

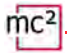

#### **Hinweise zu dieser Download-Version des Handbuchs**

Sie erhalten in diesem Handbuch einen Überblick über Merkmale und Funktionsweisen der Digitalzentrale mc². Das Handbuch stellt jedoch nur einen Teil der Anleitung dar. Ein weiterer wesentlicher Teil sind die Direkthilfen in der Web-Oberfläche der Zentrale, der sogenannten mc²-Toolbox. Sie können sich über das Internet mit einer realen Digitalzentrale mc² verbinden und die Web-Oberfläche testen.

#### Link zur mc²-Toolbox

#### **Hinweise für Nutzer der Digitalzentrale mc²**

Diese Download-Version des Handbuchs entspricht ggf. nicht dem Soft- und/oder Hardware-Stand Ihrer mc². Bitte verwenden Sie ausschließlich die Version des Handbuchs, die in der mc²-Toolbox zum Download bereitsteht.

#### **Handbuch Version 1.10 03/2024**

Dieses Handbuch ist Teil der Anwendersoftware "mc²-Toolbox" und gilt für:

- Hardware der mc²: ab Version 1.4
- Hardware de mc<sup>2</sup> V<sub>2</sub>: ab Version 1.6
- Firmware der mc²: Version 1.7.4
- Software für Web-Oberfläche mc²-Toolbox: Version 1.9.0

#### **© Tams Elektronik GmbH**

hrer mc<sup>2</sup>. Bitte verwenden Sie ausschließlich die Version des Handbuch<br>blox zum Download bereitsteht.<br> **uch Version 1.10 03/2024**<br>
Handbuch ist Teil der Anwendersoftware "mc<sup>2</sup>-Toolbox" und gilt für:<br>
rrdware der mc<sup>2</sup>: a Alle Rechte, insbesondere das Recht der Vervielfältigung und Verbreitung sowie der Übersetzung vorbehalten. Vervielfältigungen, Reproduktionen und Umarbeitungen in jeglicher Form bedürfen der schriftlichen Genehmigung durch die Tams Elektronik GmbH. Technische Änderungen vorbehalten.

#### **Updates**

Laden Sie die aktuelle Version des Handbuchs herunter, nachdem Sie ein Update der mc²- Toolbox (der Software für die Web-Oberfläche der mc²) ausgeführt haben. Im Anhang B finden Sie eine Übersicht über die Änderungen und Ergänzungen des Handbuchs.

#### **Ausdruck des Handbuchs**

Die Formatierung ist für den doppelseitigen Ausdruck optimiert. Die Standard-Seitengröße ist DIN A5. Wenn Sie eine größere Darstellung bevorzugen, ist der Ausdruck auf DIN A4 empfehlenswert.

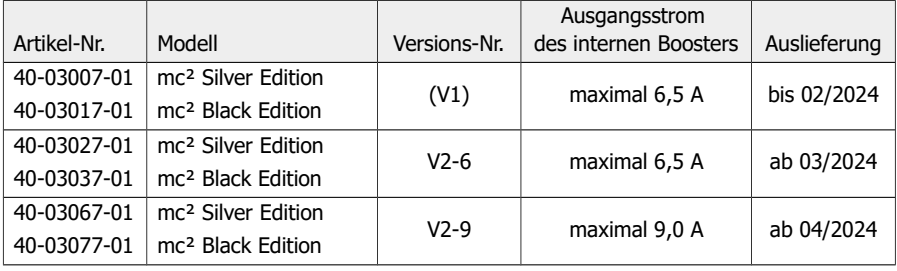

#### **Info: Versionen der mc²**

## Inhalt

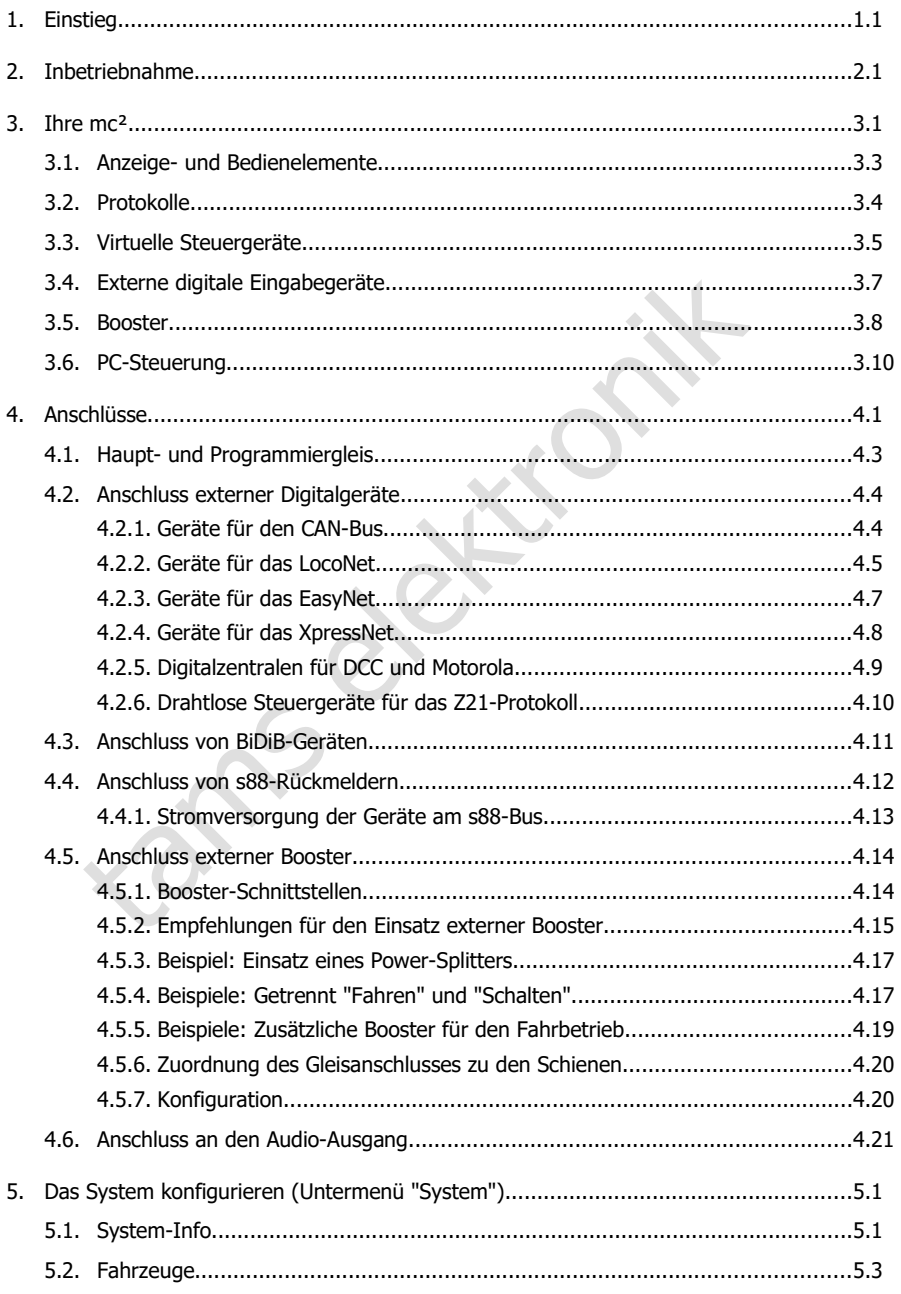

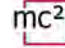

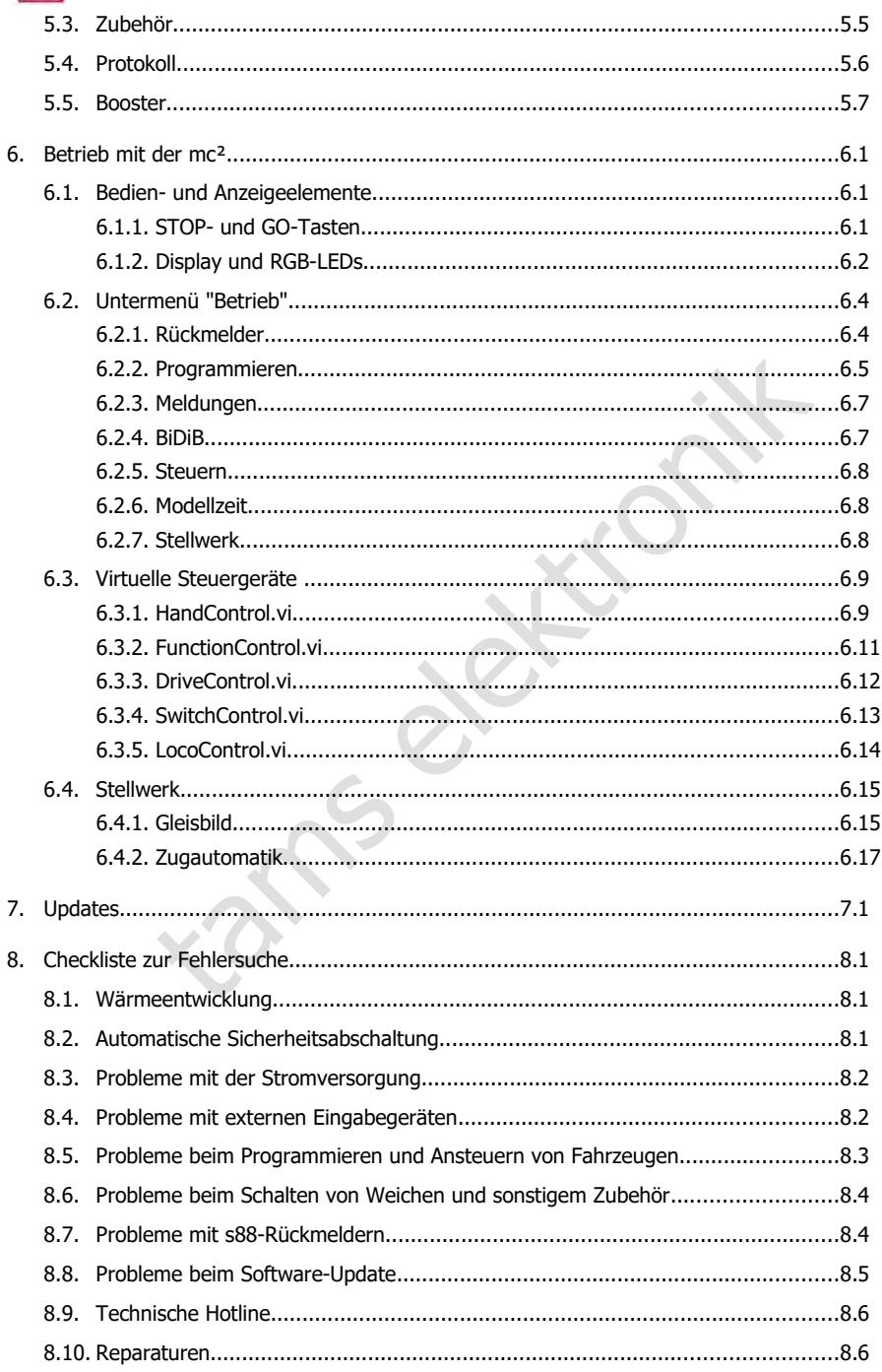

## 

 $\text{mc}^2$ tams elektronik

#### <span id="page-6-0"></span>1. Einstieg

Die Anleitung für die Digitalzentrale mc² besteht aus folgenden Teilen:

- dem Leitfaden, der der Lieferung in gedruckter Form beiliegt und in dem alle Informationen enthalten sind, die Sie zur sicheren und sachgerechten Inbetriebnahme der mc² benötigen. Der Inhalt des Leitfadens ist auch in diesem Handbuch enthalten. Bewahren Sie den Leitfaden trotzdem sorgfältig auf für den Fall, dass Sie die mc² erneut in Betrieb nehmen wollen und keinen Zugriff auf das Handbuch haben. Sollten Sie die Digitalzentrale an eine andere Person weitergeben, so geben Sie auch den Leitfaden mit.
- noar<br>Sachgerechten Anschluss an Ihre Anlage und externe Geräte benötigen<br>Bachgerechten Anschluss an Ihre Anlage und externe Geräte benötigen<br>blick über die Konfiguration Ihrer mc<sup>2</sup> und Hinweise zum Betrieb.<br>Bluch gilt für diesem Handbuch, das in der mc²-Toolbox (der Web-Oberfläche der Zentrale) zum Download bereitsteht. Sie finden im Handbuch alle Informationen, die Sie für den sicheren und sachgerechten Anschluss an Ihre Anlage und externe Geräte benötigen, sowie einen Überblick über die Konfiguration Ihrer mc² und Hinweise zum Betrieb. Hinweis: Das Handbuch gilt für die Software-Version(en) der mc², die auf Seite 0.2 dieses Handbuchs angegeben ist.
- den Direkthilfen in der mc<sup>2</sup>-Toolbox

#### **Packungsinhalt**

Kontrollieren Sie nach dem Auspacken die Lieferung auf Vollständigkeit:

- Digitalzentrale mc<sup>2</sup>
- **Netzteil**
- Netzkabel (schwarz) mit Eurostecker (CEE 7/16) und Stecker für Netzkabelbuchse (europäische Ausführung / C7)
- Anschlusskabel (grau) mit RJ-45-Anschlüssen (mindestens Cat. 5e)
- ein 4-poliger Stecker für die Anschlüsse an Haupt- und Programmiergleis und ein 3-poliger Stecker für den Anschluss an externe Booster
- ein RJ 45-Blindstecker (auf BiDiB-Anschluss gesteckt)
- 4 Kunststoff-Halterungen zur Befestigung der mc<sup>2</sup>
- Leitfaden, Blatt "Wichtige Hinweise" und Sticker-Bogen für Beschriftung der Anschlusskabel

#### **Erforderliche Zusatzgeräte**

Es ist nicht möglich, die Digitalzentrale mc² ohne zusätzliche Geräte einzusetzen. Für Inbetriebnahme, Konfiguration und Betrieb der Modellbahnanlage können Sie folgende Geräte verwenden:

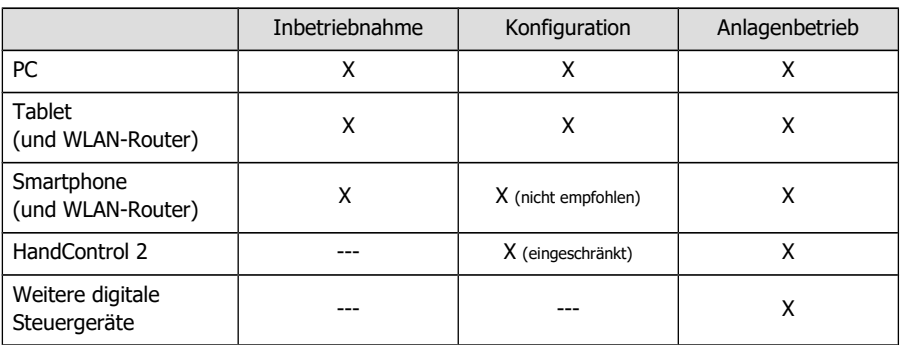

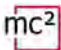

#### **Bestimmungsgemäßer Gebrauch**

Die Digitalzentrale mc² ist zur Steuerung digitaler Modellbahnanlagen entsprechend den Angaben in der Anleitung (bestehend aus Leitfaden, Handbuch und Direkthilfen) vorgesehen. Für die Stromversorgung ist ausschließlich das im Lieferumfang enthaltene Netzteil zulässig. Jeder andere Gebrauch ist nicht bestimmungsgemäß und führt zum Verlust des Garantieanspruchs. Zum bestimmungsgemäßen Gebrauch gehört auch das Lesen, Verstehen und Befolgen aller Teile der Anleitung. Die mc<sup>2</sup> ist nicht dafür bestimmt, von Kindern unter 14 Jahren eingesetzt zu werden.

#### **Sicherheitshinweise**

Unsachgemäßer Gebrauch und Nichtbeachtung der Anleitung können zu unkalkulierbaren Gefährdungen führen. Beugen Sie diesen Gefahren vor, indem Sie die folgenden Maßnahmen durchführen:

- Setzen Sie die Digitalzentrale und das Netzteil nur in geschlossenen, sauberen und trockenen Räumen ein. Vermeiden Sie in der Umgebung Feuchtigkeit und Spritzwasser. Nach der Bildung von Kondenswasser warten Sie vor dem Einsatz zwei Stunden Akklimatisierungszeit ab.
- Trennen Sie die Zentrale von der Stromversorgung, bevor Sie Verdrahtungsarbeiten durchführen.
- Stecken Sie den Netzstecker des Netzteils nur in fachgerecht installierte und abgesicherte Steckdosen.
- ühren. Beugen Sie diesen Gefahren vor, indem Sie die folgenden Maßna<br>die Digitalzentrale und das Netzteil nur in geschlossenen, sauberen<br>äumen ein. Vermeiden Sie in der Umgebung Feuchtigkeit und Spritzwäldung von Kondenswa Eine Erwärmung der Zentrale und des Netzteils im Betrieb ist normal und unbedenklich. Halten Sie einen Abstand von mindestens 20 cm zwischen den Seitenflächen, den Oberund den Rückseiten zu Umgebungsflächen ein, um einen ungehinderten Luftaustausch zu ermöglichen und die Geräte vor Überhitzung zu schützen.
- Setzen Sie die Geräte keiner hohen Umgebungstemperatur oder direkter Sonneneinstrahlung aus. Beachten Sie die Angaben zur maximalen Betriebstemperatur in den Technischen Daten.
- Prüfen Sie regelmäßig die Betriebssicherheit der Geräte, z.B. auf Schäden an den Anschlusskabeln oder Beschädigungen der Gehäuse.
- Wenn Sie Beschädigungen feststellen oder Funktionsstörungen auftreten, schalten Sie sofort die Versorgungsspannung aus. Senden Sie die Zentrale und/oder das Netzteil zur Überprüfung ein.
- Im Innern des Netzteils treten gefährliche Spannungen auf. Öffnen Sie daher niemals das Gehäuse des Netzteils.

#### **Pflege**

Verwenden Sie zum Reinigen der mc² und des Netzteils keinerlei Reinigungsmittel. Wischen Sie die Geräte ausschließlich trocken ab. Trennen Sie die Geräte vor der Reinigung von der Stromversorgung.

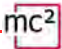

#### <span id="page-8-0"></span>2. Inbetriebnahme

Nach der Inbetriebnahme müssen Sie Ihre mc² zunächst konfigurieren, d.h. an Ihre Vorstellungen anpassen und auf die Gegebenheiten Ihrer Modellbahnanlage einstellen. Es ist daher nicht empfehlenswert, die mc² mit einem Smartphone in Betrieb zu nehmen, da die Darstellung der mc²-Toolbox (der Web-Oberfläche Ihrer Zentrale) wegen der geringen Bildschirmgröße unübersichtlich ist.

#### **Direkter Anschluss an den PC**

Sie können Ihre mc² direkt mit Ihrem PC verbinden.

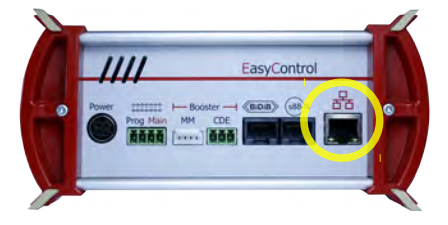

Stecken Sie das (graue) Patchkabel auf der einen Seite in die LAN-Schnittstelle der mc² und auf der anderen Seite in die RJ45-Buchse der Netzwerkschnittstelle Ihres Computers.

#### **Verbindung mit dem Intranet / Internet herstellen**

Indem Sie Ihre mc² mit Ihrem Router verbinden, können Sie Geräte wie PC, Tablet oder Smartphone, die ebenfalls eine Verbindung zum Router haben, für die Konfiguration Ihrer mc² und die Steuerung Ihrer Anlage verwenden. Über den Router können Sie auch die Verbindung zum Internet herstellen, die Sie benötigen, um Updates abzufragen.

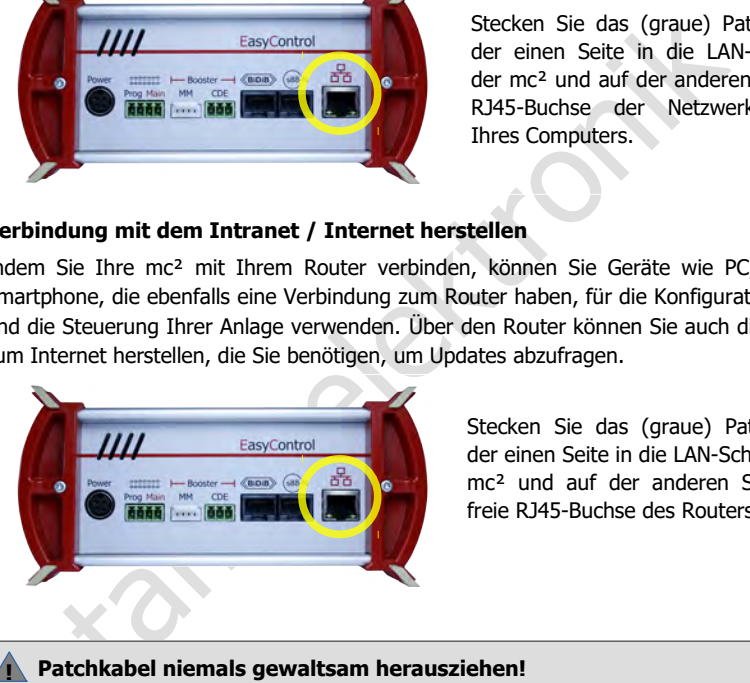

Stecken Sie das (graue) Patchkabel auf der einen Seite in die LAN-Schnittstelle der mc² und auf der anderen Seite in eine freie RJ45-Buchse des Routers.

#### **! Patchkabel niemals gewaltsam herausziehen!**

Patchkabel mit RJ45-Anschlüssen haben eine kleine Sicherungslasche. Diese muss komplett an den Stecker gedrückt werden, um die Arretierung zu lösen.

**Ziehen Sie das Patchkabel niemals mit Gewalt aus der Buchse, wenn Sie einen Widerstand spüren!** Auf diese Weise beschädigen Sie die Schnittstelle Ihrer mc².

Wenn Sie die Lasche nicht mit dem Finger erreichen, können z.B. einen Schraubendreher verwenden und die Lasche damit andrücken.

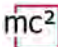

#### **Anschluss an die Spannungsversorgung**

#### **! Hinweis:**

Verwenden Sie als Spannungsversorgung für Ihre mc² und die Komponenten Ihrer Anlage, die vom integrierten Booster versorgt werden, ausschließlich das mitgelieferte Netzteil.

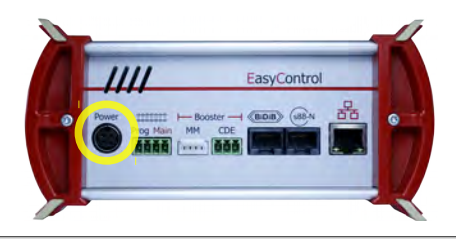

Stecken Sie als erstes den 4-poligen Gerätestecker des Netzteil-Anschlusskabels in die Buchse "Power" auf der Rückseite der mc² und zwar so, dass der flache Teil des Steckers nach oben zeigt.

#### **! Hinweis:**

Der Gerätestecker der Netzteile MEAN WELL GSM160B24-R7B und GSM220B24-R7B hat eine Arretierung, die ein versehentliches Herausziehen des Netzteil-Anschlusskabels verhindert. Um das Kabel herausziehen zu können, müssen Sie die Arretierung in Richtung des Kabels ziehen. Ziehen Sie niemals das Kabel gewaltsam aus der Buchse! Dabei können Verbindungen in Ihrer mc² beschädigt werden.

Stecken Sie danach das mitgelieferte (schwarze) Netzkabel in die Anschlussbuchse des Netzteils und in die Steckdose.

#### **IP-Adresse der mc² auslesen**

Drücken Sie den "STOP"-Taster und schalten Sie die Gleisspannung aus.

Halten Sie dann die "GO"-Taste der mc² so lange gedrückt, bis im Display "IP" angezeigt wird. Auf weiteres Drücken der "GO"-Taste erscheinen nach und nach die Ziffern der IP-Adresse. Tipp: Notieren Sie die Ziffern einschließlich der Punkte.

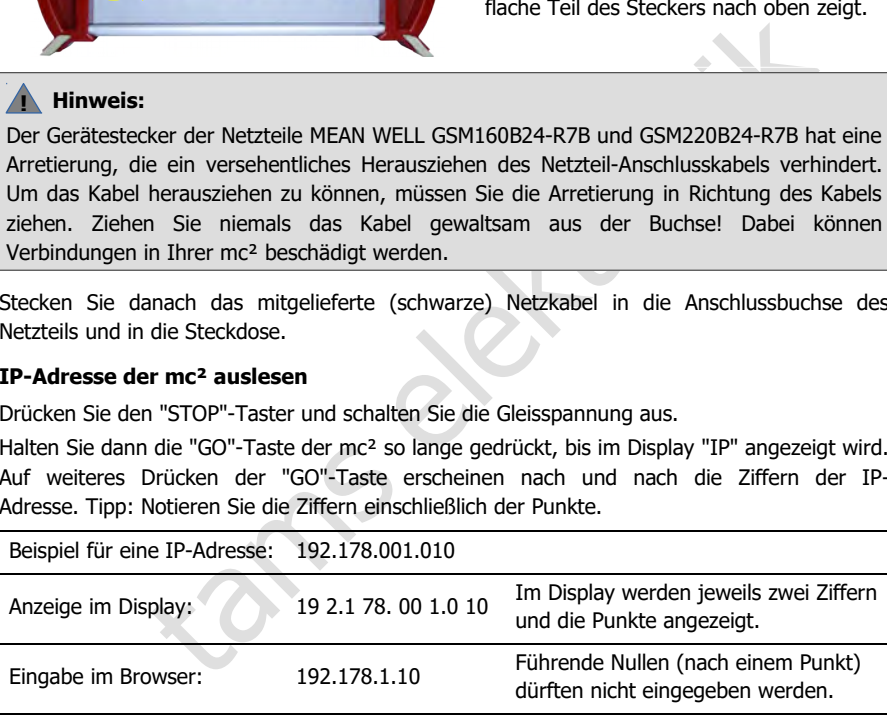

#### **IP-Adresse im Browser aufrufen**

Die mc²-Toolbox (d.h. die Web-Oberfläche der mc²) ist mit den Browsern Chrome, Firefox, Opera und Edge getestet. Die Verwendung der Browser Internet Explorer und Safari ist nicht empfehlenswert, da sie nicht alle erforderlichen Funktionen unterstützen.

Geben Sie die ausgelesene IP-Adresse im Browser des PCs, Tablets oder Smartphones ein. Daraufhin wird der Startseite ("Home") der mc²-Toolbox geöffnet.

#### **Nutzer-Einstellungen in der mc²-Toolbox**

Legen Sie auf der Startseite der Web-Oberfläche Ihrer mc² fest:

- Sprache ("Language")
- Darstellung der Untermenüpunkte: Ändern Sie die Darstellung durch Anklicken der Symbole.

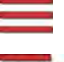

Untermenüpunkte werden immer angezeigt.

Untermenüpunkte werden nur nach Anklicken des

übergeordneten Hauptmenüpunktes angezeigt.

#### **Handbuch herunterladen**

**uch herunterladen**<br>
sie die mc<sup>2</sup> an Ihre Modellbahnanlage anschließen, laden Sie das Hand<br>
te der mc<sup>2</sup>-Toolbox ("Home") herunter und lesen Sie es aufmerksam dur<br>
bluch alle Informationen, die Sie für den Anschluss an I Bevor Sie die mc² an Ihre Modellbahnanlage anschließen, laden Sie das Handbuch von der Startseite der mc²-Toolbox ("Home") herunter und lesen Sie es aufmerksam durch. Sie finden im Handbuch alle Informationen, die Sie für den Anschluss an Ihre Anlage und externe Geräte benötigen, sowie einen Überblick über die Konfiguration Ihrer mc² und Hinweise zum Betrieb.

Im Handbuch finden Sie auch die Checkliste zur Fehlersuche, die Technischen Daten der Zentrale und des Netzteils und die Garantieerklärung.

#### **Vor der ersten Probefahrt**

Für eine erste Probefahrt können Sie Ihre mc² z.B. mit einem separaten Gleisoval verbinden, für dessen Versorgung der integrierte Booster ausreicht, und sich mit den Funktionen der Zentrale vertraut machen.

Folgende Dinge müssen Sie erledigen, bevor Sie eine erste Runde mit einer Lok fahren können:

- Gleisausgang der mc<sup>2</sup> mit den Schienen verbinden ( $\rightarrow$  Abschnitt 4.1 im Handbuch)
- den integrierten Booster konfigurieren, d.h. die Gleisspannung und den maximalen Strom für die Nennweite Ihrer Anlage einstellen ( $\rightarrow$  Menüpunkt System / Booster)

Um eine Lok zu steuern, gehen Sie wie folgt vor:

- DCC-Decoder: Öffnen Sie auf der Startseite der mc²-Toolbox ("Home") die virtuelle HandControl. Geben Sie die DCC-Adresse ein und steuern Sie die Lok. Zur Funktionsweise der HandControl.vi → Abschnitt 6.3.1 im Handbuch.
- MM-Decoder: Bevor Sie eine Lok mit der HandControl.vi ansteuern können, müssen Sie ihre MM-Adresse in der Lokliste anlegen und der Lok ein MM-Format zuweisen (→ Menüpunkt "System / Fahrzeuge").
- mfx-Decoder: Lesen Sie zunächst die UID aus und weisen Sie dem Decoder eine m3- Adresse zu (→ "Menüpunkt Betrieb / Programmieren / m3"). Sie können die Lok dann im m3-Format mit der HandControl.vi ansteuern.

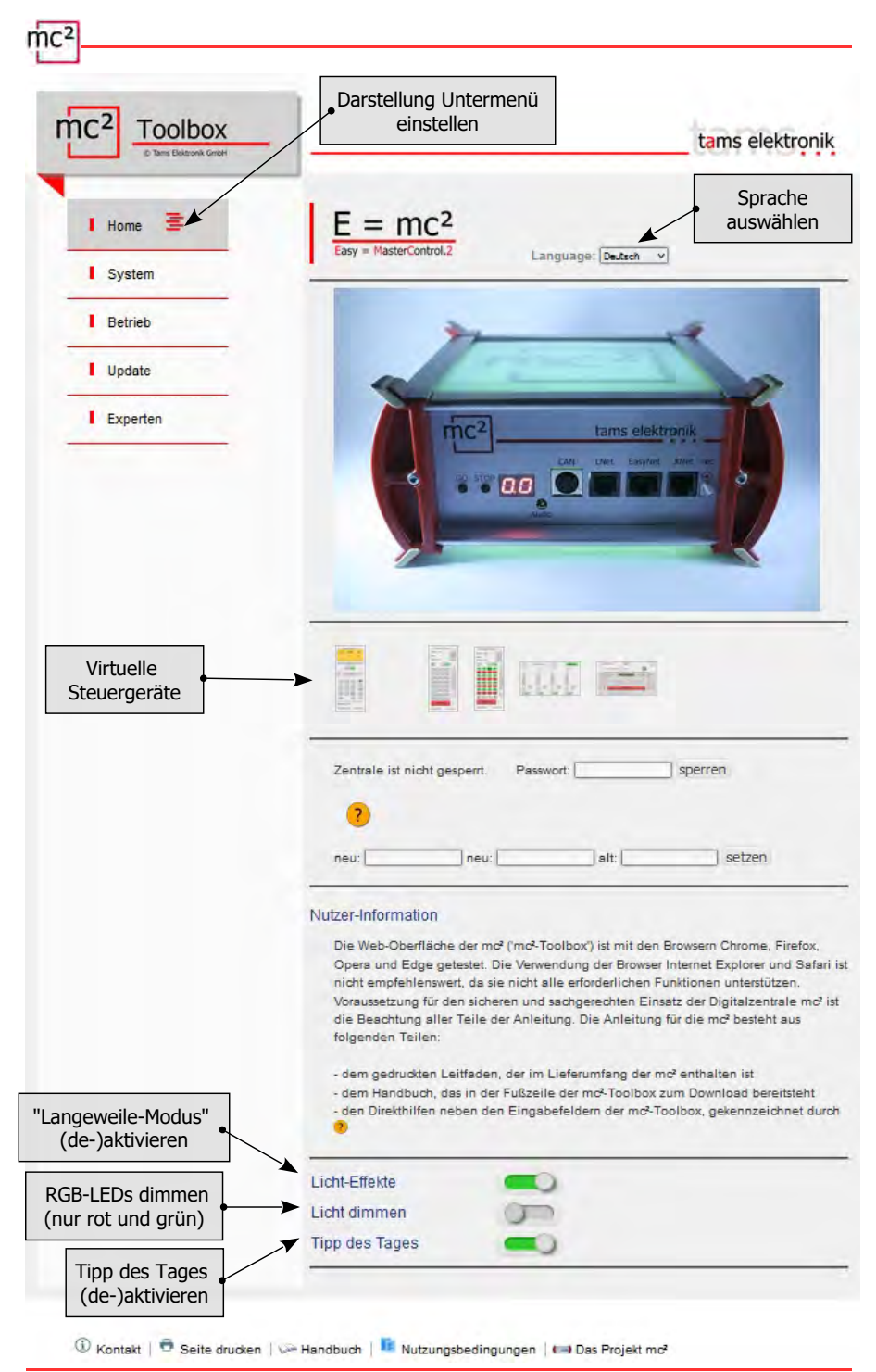

#### <span id="page-12-0"></span>3. Ihre mc²

Zu den Hauptaufgaben Ihrer mc<sup>2</sup> gehört es,

- die digitalen Fahr- und Schalt-Befehle an die Fahrzeug- und Zubehördecoder zu senden
- die Rückmeldungen von Decodern und Rückmeldern entgegenzunehmen und weiterzuleiten
- als "Medium" beim Programmieren der Decoder zu dienen

#### Außerdem

- ist in Ihrer mc<sup>2</sup> ein Booster integriert, der die digitalen Signale ans Gleis bringt und die Fahrzeuge mit Strom versorgt
- fungiert Ihre mc² als Schnittstelle zu diversen Zusatzgeräten wie externen Eingabegeräten, Rückmeldern, PC und mobilen Endgeräten

#### **Browser-basiert**

Ihre mc² nutzt die Möglichkeiten, die PC, mobile Geräte wie Smartphone oder Tablet und schnelles Internet im Privathaushalt bieten.

meldern, PC und mobilen Endgeräten<br>
ar-**basiert**<br>
c<sup>2</sup> nutzt die Möglichkeiten, die PC, mobile Geräte wie Smartphone ode<br>
s Internet im Privathaushalt bieten.<br>
eb-Oberfläche "mc<sup>2</sup>-Toolbox", d.h. die Software mit der Sie I Die Web-Oberfläche "mc²-Toolbox", d.h. die Software mit der Sie Ihre Digitalsteuerung konfigurieren und Ihre Anlage steuern, wird über den Browser eines PCs, Tablets oder Smartphones aufgerufen. Sie haben dann Zugriff auf alle Funktionen der mc². Die mc²- Toolbox ist auf Ihrer mc² installiert und Sie können dafür genauso wie für die Firmware der Zentrale Updates ausführen. Sie brauchen **keine** Software oder App auf Ihrem PC oder mobilen Geräten zu installieren. Die Frage, ob die Betriebssysteme der verschiedenen Geräte zueinander kompatibel sind, ist daher nicht von Bedeutung.

Über einen Router können Sie die mc² mit Ihrem Heimnetz und dem Internet verbinden. Der Anschluss an einen Wlan-Router ist Voraussetzung für die Nutzung mobiler Endgeräte. Einen PC können Sie alternativ direkt (ohne Umweg über einen Router) an Ihre mc² anschließen. Eine Internet-Verbindung wird nur dann zwingend benötigt, wenn Updates abgefragt werden sollen.

#### **Die Toolbox der mc²**

Mit der Toolbox (der Web-Oberfläche der mc²) verwalten Sie Ihre Digitalsteuerung einschließlich aller angeschlossenen Eingabegeräte, Rückmelder und Booster. Sie können

- Ihre mc² konfigurieren, d.h. an Ihre Vorstellungen und die Gegebenheiten Ihrer Anlage anpassen
- Ihre Fahrzeug- und Zubehör-Decoder in einer integrierten Datenbank verwalten und programmieren
- Ihre Rückmelder verwalten und Meldungen aus den verschiedenen Datenbussen (BiDiB, s88, Märklin-CAN, LocoNet) abfragen
- im "Stellwerk" das Gleisbild Ihrer Anlage hinterlegen und für Züge automatisierte Abläufe einrichten und abrufen
- RailCom- und BiDiB-Meldungen anzeigen
- **Updates ausführen**

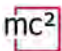

#### **Eingabe- und Steuergeräte**

Für die Steuerung Ihrer Anlage stehen Ihnen verschiedene Möglichkeiten offen, die Sie auch beliebig miteinander kombinieren können:

- virtuelle Steuergeräte, die Sie auf Ihrem Smartphone, Tablet oder PC öffnen (→ Abschnitt [3.3\)](#page-16-0)
- digitale Eingabegeräte diverser Hersteller ( $\rightarrow$  Abschnitt [3.4\)](#page-18-0)
- spezielle PC-Steuerungs-Software ( $\rightarrow$  Abschnitt [3.6\)](#page-21-0)

tams elektronik

#### <span id="page-14-0"></span>3.1. Anzeige- und Bedienelemente

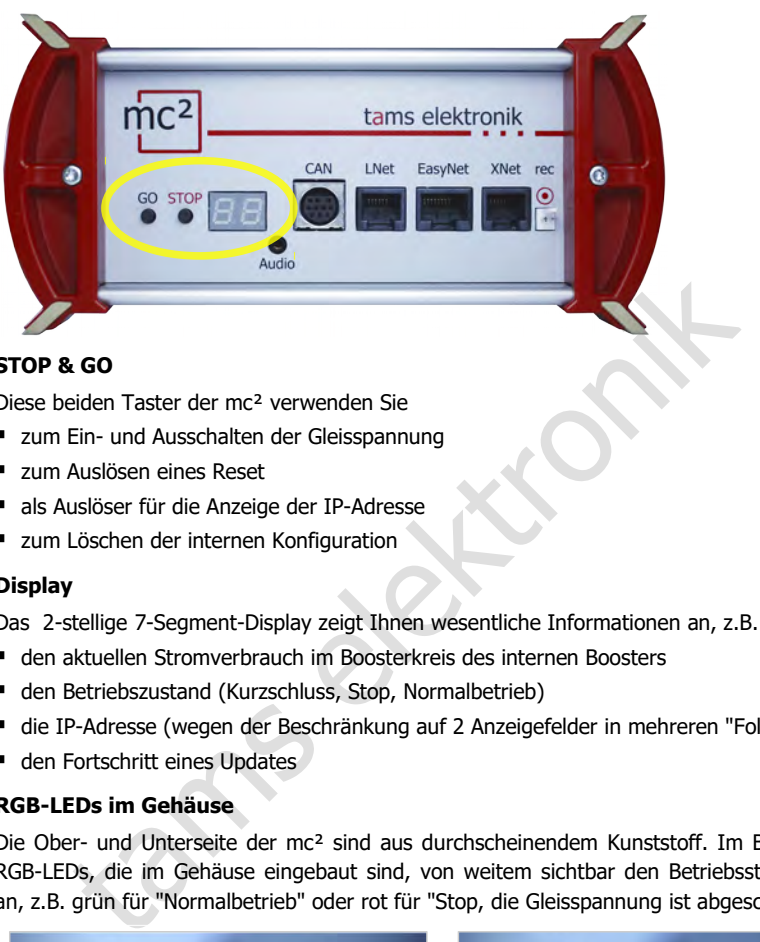

#### **STOP & GO**

Diese beiden Taster der mc² verwenden Sie

- **Ein- und Ausschalten der Gleisspannung**
- zum Auslösen eines Reset
- als Auslöser für die Anzeige der IP-Adresse
- zum Löschen der internen Konfiguration

#### **Display**

Das 2-stellige 7-Segment-Display zeigt Ihnen wesentliche Informationen an, z.B.

- den aktuellen Stromverbrauch im Boosterkreis des internen Boosters
- den Betriebszustand (Kurzschluss, Stop, Normalbetrieb)
- die IP-Adresse (wegen der Beschränkung auf 2 Anzeigefelder in mehreren "Folgen")
- den Fortschritt eines Updates

#### **RGB-LEDs im Gehäuse**

Die Ober- und Unterseite der mc² sind aus durchscheinendem Kunststoff. Im Betrieb zeigen RGB-LEDs, die im Gehäuse eingebaut sind, von weitem sichtbar den Betriebsstatus der mc² an, z.B. grün für "Normalbetrieb" oder rot für "Stop, die Gleisspannung ist abgeschaltet".

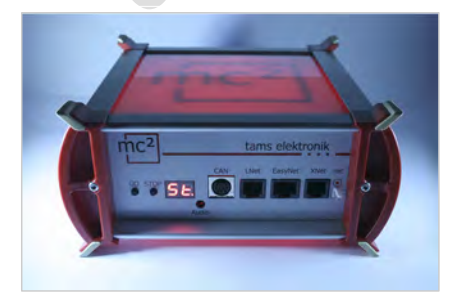

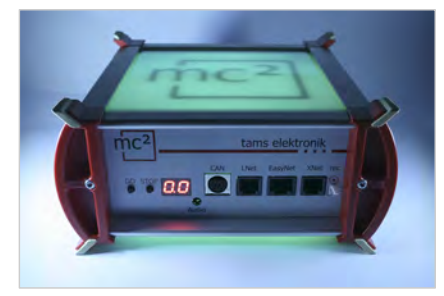

Gleisspannung = aus Gleisspannung = an

#### <span id="page-15-0"></span>3.2. Protokolle

#### **Digitalformate**

Die mc² sendet digitale Fahr- und Schalt-Befehle an die Fahrzeug- und Zubehördecoder in folgenden Formaten:

- **DCC: 14, 28 oder 128 Fahrstufen**
- **Motorola**: I und II (14 oder 28 Fahrstufen)
- **m3**: Dieses Format ermöglicht die Ansteuerung von Fahrzeugdecodern für das mfx-Protokoll. Hinweis: Die automatische Anmeldung von mfx-Decodern bei der Zentrale ist nicht möglich.

#### **BiDiB**

Die mc² ist gleichzeitig BiDiB-Interface und BiDiB-Gleisausgabegerät im Sinne der BiDiB-Spezifikation.

Bis zu 31 Knoten einer Ebene können an die BiDiB-Schnittstelle der mc² angeschlossen werden. Mit einer entsprechenden PC-Steuerungs-Software können über den BiDi-Bus Digitalbefehle gesendet und Meldungen empfangen und ausgewertet werden.

#### **CAN, EasyNet und XpressNet**

Diese Protokolle definieren ausschließlich die Kommunikation zwischen Eingabegeräten (z.B. Handreglern) und der mc², jedoch nicht die Übertragung von Digitalbefehlen oder Rückmeldungen.

#### **DCC-A**

eichzeitig BiDiB-Interface und BiDiB-Gleisausgabegerät im Sinne der Hene einer Ebene können an die BiDiB-Schnittstelle der mc<sup>2</sup> angeschliener entsprechenden PC-Steuerungs-Software können über den BiDesendet und Meldungen Die auf RailCom basierende Erweiterung des DCC-Formats entsprechend RailCommunity Norm RCN-218 ermöglicht die automatische Anmeldung von Fahrzeugdecodern bei der Zentrale. Die Eigenschaften der Decoder werden dabei sofort nach dem Aufgleisen von der Zentrale ausgelesen und in der internen Datenbank gespeichert, wo sie weiter bearbeitet werden können.

#### **LocoNet**

An die LocoNet-Schnittstelle können LocoNet-Handregler und stationäre LocoNet-Geräte angeschlossen werden (Zubehördecoder, Rückmelder und ab Version 2 der mc² auch Booster). Über das LocoNet werden Schaltbefehle an LocoNet-Geräte gesendet und Rückmeldungen von LocoNet-Geräten ausgewertet.

#### **RailCom**

In der mc² ist ein globaler RailCom-Detektor integriert, der die Meldungen der RailCom-Decoder empfängt und an den PC weiterleitet. Für die Weiterleitung der RailCom-Meldungen an die PC-Steuerungs-Software verwendet die mc² das BiDiB-Protokoll.

#### **s88**

An die s88-Schnittstelle können bis zu 52 s88 oder s88-kompatible Module (= 832 Kontakte) angeschlossen werden. Hinweis: Zu den s88-kompatiblen Modulen gehören z.B. auch Rückmelder, die über die CAN-Bus-Schnittstelle angeschlossen werden.

#### **Datenübertragung zum PC**

Informationen zu den Protokollen, die für die Datenübertragung zwischen mc² und PC verwendet werden, finden Sie in Abschnitt [3.6.](#page-21-0)

<span id="page-16-0"></span>Von der Toolbox haben Sie Zugriff auf verschiedene virtuelle Steuergeräte, um Ihre Anlage zu steuern. Die virtuellen Steuergeräte sind für die Nutzung mit Smartphones oder Tablets optimiert, können aber genauso vom PC-Bildschirm aus genutzt werden.

 $\sim$   $\sim$   $\sim$   $\sim$   $\sim$ 

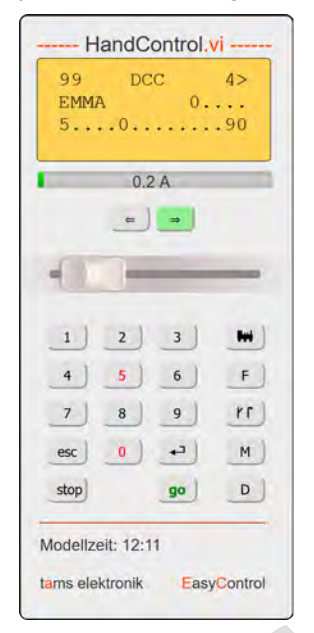

Die HandControl.vi ähnelt der Mit der FunctionControl.vi realen HandControl.2. Mit ihr können Fahrzeuge aufgerufen und Funktionen bis F9 geschaltet werden.

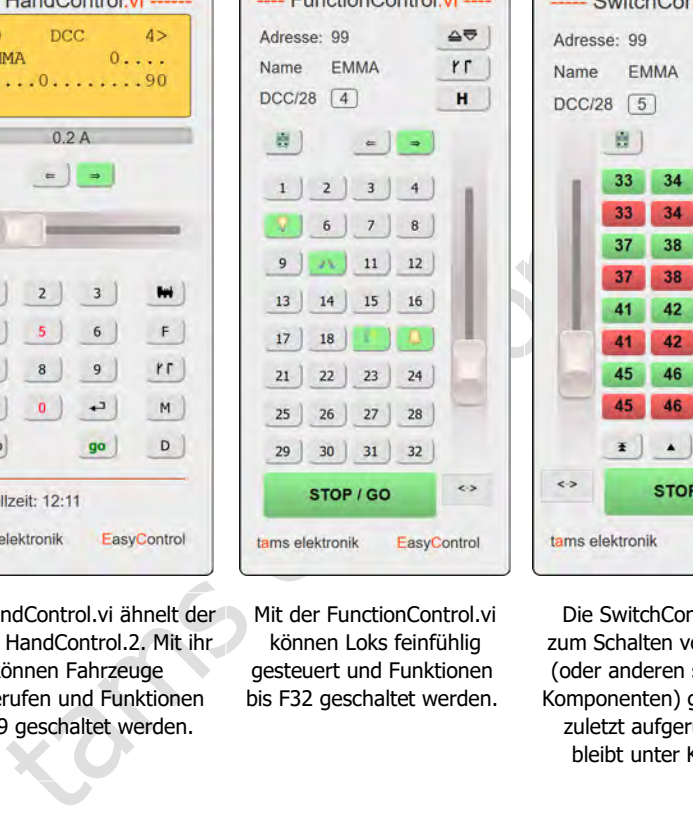

können Loks feinfühlig gesteuert und Funktionen bis F32 geschaltet werden.

SwitchControl.vi ----

**FMMA** 

Adresse: 99

Name

 $\rightarrow$ 

F

Die SwitchControl.vi ist zum Schalten von Weichen (oder anderen stationären Komponenten) gedacht. Die zuletzt aufgerufene Lok bleibt unter Kontrolle.

Mit der DriveControl vi sind. 4 Loks gleichzeitig im Zugriff. Es können die Fahrstufe eingestellt, die Fahrtrichtung gewechselt und die Funktion F0 ein- und ausgeschaltet werden.

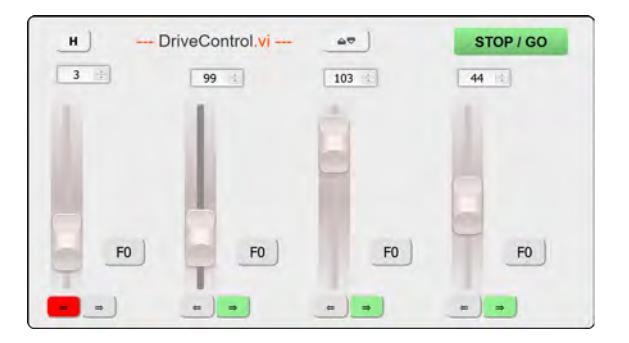

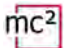

Die LocoControl.vi ermöglicht den schnellen Zugriff auf bis zu 9 Fahrzeuge. Für das aktive Fahrzeug können die Fahrstufe eingestellt, die Fahrtrichtung gewechselt und die Funktionen F0 bis F31 ein- und ausgeschaltet werden.

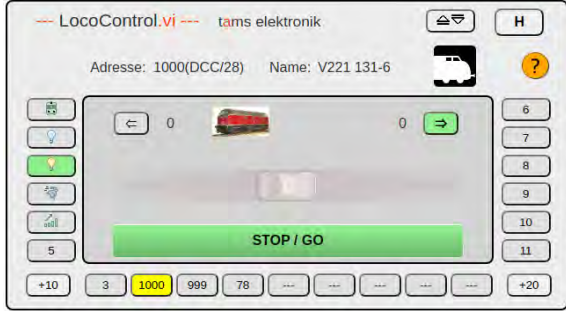

tams elektronik

#### <span id="page-18-0"></span>3.4. Externe digitale Eingabegeräte

Die mc² hat Schnittstellen für diverse drahtgebundene digitale Eingabegeräte verschiedener Hersteller. Sie können Handsteuergeräte und/oder Digitalzentralen für folgende Bus-Systeme über die Schnittstellen in Ihre Digitalsteuerung einbinden:

- Märklin CAN-Bus
- **LocoNet**
- XpressNet
- **EasyNet**

Über die universelle Schnittstelle "rec" können Sie darüber hinaus alle Digitalzentralen für das DCC- oder Motorola-Format, die einen Gleisausgang haben, in das System EasyControl integrieren und als externe Steuer- und Schaltgeräte einsetzen.

Außerdem besteht die Möglichkeit, drahtlose digitale Geräte, die das Z21-Protokoll unterstützen, in das System EasyControl einzubinden.

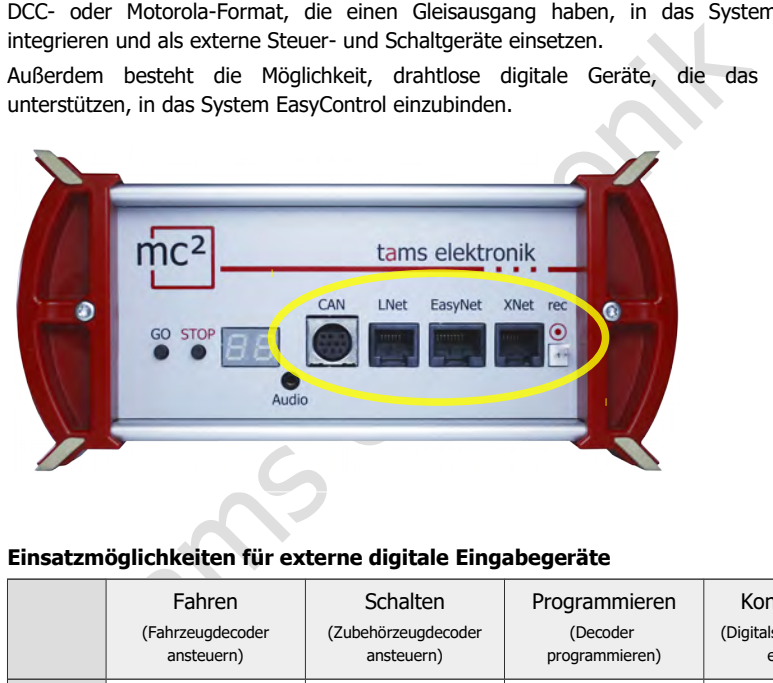

#### **Einsatzmöglichkeiten für externe digitale Eingabegeräte**

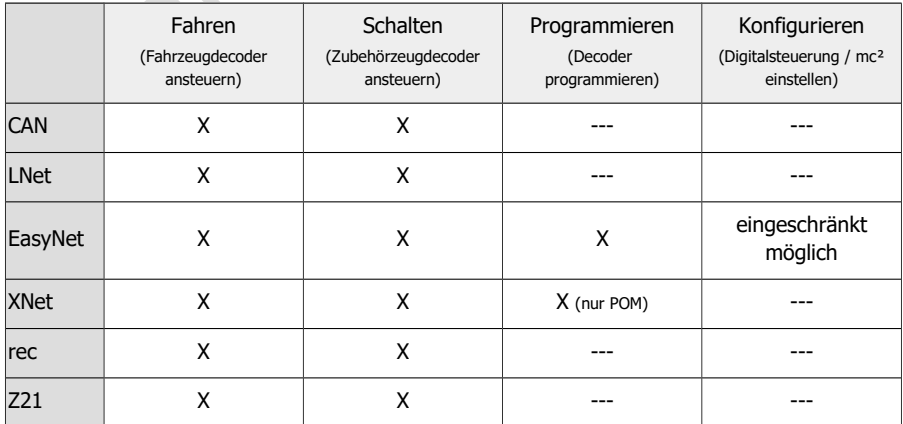

#### <span id="page-19-0"></span>3.5. Booster

#### **Integrierter Booster**

In der mc² ist ein Booster integriert. Der maximale Ausgangsstrom hängt von der Version ab:

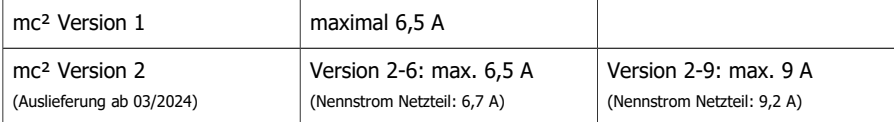

In Abhängigkeit von der Nenngröße muss der maximale Ausgangsstrom in einem Booster-Abschnitt begrenzt werden. Um den Strom von 6,5 oder 9 A, den der integrierte Booster der mc² bereitstellen kann, auch bei kleineren Nenngrößen auszunutzen, kann ein Power-Splitter (Artikel-Nr. 40-20107) eingesetzt werden. Der Power-Splitter verteilt den Strom auf 2 bis 3 Booster-Abschnitte mit je 2 bis 3 A.

- Kurzschlussempfindlichkeit: 1 6,5 A oder 1 9 A. Sie kann in Schritten von 0,5 A an die Nenngröße der Anlage angepasst werden.
- Gleisspannung: 8 22 V. Sie kann in Schritten von 1 V eingestellt werden.
- Gleissignal: symmetrisch
- RailCom-Cutout: kann abgeschaltet werden

Die Statusmeldungen des integrierten Boosters werden über BiDiB an die Steuerungs-Software gemeldet. Sie stehen dann als Grundlage für das Booster-Management zur Verfügung.

#### **Externe Booster**

The Mann, auch bei kleineren Nenngrößen auszunutzen, kann ein Power-Spillar (1970)<br>20107) eingesetzt werden. Der Power-Splitter verteilt den Strom auf 2<br>20107) eingesetzt werden. Der Power-Splitter verteilt den Strom auf 2 Wenn der integrierte Booster nicht für den Betrieb der Anlage ausreicht, oder die Signale für Fahrzeug- und Zubehördecoder getrennt ausgegeben werden sollen, können zusätzliche externe Booster angeschlossen werden. Es können Märklin-kompatible (massebezogene) Booster oder DCC-konforme (galvanisch getrennte) Booster an die Boosterschnittstelle angeschlossen werden.

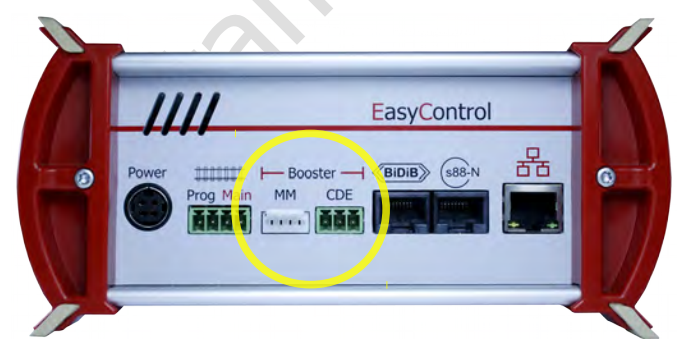

Hinweis:

Alle Angaben in diesem Abschnitt gelten sowohl für die abgebildete Version 1 als auch für die Version 2 (V2) der mc².

#### **! Achtung!**

Bevor Sie externe Booster anschließen, lesen Sie unbedingt Abschnitt [4.5!](#page-35-1) Wenn Sie die Informationen in Abschnitt [4.5](#page-35-1) nicht beachten, können Ihre mc² und externe Booster (evt. irreparabel) beschädigt werden!

#### **BiDiB-Booster**

Booster entsprechend der BiDiB-Spezifikation können direkt an die BiDiB-Schnittstelle angeschlossen werden.

#### **Loconet-Booster**

**Version 1 der mc²:** Booster für den Einsatz im LocoNet können **nicht** an die LocoNet-Schnittstelle der mc² angeschlossen werden, da diese als LocoNet-T(ool)-Schnittstelle - und nicht als Loconet-B(ooster)-Schnittstelle - ausgeführt ist. An der LocoNet-Schnittstelle der Version 1 der mc² werden keine Booster-Signale übertragen. LocoNet-Booster müssen daher an eine der beiden Schnittstellen für externe Booster angeschlossen werden.

r 2 der met- blev sustain 2 der met- mat elme Kommuner (1007- de met-<br>E-Schnittstelle, an die alle Arten von LocoNet-Geräten einschließ<br>Ilossen werden können. Hinweis: Befehle zum Ein- und Ausschalten<br>In sowie die Übertrag **Version 2 der mc²:** Die Version 2 der mc² hat eine kombinierte T(ool)- und B(ooster)- LocoNet-Schnittstelle, an die alle Arten von LocoNet-Geräten einschließlich Boostern angeschlossen werden können. Hinweis: Befehle zum Ein- und Ausschalten von LocoNet-Boostern sowie die Übertragung von Rückmeldungen von LocoNet-Boostern an die Zentrale werden derzeit noch nicht unterstützt (Stand: 03/2024).

#### **Ausgabe der Fahr- und Schaltbefehle**

Für den Gleisausgang des integrierten Boosters und die Schnittstellen für Märklin-kompatible und DCC-konforme Booster wird getrennt eingestellt, ob

- Fahr- und Schaltbefehlen oder
- ausschließlich Fahrbefehle

ausgegeben werden sollen. Die Einstellung für den integrierten Booster gilt auch für Booster an der BiDiB-Schnittstelle.

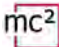

#### <span id="page-21-0"></span>3.6. PC-Steuerung

#### **Protokolle: BiDiB, p50x und Z21**

Für die Verschlüsselung der Daten, die zwischen Zentrale und PC-Steuerungs-Software ausgetauscht werden, nutzt die mc² das BiDiB-Protokoll oder das p50x-oder Z21-Protokoll.

Mit einer Software, die BiDiB unterstützt, können alle Möglichkeiten genutzt werden, die die bidirektionale Kommunikation über den BiDiBus bietet. Dazu gehören z.B.:

- das direkte Senden von Digitalbefehlen an die stationären BiDiB-Knoten über die BiDiBuskabel (z.B. an die Zubehördecoder)
- das Empfangen von Rückmeldungen der stationären BiDiB-Knoten (z.B. von Boostern und Zubehördecodern)
- der Empfang von Meldungen des in der mc<sup>2</sup> integrierten globalen RailCom-Detektors

Bei Ausnutzung dieser Möglichkeiten wird die Sicherheit und die Übertragungsgeschwindigkeit in PC-gesteuerten Anlagen deutlich erhöht.

dern)<br>
von Meldungen des in der mc<sup>2</sup> integrierten globalen RailCom-Detektors<br>
dieser Möglichkeiten wird die Sicherheit und die Übertragungsgeschwind<br>
en Anlagen deutlich erhöht.<br>
B-Protokoll von der PC-Steuerungs-Software Wird das BiDiB-Protokoll von der PC-Steuerungs-Software nicht unterstützt, kann die Datenübertragung zwischen mc² und PC über das p50x-oder Z21-Protokoll erfolgen. BiDiB-Knoten können dann nicht oder nur eingeschränkt genutzt werden. BiDiB-Rückmelder werden z.B. wie s88-Rückmelder behandelt. Die Übertragung der RailCom-Meldungen des integrierten globalen RailCom-Detektors an die PC-Steuerungs-Software ist dann nicht möglich.

#### **TCP to TCP**

Die Daten werden standardmäßig von der mc² über die LAN-Schnittstelle unter Nutzung des Netzwerkprotokolls TCP ("Transmission Control Protocol") zum PC oder Router übertragen. Ob die Daten im BiDiB- oder p50x-oder Z21-Protokoll verschlüsselt sind, spielt keine Rolle. Viele neuere Versionen der Modellbahn-Steuerungsprogramme unterstützen TCP.

#### **TCP to COM: Virtuellen COM-Port einrichten**

Bei älteren Modellbahn-Steuerprogrammen oder älteren Versionen der Steuerprogramme basiert die Datenübertragung zwischen PC und Digitalzentrale i.d.R. auf dem RS-232-Standard für serielle Schnittstellen. Meistens handelt es sich dabei um Programme, bei denen für die Verschlüsselung der Daten ausschließlich das p50x-Protokoll eingesetzt wird.

Voraussetzung für die Nutzung dieser Programme ist die Einrichtung einer virtuellen seriellen Schnittstelle (oder anders formuliert: eines virtuellen COM-Ports). Im Internet sind dafür diverse Programme verfügbar, mit deren Hilfe ein Treiber für einen virtuellen COM-Port auf dem PC eingerichtet werden kann.

#### <span id="page-22-0"></span>4. Anschlüsse

Die mc² hat diverse Schnittstellen für verschiedene Bussysteme, über die Sie die Verbindung zu externen Steuergeräten, stationären Komponenten Ihrer Anlage und zum Router oder Computer herstellen.

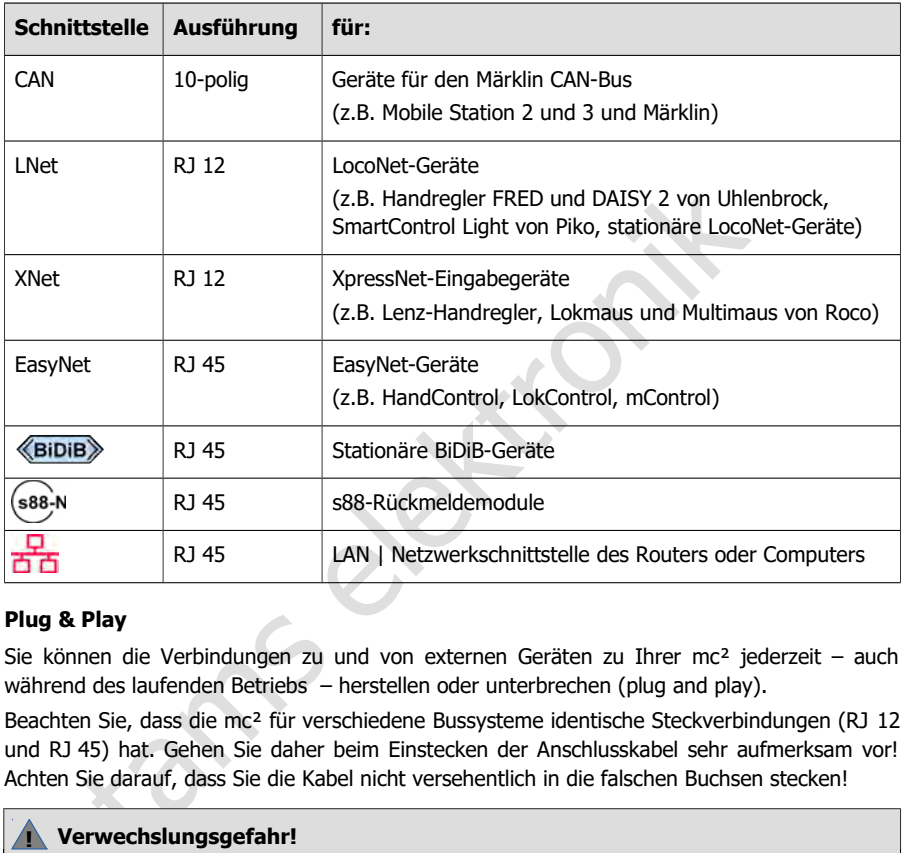

#### **Plug & Play**

Sie können die Verbindungen zu und von externen Geräten zu Ihrer mc² jederzeit – auch während des laufenden Betriebs – herstellen oder unterbrechen (plug and play).

Beachten Sie, dass die mc² für verschiedene Bussysteme identische Steckverbindungen (RJ 12 und RJ 45) hat. Gehen Sie daher beim Einstecken der Anschlusskabel sehr aufmerksam vor! Achten Sie darauf, dass Sie die Kabel nicht versehentlich in die falschen Buchsen stecken!

#### **! Verwechslungsgefahr!**

Wenn Sie ein Buskabel in eine falsche Buchse stecken, können schlimmstenfalls **irreparable Schäden** an Ihrer mc² und/oder den angeschlossenen Geräten entstehen.

Wenn Sie Anschlusskabel mit RJ12-Stecker in RJ45-Buchsen stecken, werden die Anschlusspins in der Buchse verbogen. In diesem Fall empfehlen wir, die Zentrale zur Reparatur einzusenden.

Vermeiden Sie Risiken durch die falsche Zuordnung von Buskabeln, indem Sie die Anschlusskabel kennzeichnen (z.B. mit den Etiketten, die der Lieferung beiliegen) und/oder für die verschiedenen Bussysteme verschiedenfarbige Kabel verwenden (Beispiele siehe rechts).

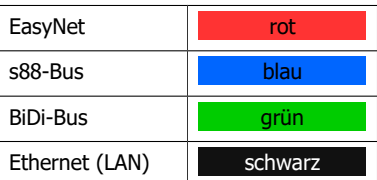

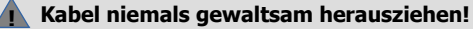

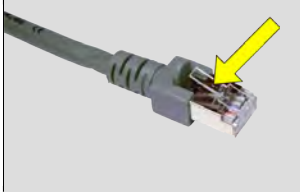

mc-

Kabel mit RJ12- und RJ45-Anschlüssen haben eine kleine Sicherungslasche. Diese muss komplett an den Stecker gedrückt werden, um die Arretierung zu lösen.

**Ziehen Sie das Kabel niemals mit Gewalt aus der Buchse, wenn Sie einen Widerstand spüren!** Auf diese Weise beschädigen Sie die Schnittstelle Ihrer mc².

Wenn Sie die Lasche nicht mit dem Finger erreichen, können z.B. einen Schraubendreher verwenden und die Lasche damit andrücken.

#### **Info: Anschlusskabel**

Für Anschlüsse an RJ 12- und RJ-45-Buchsen sind verschiedene Kabeltypen erhältlich:

- sogenannte Standard 1:1-Kabel, bei denen die Adern 1:1 durchverbunden sind und
- sogenannte Crossover-Kabel, bei denen die Adern über Kreuz verbunden sind.

#### **! Ausschließlich 1:1-Kabel verwenden!**

Verwenden Sie **niemals** Crossover-Kabel für Anschlüsse an Schnittstellen mit RJ-12- oder RJ45-Buchsen der mc². **Die Zentrale kann dadurch irreparabel beschädigt werden!**

#### **Info: Verteiler**

Um den Einsatz mehrerer digitaler Steuergeräte an einer Schnittstelle zu ermöglichen, können Sie Verteiler einsetzen:

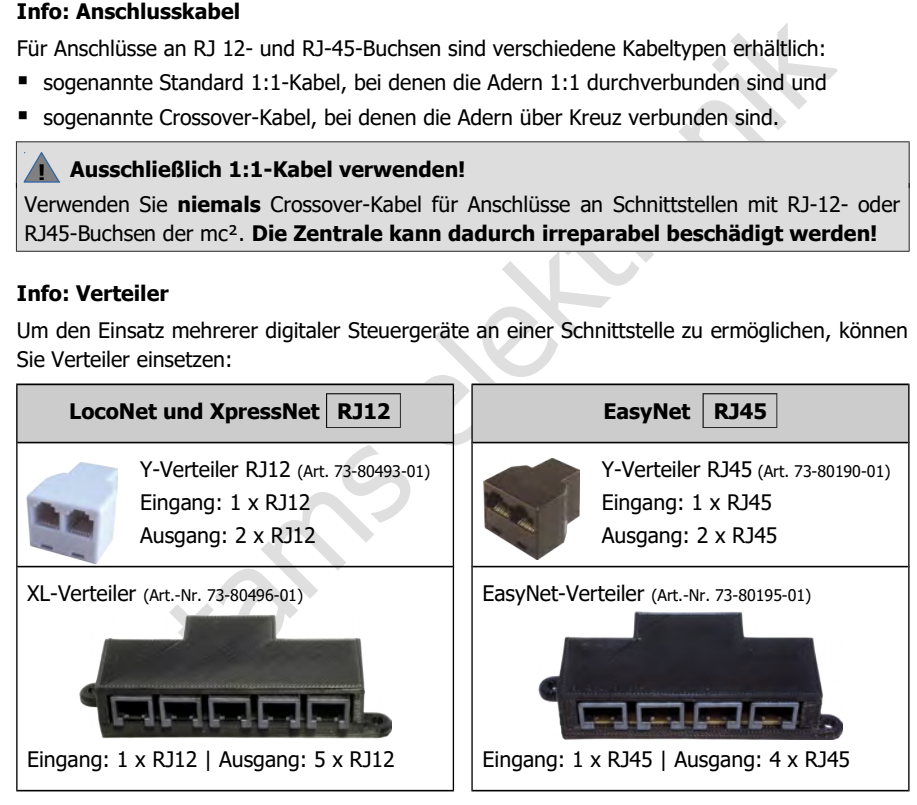

#### <span id="page-24-0"></span>4.1. Haupt- und Programmiergleis

Verbinden Sie die beiden Gleisanschlüsse des integrierten Boosters

- mit den beiden Schienen (bei 2-Leiter-Systemen) bzw.
- mit einer Schiene und dem Mittelleiter (bei 3-Leiter-Systemen).

Die Einspeisung des Boosterstroms in das Gleis sollte im Abstand von ca. 2 bis 3 m von einer Ringleitung erfolgen, da die Widerstände an den Übergängen der Gleisstücke recht hoch sind. Werden die Abstände zu groß gewählt, kann es zu Problemen bei der Kurzschlussrückmeldung oder mit der Stromversorgung der Fahrzeuge kommen.

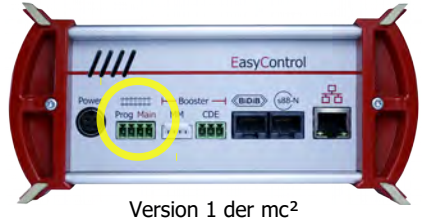

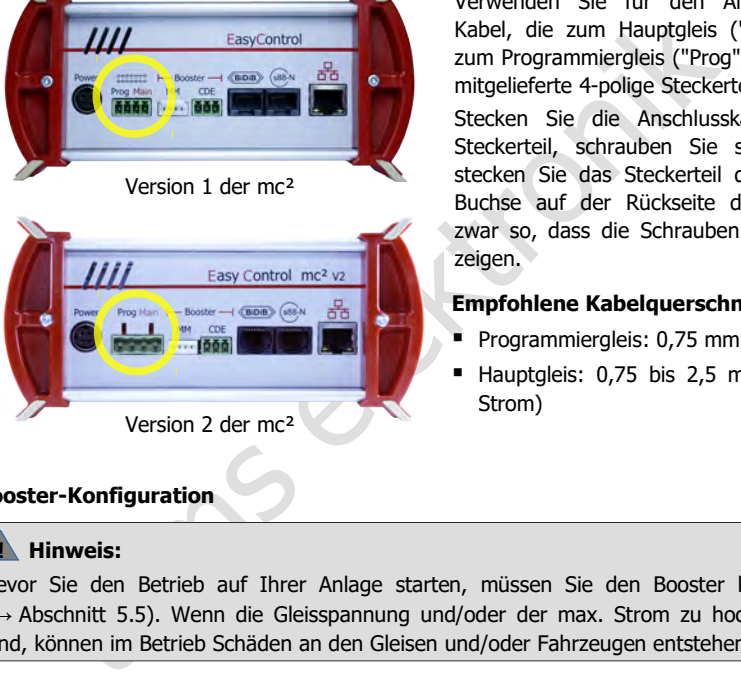

Version 2 der mc<sup>2</sup>

Verwenden Sie für den Anschluss der Kabel, die zum Hauptgleis ("Main") bzw. zum Programmiergleis ("Prog") führen, das mitgelieferte 4-polige Steckerteil.

Stecken Sie die Anschlusskabel in das Steckerteil, schrauben Sie sie fest und stecken Sie das Steckerteil dann auf die Buchse auf der Rückseite der mc² und zwar so, dass die Schrauben nach oben zeigen.

#### **Empfohlene Kabelquerschnitte**

- Programmiergleis: 0,75 mm²
- Hauptgleis: 0,75 bis 2,5 mm<sup>2</sup> (je nach Strom)

#### **Booster-Konfiguration**

#### **! Hinweis:**

Bevor Sie den Betrieb auf Ihrer Anlage starten, müssen Sie den Booster konfigurieren (→ Abschnitt 5.5). Wenn die Gleisspannung und/oder der max. Strom zu hoch eingestellt sind, können im Betrieb Schäden an den Gleisen und/oder Fahrzeugen entstehen.

#### **Programmiergleis**

Als Programmiergleis können Sie ein separates Gleisstück verwenden oder einen Gleisabschnitt auf Ihrer Anlage (z.B. ein Abstellgleis), den Sie während des Programmierens elektrisch von der übrigen Anlage trennen können.

#### **! Hinweis:**

Wenn Sie das Programmiergleis in Ihre Modelleisenbahnanlage integrieren, müssen Sie sicherstellen, dass beide Schienen während des Programmierens elektrisch von der übrigen Anlage getrennt sind. **Andernfalls kann der Programmiergleis-Anschluss der mc² beschädigt werden!** Außerdem programmieren Sie sonst sämtliche Decoder auf der Anlage, die auf das eingestellte Datenformat reagieren.

#### <span id="page-25-1"></span>4.2. Anschluss externer Digitalgeräte

#### <span id="page-25-0"></span>4.2.1. Geräte für den CAN-Bus

#### **Info**

Der CAN-Bus ist eigentlich ein für die (Auto-) Industrie entwickelter Datenbus und wird von verschiedenen Modellbahn-Herstellern für die Kommunikation zwischen Digitalgeräten eingesetzt. Hinweis: Die Hersteller verwenden unterschiedliche Datenprotokolle, die Geräte verschiedener Hersteller können daher nicht miteinander kommunizieren. Das Protokoll der CAN-Schnittstelle der mc² ist das vom Märklin CAN-Bus.

Anschluss: 10-polig

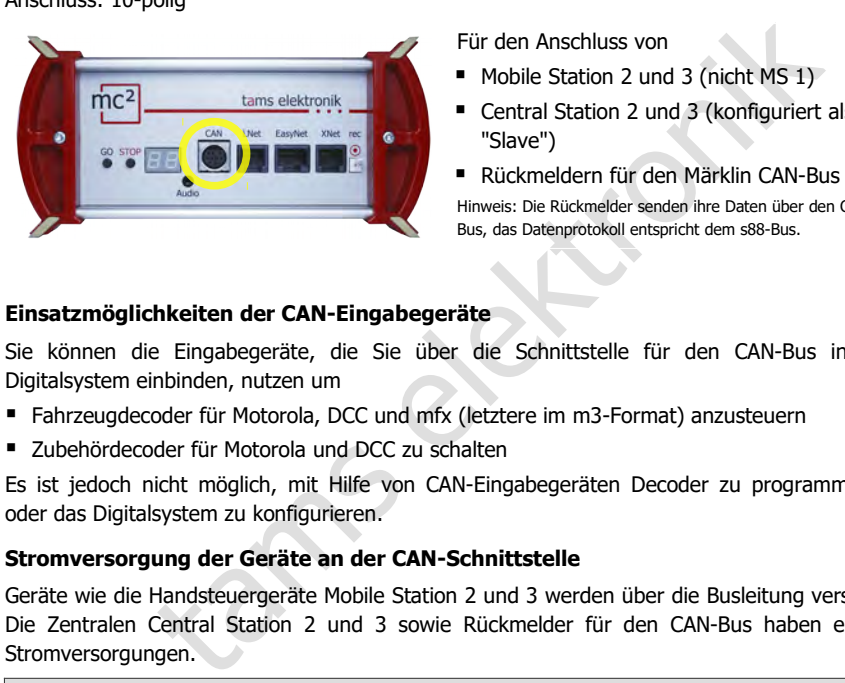

Für den Anschluss von

- Mobile Station 2 und 3 (nicht MS 1)
- Central Station 2 und 3 (konfiguriert als "Slave")
- Rückmeldern für den Märklin CAN-Bus Hinweis: Die Rückmelder senden ihre Daten über den CAN-Bus, das Datenprotokoll entspricht dem s88-Bus.

#### **Einsatzmöglichkeiten der CAN-Eingabegeräte**

Sie können die Eingabegeräte, die Sie über die Schnittstelle für den CAN-Bus in das Digitalsystem einbinden, nutzen um

- Fahrzeugdecoder für Motorola, DCC und mfx (letztere im m3-Format) anzusteuern
- **E** Zubehördecoder für Motorola und DCC zu schalten

Es ist jedoch nicht möglich, mit Hilfe von CAN-Eingabegeräten Decoder zu programmieren oder das Digitalsystem zu konfigurieren.

#### **Stromversorgung der Geräte an der CAN-Schnittstelle**

Geräte wie die Handsteuergeräte Mobile Station 2 und 3 werden über die Busleitung versorgt. Die Zentralen Central Station 2 und 3 sowie Rückmelder für den CAN-Bus haben eigene Stromversorgungen.

#### **! Hinweis:**

Der Gesamtstrom aller externen Digitalgeräte, die an die diversen Schnittstellen der mc<sup>2</sup> angeschlossen sind und keine eigene Stromversorgung haben, darf 1,2 A nicht übersteigen. Andernfalls schaltet die mc² die Spannungsversorgung für die externen Geräte automatisch ab.

## <span id="page-26-0"></span>4.2.2. Geräte für das LocoNet

#### **Info**

Die mc² hat eine LocoNet-Schnittstelle, an die digitale Geräte angeschlossen werden können, deren Datenübertragung über das von Digitrax entwickelte LocoNet erfolgt. Anschluss: RJ12

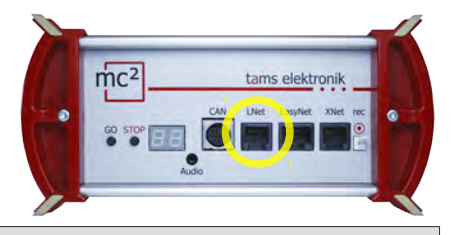

#### **! Hinweis:**

Die LNet-Schnittstellen der Versionen 1 und 2 der mc² sind unterschiedlich ausgeführt!

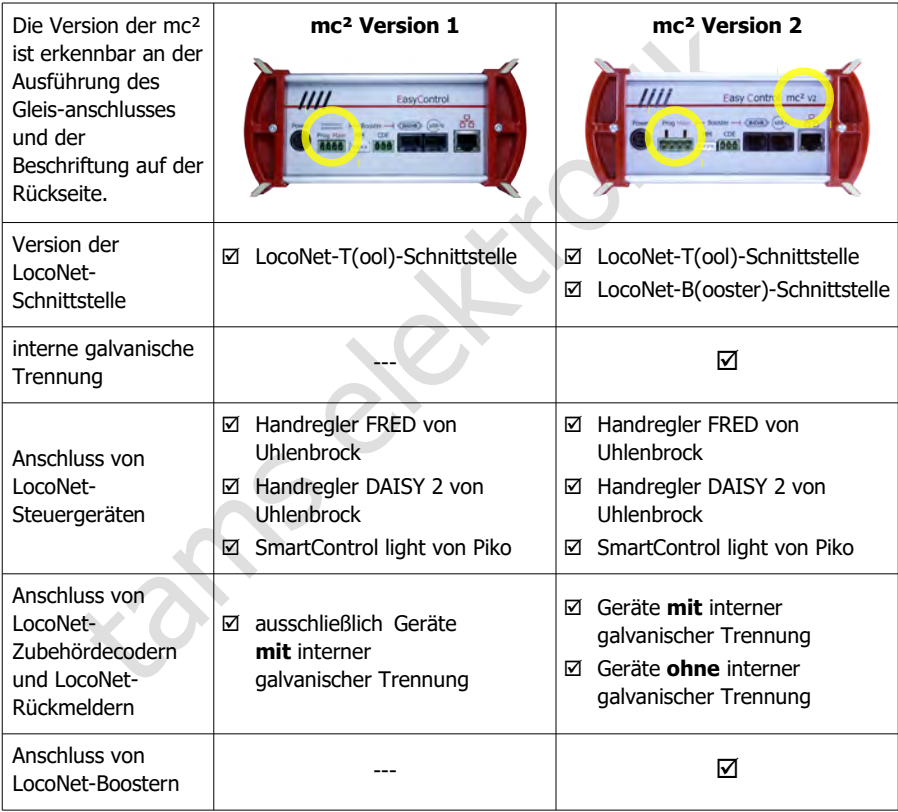

#### **Einsatzmöglichkeiten der LocoNet-Eingabegeräte**

Sie können die Eingabegeräte, die Sie über die Schnittstelle für das LocoNet in das Digitalsystem einbinden, nutzen um

- Fahrzeugdecoder für Motorola, DCC und mfx (letztere im m3-Format) anzusteuern
- Zubehördecoder für Motorola und DCC zu schalten

Es ist jedoch nicht möglich, mit Hilfe von LocoNet-Eingabegeräten Decoder zu programmieren oder das Digitalsystem zu konfigurieren.

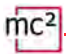

#### **Version 1 Anschluss von LocoNet-Rückmeldern und -Zubehördecodern**

**der mc²** Verwenden Sie für den Anschluss an die Version 1 der mc² möglichst LocoNet-Rückmelder und Zubehördecoder, die intern galvanisch zwischen Gleis- und Loconet-Anschluss getrennt sind. Alternativ müssen Sie durch andere Maßnahmen für eine galvanische Trennung zwischen Anlage und Rückmeldern oder Zubehördecodern einerseits und der mc² andererseits sorgen.

#### **! Hinweis:**

Besteht keine galvanische Trennung zwischen Anlage und LocoNet-Geräten einerseits und der mc² andererseits, tritt ein Kurzschluss auf. Dabei können eines oder mehrere der beteiligten Geräte irreparabel zerstört werden.

#### **Anschluss von LocoNet-Boostern**

Die Version 1 der mc² hat eine reine LocoNet-T(ool)-Schnittstelle, an die keine LocoNet-Booster anschlossen werden können.

#### **! Hinweis:**

Wird ein LocoNet-Booster an die LNet-Schnittstelle der Version 1 der mc² angeschlossen, kann die Zentrale bei der Inbetriebnahme beschädigt werden.

#### **Version 2 Anschluss von LocoNet-Rückmeldern und -Zubehördecodern**

**der mc²** Die Version 2 der mc² hat eine LocoNet-Schnittstelle, die intern zwischen Gleisund Loconet-Anschluss galvanisch getrennt ist. An diese Schnittstelle können Sie sowohl LocoNet-Geräte mit als auch ohne interner galvanischer Trennung ohne weitere Zusatzmaßnahmen anschließen.

#### **Anschluss von LocoNet-Boostern**

ines ouer inemere der beteinigteit derate ineparabei zerstört werden.<br>
Inschluss von LocoNet-Boostern<br>
ie Version 1 der mc<sup>2</sup> hat eine reine LocoNet-T(ool)-Schnittstelle, an die<br>
ocoNet-Booster anschlossen werden können.<br> Die Version 2 der mc² hat eine kombinierte T(ool)- und B(ooster)-LocoNet-Schnittstelle, an die alle Arten von LocoNet-Geräten einschließlich Boostern angeschlossen werden können. Hinweis: Befehle zum Ein- und Ausschalten von LocoNet-Boostern sowie die Übertragung von Rückmeldungen von LocoNet-Boostern an die Zentrale werden derzeit noch nicht unterstützt (Stand: 03/2024).

#### **Stromversorgung der Geräte an der LocoNet-Schnittstelle**

LocoNet-Handsteuergeräte werden in der Regel über die Busleitung versorgt. Weitere LocoNet-Digitalgeräte wie Zentralen, Booster, Rückmelder oder Zubehördecoder haben eigene Stromversorgungen.

#### **! Hinweis:**

Der Gesamtstrom aller Geräte an der LocoNet-Schnittstelle darf maximal 500 mA betragen.

Der Gesamtstrom aller externen Digitalgeräte, die an die diversen Schnittstellen der mc² angeschlossen sind und keine eigene Stromversorgung haben, darf 1,2 A nicht übersteigen. Andernfalls schaltet die mc² die Spannungsversorgung für die externen Geräte automatisch ab.

#### <span id="page-28-0"></span>4.2.3. Geräte für das EasyNet

#### **Info**

Das EasyNet ist der Datenbus für das Digitalsystem EasyControl. Über diesen Bus kommunizieren Geräte und Adapter, die speziell für dieses System entwickelt wurden. Anschluss: RJ45

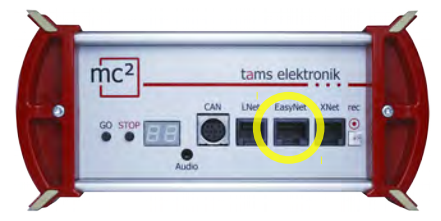

Für den Anschluss von

- HandControl und HandControl 2
- LokControl
- MasterControl (mit Konfiguration als "Slave")
- mControl

Hinweis: Der Anschluss der Adapter XNControl, SniffControl oder wControl ist nicht sinnvoll, da in der mc² entsprechende Schnittstellen integriert sind.

#### **Einsatzmöglichkeiten der EasyNet-Eingabegeräte**

Sie können die Eingabegeräte, die Sie über die EasyNet-Schnittstelle in das Digitalsystem einbinden, nutzen um

- Fahrzeugdecoder für Motorola, DCC und mfx (letztere im m3-Format) anzusteuern
- Zubehördecoder für Motorola und DCC zu schalten
- Fahrzeugdecoder und Zubehördecoder zu programmieren
- wesentliche Eigenschaften der mc<sup>2</sup> / der Digitalsteuerung zu konfigurieren

<sup>198</sup> "Slave")<br>
ISlave")<br>
ISlave")<br>
ISlave" mControl<br>
ISlave")<br>
ISlave" entsprechende Schnittstellen integriert sind.<br>
Intervalsed control ist nicity<br> **Electronical control islave integret in the Electronical control ist n** Hinweis: Mit Eingabegeräten, die über die mControl in das EasyNet eingebunden werden (Keyboard 6040, Memory 6043, Fahrpulte Control 80 oder 80F und Infra Control 80F von Märklin) ist es nicht möglich, Decoder zu programmieren oder die mc² und das Digitalsystem zu konfigurieren.

#### **Stromversorgung der Geräte an der EasyNet-Schnittstelle**

Die EasyNet-Steuergeräte HandControl und HandControl.2, LokControl und MasterControl mit Konfiguration als Slave werden über die Busleitung versorgt. Für den Adapter mControl und die angeschlossenen Digitalgeräte wird eine separate Stromversorgung benötigt.

### **! Hinweis:**

Der Gesamtstrom aller externen Digitalgeräte, die an die diversen Schnittstellen der mc² angeschlossen sind und keine eigene Stromversorgung haben, darf 1,2 A nicht übersteigen. Andernfalls schaltet die mc² die Spannungsversorgung für die externen Geräte automatisch ab.

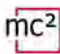

#### <span id="page-29-0"></span>4.2.4. Geräte für das XpressNet

#### **Info**

Die Xnet-Schnittstelle ermöglicht den Anschluss von Eingabegeräten, die über das von Lenz Elektronik entwickelte XpressNet die Verbindung zur Zentrale der Digitalsteuerung herstellen. Anschluss: RJ12

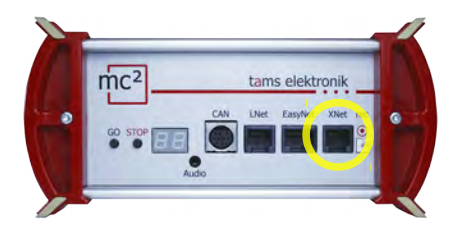

Für den Anschluss von

- $\blacksquare$  Lenz-Handreglern (z.B. LH100 und LH101)\*
- Lokmaus von Roco (ab Version 2)
- Multimaus von Roco

\* Für den Anschluss der Lenz Handregler wird ggf. ein zusätzlicher Adapter benötigt.

#### **Einsatzmöglichkeiten der XpressNet-Eingabegeräte**

Sie können die Eingabegeräte, die Sie über die Schnittstelle für das XpressNet in das Digitalsystem einbinden einbinden, nutzen um

- Fahrzeugdecoder für Motorola, DCC und mfx (letztere im m3-Format) anzusteuern
- Zubehördecoder für Motorola und DCC zu schalten
- Decoder mittels Hauptgleisprogrammierung (POM) zu programmieren

Es ist jedoch nicht möglich, mit Hilfe von XpressNet-Eingabegeräten Decoder auf dem Programmiergleis zu programmieren oder das Digitalsystem zu konfigurieren.

#### **Stromversorgung der Geräte an der XpressNet-Schnittstelle**

Eingabegeräte für das XpressNet werden über die Busleitung versorgt.

#### **! Hinweis:**

**Elektronik II. (Constantinent in the Constantinent II. Producing the Constantine Adapter benötigt.**<br> **The Anschluss der Lenz Handregler wird ggf. ein**<br> **In keiten der XpressNet-Eingabegeräte**<br> **Eingabegeräte, die Sie übe** Der Gesamtstrom aller externen Digitalgeräte, die an die diversen Schnittstellen der mc² angeschlossen sind und keine eigene Stromversorgung haben, darf 1,2 A nicht übersteigen. Andernfalls schaltet die mc² die Spannungsversorgung für die externen Geräte automatisch ab.

### <span id="page-30-0"></span>4.2.5. Digitalzentralen für DCC und Motorola

#### **Info**

Die Schnittstelle "rec" empfängt Gleissignale im DCC- und Motorola-Format. Sie ist damit die universelle Schnittstelle für den Anschluss aller DCC- und MM-Digitalzentralen mit einem Gleisausgang (ein sogenannte "Sniffer"). Sie wird verwendet, um ausgediente Digitalzentralen als Steuer- und Schaltgeräte in das System EasyControl zu integrieren.

Anschluss: 2-polig, Rastermaß 2,54 mm. Tipp: Verwenden Sie für den Anschluss z.B. das DCC-Programmierkabel Art.-Nr. 40-01009-01. Dieses Kabel hat eine 2-polige Buchse, die Sie direkt auf den Anschluss stecken können.

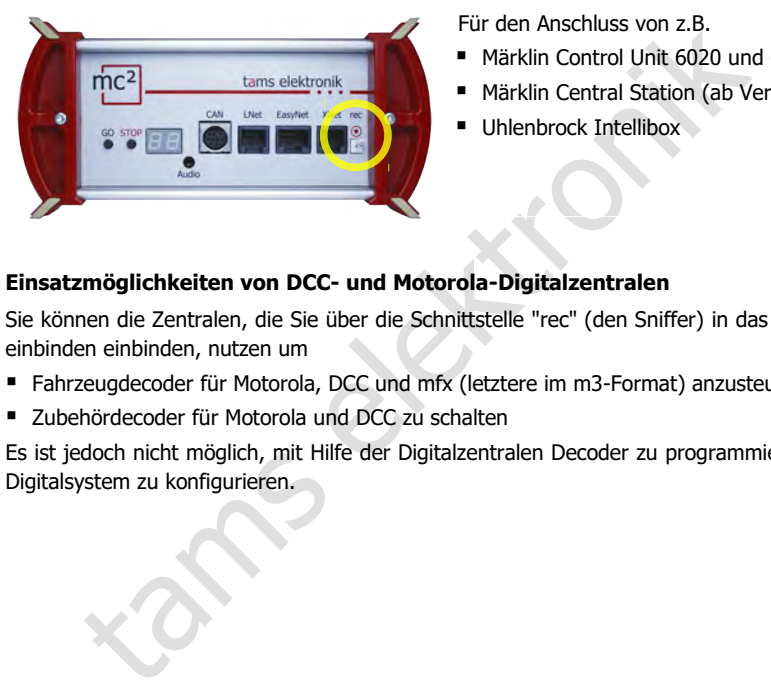

Für den Anschluss von z.B.

- Märklin Control Unit 6020 und 6021
- Märklin Central Station (ab Version 1)
- **Uhlenbrock Intellibox**

#### **Einsatzmöglichkeiten von DCC- und Motorola-Digitalzentralen**

Sie können die Zentralen, die Sie über die Schnittstelle "rec" (den Sniffer) in das Digitalsystem einbinden einbinden, nutzen um

- Fahrzeugdecoder für Motorola, DCC und mfx (letztere im m3-Format) anzusteuern
- Zubehördecoder für Motorola und DCC zu schalten

Es ist jedoch nicht möglich, mit Hilfe der Digitalzentralen Decoder zu programmieren oder das Digitalsystem zu konfigurieren.

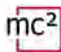

#### <span id="page-31-0"></span>4.2.6. Drahtlose Steuergeräte für das Z21-Protokoll

#### **Info**

Die mc² unterstützt ab Software-Version V1.4.0 das von der Firma Modelleisenbahn GmbH entwickelte und veröffentlichte Z21 LAN-Protokoll, das die drahtlose Kommunikation zwischen externen Z21-Steuergeräten und der Digitalzentrale regelt.

Für die Verwendung von z.B.

- Roco / Fleischmann Z21 WLAN-MAUS. Hinweis: Die drahtgebundene (Z21-)Multimaus wird über die Xpress-Net-Schnittstelle mit der mc² verbunden.
- Lokstoredigital Handregler LoDi-Con B
- Tablet oder Smartphone mit Z21-App

Smartphone mit Z21-App<br>
Ses Z21-Steuergerät in das Digitalsystem einzubinden, müssen Sie es zun<br>
Frk verbinden und anschließend die IP-Adresse Ihrer mc<sup>2</sup> am Gerät oder i<br> **hkeiten von Z21-Steuergeräten**<br>
Z21-Eingabegeräte Um ein drahtloses Z21-Steuergerät in das Digitalsystem einzubinden, müssen Sie es zunächst mit dem Netzwerk verbinden und anschließend die IP-Adresse Ihrer mc² am Gerät oder in der App eingeben.

#### **Einsatzmöglichkeiten von Z21-Steuergeräten**

Sie können die Z21-Eingabegeräte, die Sie per WLAN in das Digitalsystem einbinden, nutzen um

- Fahrzeugdecoder für Motorola, DCC und mfx (letztere im m3-Format) anzusteuern
- Zubehördecoder für Motorola und DCC zu schalten

Es ist jedoch nicht möglich, mit Hilfe von Z21-Eingabegeräte Decoder zu programmieren oder das Digitalsystem zu konfigurieren.

4.10 | Anschlüsse

#### <span id="page-32-0"></span>4.3. Anschluss von BiDiB-Geräten

#### **Info**

BiDiB ist ein universeller Datenbus, der die bidirektionale Kommunikation zwischen allen stationären Komponenten einer Digitalsteuerung ermöglicht.

Anschluss: RJ45

#### **! Hinweis:**

Bei Auslieferung ist auf den BiDiB-Anschluss ein RJ 45-Blindstecker gesteckt. Wenn Sie diese Schnittstelle nicht verwenden, sollten Sie den Stecker nicht entfernen. Damit verhindern Sie, dass versehentlich S88-Bus-Kabel in diese Schnittstelle gesteckt werden, was zu schweren Schäden an der mc² führen kann.

#### **Anschlussmöglichkeiten**

An der BiDiB-Schnittstelle der mc² werden Digitalbefehle und Gleissignale ausgegeben und die Rückmeldungen aus dem BiDi-Bus empfangen.

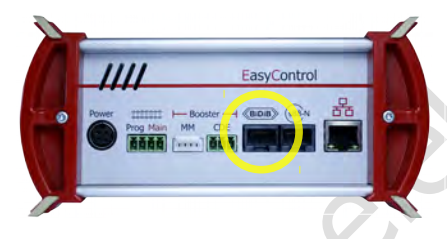

Für den Anschluss von max. 31 BiDiB-Knoten einer Ebene, z.B.

- BiDiB-Zubehördecoder
- BiDiB-Rückmelder
- BiDiB-Booster

ersehentlich 588-Bus-Kabel in diese Schnittstelle gesteckt werden, was<br>
n an der mc<sup>2</sup> führen kann.<br> **ussmöglichkeiten**<br>
BiDiB-Schnittstelle der mc<sup>2</sup> werden Digitalbefehle und Gleissignale ausgeg<br>
Idungen aus dem BiDi-Bus An der BiDiB-Schnittstelle liegt eine Versorgungsspannung von 12 V an. Es können BiDiB-Knoten mit einem Strom von insgesamt 500 mA versorgt werden, die für ihre Basisfunktionen keinen zusätzlichen Strom benötigen (z.B. Rückmelder). Ist der Strombedarf der angeschlossenen BiDiB-Knoten größer, ist eine zusätzliche Stromversorgung erforderlich (z.B. BiDi-Power, Art.-Nr. 46- 09116 oder 46-09017).

Die mc² erkennt die angeschlossenen BiDiB-Knoten automatisch. Sie können sich im Menüpunkt "Betrieb / BiDiB" der mc²-Toolbox technische Informationen über die Knoten und die Struktur des BiDi-Busses auf Ihrer Anlage anzeigen lassen.

#### **! Hinweis:**

Der Gesamtstrom aller externen Digitalgeräte, die an die diversen Schnittstellen der mc<sup>2</sup> angeschlossen sind und keine eigene Stromversorgung haben, darf 1,2 A nicht übersteigen. Andernfalls schaltet die mc² die Spannungsversorgung für die externen Geräte automatisch ab.

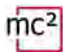

#### <span id="page-33-0"></span>4.4. Anschluss von s88-Rückmeldern

#### **Info**

Die mc² initiiert regelmäßig Einlesezyklen, bei denen die Pegel aller Register im Takt nach dem Eimerkettenspeicher-Prinzip von einem Register zum nächsten zur Zentrale "durchgereicht" werden. Wie die meisten modernen Zentralen vergleicht die mc² die eingelesenen Daten mit denen des vorherigen Einlesezyklus und wertet nur die geänderten Daten aus bzw. gibt nur die Änderungen an die Steuerungssoftware weiter.

Anschluss: RJ45 (nach s88-N)

#### **Anschlussmöglichkeiten**

Insgesamt können Sie bis zu 52 s88-Rückmelder oder s88-kompatible Module (mit max. 832 Kontakten) mit einem Stromverbrauch von insgesamt maximal 200 mA direkt anschließen.  $(\rightarrow$  Abschnitt [4.4.1\)](#page-34-0)

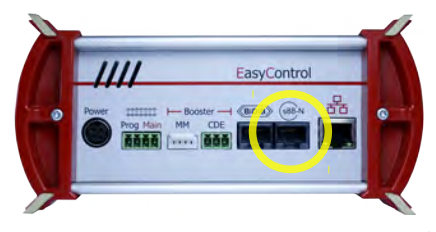

- für den direkten Anschluss aller s88- Rückmelder mit Anschlüssen nach s88-N
- Anschluss von (älteren) s88-Rückmeldern mit 6-poligen Stiftleisten über Adapter S88-A-BR (Art.-Nr. 44-09110) oder S88-A-SR (Art.-Nr. 44-09210)

#### **! Hinweis:**

**Stecken Sie s88-Buskabel nicht in den BiDiB-Anschluss!** Dadurch können schwere Schäden an der mc² entstehen.

#### **! Hinweis:**

tampet Sie bis zu 52 s88-Rückmelder oder s88-kompatible Module (mit max<br>
einem Stromverbrauch von insgesamt maximal 200 mA direkt anschli<br>
4.1)<br>
Für den direkten Anschluss aller s88-<br>
Fürsten direkten Anschluss aller s88-<br> Es sind s88-Rückmeldemodule mit RJ45-Anschlüssen erhältlich, bei denen die Kontaktbelegungen nicht dem Standard s88-N entsprechen. Diese sind für den Anschluss an die mc² nicht geeignet. Bei Inbetriebnahme können Schäden an der mc² und/oder den angeschlossenen Modulen entstehen!

#### **Konfiguration**

Bevor Sie den Anlagenbetrieb starten, müssen Sie die Zahl der angeschlossenen s88- Rückmelder eingeben.

- $\rightarrow$  Abschnitt [6.2.1](#page-55-0) im Handbuch
- → Menüpunkt "Betrieb / Rückmelder"

#### <span id="page-34-0"></span>4.4.1. Stromversorgung der Geräte am s88-Bus

#### **Hintergrund-Informationen**

s88-Module beziehen den Strom, den sie für ihren Betrieb benötigen, über die Busleitung. Der Strom wird üblicherweise von der Digitalzentrale (mit s88-Interface) oder vom PC-Interface bereitgestellt. Es ist weder definiert, wie hoch der Strom ist, den Zentrale oder Interface für den s88-Bus bereitstellen sollen, noch wie hoch der Stromverbrauch der s88-Module sein darf.

Standard-s88-Module haben einen sehr geringen Stromverbrauch (meistens weniger als 10 mA). Unsere s88-Module (S88-1, S88-3, S88-4, S88-5 und S88-6) haben einen Stromverbrauch von weniger als 10 mA.

it Sonderfunktionen haben jedoch z.B. einen deu<br>
2. Das liegt daran, dass für die Sonderfunktione<br>
2. Prozessoren) und z.T. Bauteile eingesetzt<br>
igen.<br> **kten Anschluss von s88-Modulen**<br>
19 der Geräte am s88-Bus bis zu 200 s88-Module anderer Hersteller mit Sonderfunktionen haben jedoch z.B. einen deutlich höheren Stromverbrauch (bis ca. 50 mA). Das liegt daran, dass für die Sonderfunktionen zusätzliche Bauteile benötigt werden (z.B. Prozessoren) und z.T. Bauteile eingesetzt werden, die vergleichsweise viel Strom benötigen.

#### **Maximal 200 mA für den direkten Anschluss von s88-Modulen**

Die mc² stellt für die Versorgung der Geräte am s88-Bus bis zu 200 mA bereit. Bei einem höheren Stromverbrauch der s88-Module können folgende Probleme auftreten:

- Spannungsabfall im s88-Bus und dadurch fehlerhafte Übertragung der Rückmeldungen
- Auslösen der Kurzschluss-Sicherung der mc<sup>2</sup>
- im schlimmsten Fall: Beschädigung der Zentrale

Wenn Sie für Ihre s88-Module mehr als 200 mA Strom benötigen, benötigen Sie eine zusätzlich externe Stromversorgung für den s88-Bus (z.B. s88-Power, Artikel-Nummern 44-09016 oder 44-09017).

#### **! Hinweis:**

**inweis:**<br>
Sie anhand der technischen D<br>
romverbraucher aller s88-Modu<br>
Stromversorgung einsetzen.<br>
C<sup>2</sup> beschädigt werden. Stellen Sie anhand der technischen Daten Ihrer s88-Module deren Stromverbrauch fest. Ist der Stromverbraucher aller s88-Module höher als 200 mA, müssen Sie eine zusätzliche externe Stromversorgung einsetzen. Bei einem höheren Stromverbrauch im s88-Bus kann Ihre mc² beschädigt werden.

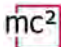

#### <span id="page-35-1"></span>4.5. Anschluss externer Booster

Wenn ein Booster für die Versorgung der Anlage nicht ausreicht oder die Befehle für Fahrzeug- und Zubehördecoder getrennt ausgegeben werden sollen ("Fahren und Schalten getrennt"), können Sie zusätzliche externe Booster anschließen.

#### <span id="page-35-0"></span>4.5.1. Booster-Schnittstellen

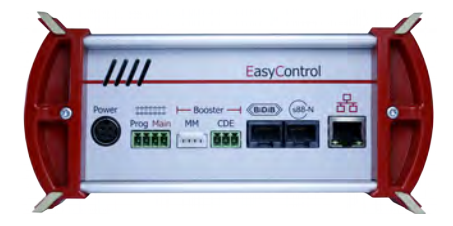

**MM:** Märklin-kompatible Booster Anschluss: 5-polig, Rastermaß 2,54 mm **CDE:** DCC-konforme Booster Anschluss: 3-polig, Rastermaß 5,08 mm (Anschluss-Stecker im Lieferumfang enthalten)

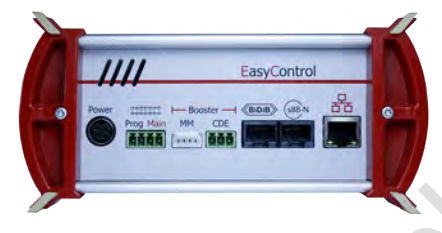

**BiDiB:** Booster entsprechend der BiDiB-**Spezifikation** Anschluss: RJ45

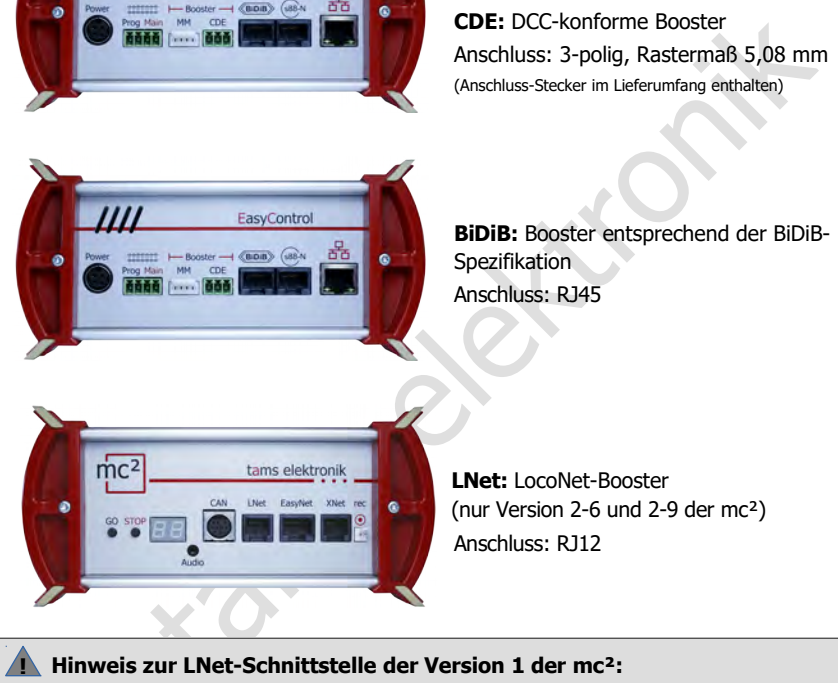

**LNet:** LocoNet-Booster (nur Version 2-6 und 2-9 der mc²) Anschluss: RJ12

#### **! Hinweis zur LNet-Schnittstelle der Version 1 der mc²:**

Die Version 1 der mc² hat eine reine LocoNet-T(ool)-Schnittstelle, über die keine Booster-Signale übertragen werden. Wird ein LocoNet-Booster an die LNet-Schnittstelle der mc² angeschlossen, kann die Zentrale bei der Inbetriebnahme beschädigt werden. LocoNet-Booster müssen daher bei der Version 1 der mc² zwingend an eine der beiden Schnittstellen für externe Booster angeschlossen werden.

#### **Gleichzeitige Verwendung verschiedener Booster-Schnittstellen**

Sofern Sie getrennte Anlagen(-teile) versorgen oder getrennte Booster z.B. zum Fahren und Schalten verwenden wollen, können Sie verschiedene Booster-Schnittstellen gleichzeitig verwenden. Sie können jedoch nicht mehrere Booster-Abschnitte einer Anlage gemischt mit verschiedenen Booster-Typen (DCC-konform, Motorola-kompatibel, BiDiB, LocoNet) versorgen. Beachten Sie die Beispiele in den Abschnitten [4.5.3](#page-38-1) bis [4.5.5.](#page-40-0)
# <span id="page-36-0"></span>4.5.2. Empfehlungen für den Einsatz externer Booster

### **! Warnung:**

Bei Nichtbeachtung dieser Empfehlungen können in ungünstigen Fällen die mc² und weitere Komponenten der Digitalsteuerung (schlimmstenfalls irreparabel) beschädigt werden. Beim Überfahren der Trennstellen zwischen Boosterabschnitten können Ausgleichsströme auftreten, durch die die Fahrzeuge beschädigt werden. Außerdem sind Störungen bei der Datenübertragung möglich, die zu Unfällen im Fahrbetrieb führen können.

#### **Einsatz eines Power-Splitters prüfen**

Zunächst sollten Sie prüfen, ob der Einsatz eines Power-Splitters (Artikel-Nummern 40-20106 und 40-20107) ausreicht, um weitere Abschnitte Ihrer Anlage zu versorgen. Mit dem Power-Splitter können Sie den Ausgangsstrom von 6,5 oder 9 A, den der integrierte Booster der mc² bereitstellen kann, auf 2 bis 3 Booster-Abschnitte mit je 2 bis 3 A aufteilen.

#### **Verwendung des internen Boosters und externer Booster**

Sind zusätzliche externe Booster erforderlich, sollte der interne Booster der mc² möglichst zur Versorgung eines elektrisch abgetrennten Anlagenteils oder zur getrennten Versorgung der Zubehördecoder verwendet werden. Für die Kombination mit externen Boostern zur Versorgung von Booster-Abschnitten, deren Trennstellen überfahren werden, empfehlen wir ausschließlich unsere Booster B-4 und B-6.

#### **Identische Booster verwenden (d.h. gleicher Hersteller und gleiches Modell)**

st sollten Sie pruten, ob der Einsatz eines Power-Splitters (Artikel-Numm<br>
20107) ausreicht, um weitere Abschritte Ihrer Anlage zu versorgen. Mi<br>
können Sie den Ausgangsstrom von 6,5 oder 9 A, den der integrierte Boo<br>
könn Hintergrund: Der Spannungsverlauf in den Booster-Abschnitten weicht umso mehr voneinander ab, je unterschiedlicher die beteiligten Booster aufgebaut sind. Dieses führt beim Überfahren der Trennstellen zu Ausgleichsströmen ("Mini-Kurzschlüssen"), die im schlimmsten Fall Schäden an Boostern, Schienen, Rädern und Schleifern verursachen. Außerdem kann es zu einer Verschiebung der Spannungsverläufe in den Booster-Abschnitten kommen, mit der Folge, dass die Digitalsignale nicht korrekt übertragen werden. Wenn in diesem Fall Fahrzeugdecoder Fahrbefehle falsch interpretieren, kann das fatale Auswirkungen haben.

#### **Booster mit geregelter Ausgangsspannung verwenden**

Hintergrund: Bei Boostern mit ungeregelter Ausgangsspannung ist die tatsächlich am Gleis anliegende Spannung vom aktuellen Stromverbrauch im Booster-Abschnitt abhängig. Auch bei baugleichen Boostern können daher in benachbarten Booster-Abschnitten die Gleisspannungen deutlich voneinander abweichen. Beim Überfahren der Trennstellen treten dabei Ausgleichsströme ("Mini-Kurzschlüsse") auf. Außerdem ist die tatsächliche Gleisspannung bei niedrigem Stromverbrauch oft deutlich höher als die für die Fahrzeuge empfohlene Spannung.

#### **Vorzugsweise galvanisch getrennte Booster einsetzen**

Hintergrund: In digitalen Anlagen können die Stromkreise für die Versorgung der Gleise und der Digitalgeräte entweder galvanisch (d.h. elektrisch) voneinander getrennt oder an eine gemeinsame durchgehende Masse angeschlossen werden. Das Herstellen einer gemeinsamen durchgehenden Masse ist in der Praxis fehleranfällig und daher insbesondere bei größeren Anlagen unzuverlässig und risikobehaftet.

Mit dem Einsatz galvanisch getrennter Booster werden diese Risiken vermieden. Die Signale werden zwar weitergeleitet, jedoch keine elektrische Energie.

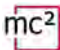

#### **Massebezogene Booster mit äußerster Umsicht einsetzen**

Hintergrund: Bei einer fehlerhaft ausgeführten gemeinsamen durchgehenden Masse können Masseschleifen ("Brummschleifen") und Fehlerströme auftreten, die Fehlfunktionen und im schlimmsten Fall Schäden an allen mit den Schienen verbundenen Digitalgeräten verursachen können. (Unbeabsichtigte) elektrisch leitende Verbindungen zwischen der durchgehenden Masse und der an der Boosterschnittstelle anliegenden internen Masse der mc² können schwere Schäden an der mc² verursachen.

**!** Wenn Sie massebezogene Booster einsetzen, müssen Sie vor der Inbetriebnahme unbedingt die korrekte Ausführung der gemeinsamen durchgehenden Masse überprüfen. Stellen Sie sicher, dass die Versorgungstrafos keine Verbindung untereinander und/oder zur Schienenmasse haben! Das gilt auch für Trafos, die rein analoge Komponenten (z.B. Beleuchtungen) versorgen.

e haben! Das gilt auch für Trafos, die rein analoge Komponenten<br>) versorgen.<br>) versorgen.

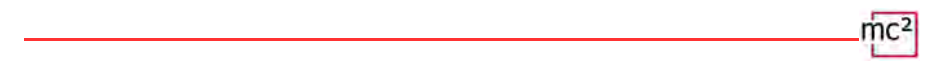

### 4.5.3. Beispiel: Einsatz eines Power-Splitters

Für Anlagen mit zwei oder drei Booster-Abschnitten mit einem Strom von jeweils 2 oder 3 A ist der Einsatz eines Power-Splitters (Artikel-Nr. 40-20106 oder 40-20107) empfehlenswert. Der Power-Splitter verteilt den Ausgangsstrom von 6,5 A (Versionen 1 und 2-6) oder 9 A (Version 2-9) des internen Boosters der mc² wahlweise auf 2 oder 3 Booster-Abschnitte.

Ausgangsspannung und Durchlaufzeit der Digitalsignale sind bei dieser Lösung in allen angeschlossenen Booster-Abschnitten absolut synchron. Damit ist gewährleistet, dass beim Überfahren der Trennstellen zwischen den Abschnitten weder Kurzschlüsse noch Fehler bei der Übertragung der Digitalsignale auftreten.

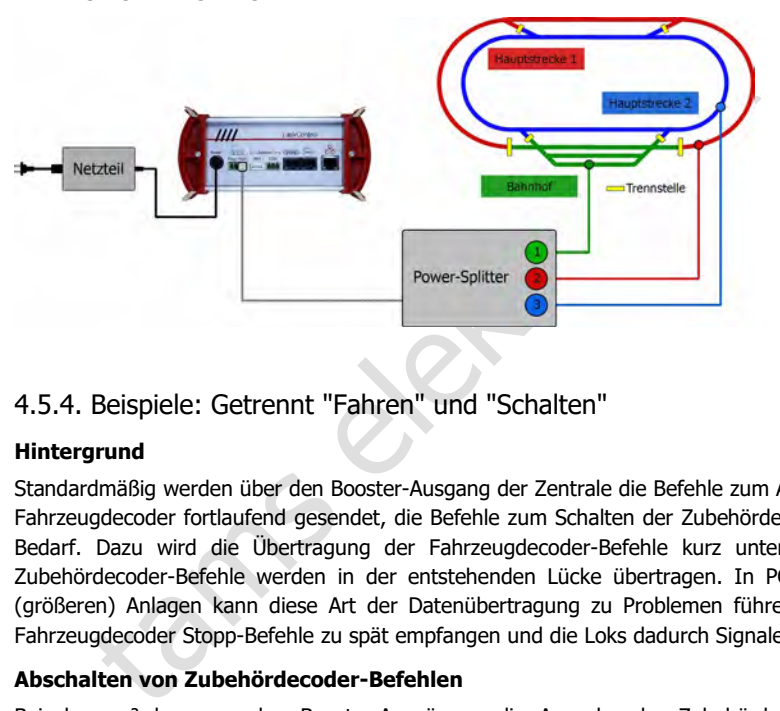

### 4.5.4. Beispiele: Getrennt "Fahren" und "Schalten"

#### **Hintergrund**

Standardmäßig werden über den Booster-Ausgang der Zentrale die Befehle zum Ansteuern der Fahrzeugdecoder fortlaufend gesendet, die Befehle zum Schalten der Zubehördecoder nur bei Bedarf. Dazu wird die Übertragung der Fahrzeugdecoder-Befehle kurz unterbrochen, die Zubehördecoder-Befehle werden in der entstehenden Lücke übertragen. In PC-gesteuerten (größeren) Anlagen kann diese Art der Datenübertragung zu Problemen führen, z.B. wenn Fahrzeugdecoder Stopp-Befehle zu spät empfangen und die Loks dadurch Signale überfahren.

#### **Abschalten von Zubehördecoder-Befehlen**

Bei der mc² kann an den Booster-Ausgängen die Ausgabe der Zubehördecoder-Befehle abgeschaltet werden und zwar jeweils separat für

- den DCC-konformen Booster-Ausgang
- den Märklin-kompatiblen Booster-Ausgang
- den Ausgang des internen Booster ("Main") gemeinsam mit der BiDiB- und der LNet-**Schnittstelle**

An den Ausgängen, an denen die Zubehördecoder-Befehle abgeschaltet sind, werden ausschließlich Fahrzeugdecoder-Befehle übertragen, eine Verzögerung bei der Übertragung von Fahrbefehlen durch das zwischenzeitliche Senden von Zubehördecoder-Befehlen ist somit ausgeschlossen.

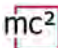

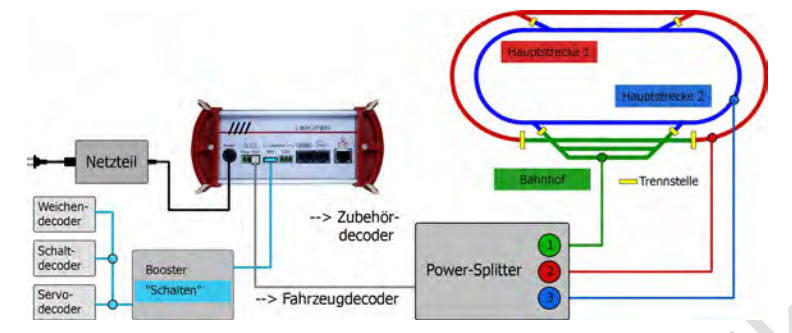

**"Fahren" über den integrierten Booster und "Schalten" über externen Booster** 

Die Fahrzeugdecoder werden über den internen Booster versorgt, für den die Ausgabe von Zubehördecoder-Befehlen abgeschaltet ist. Der Power-Splitter verteilt den Strom des internen Boosters auf 3 Booster-Abschnitte. Die Zubehördecoder werden über einen externen Booster versorgt, der hier an der Märklin-konformen Schnittstelle angeschlossen ist. Analog kann ein externer Booster an der DCC-kompatiblen Schnittstelle angeschlossen werden. Hinweis: Die Ausgabe von Zubehördecoder-Befehlen wird gemeinsam für den Ausgang des internen Boosters, die BiDiB- und die LNet-Schnittstelle ein- und ausgeschaltet.

**"Fahren" über externe Booster und "Schalten" über den integrierten Booster** 

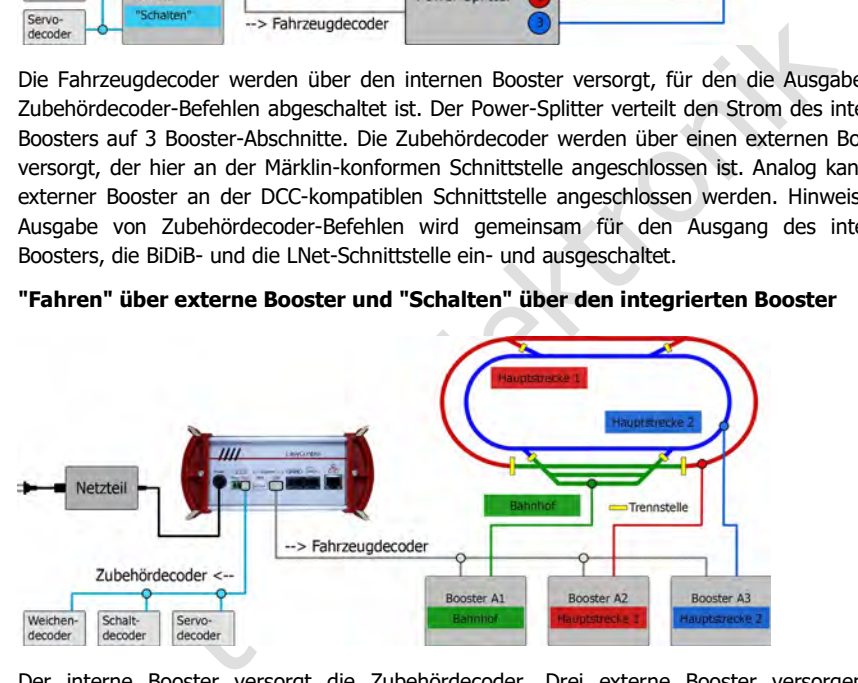

Der interne Booster versorgt die Zubehördecoder. Drei externe Booster versorgen die Fahrzeugdecoder in den drei Booster-Abschnitten der Anlage, deren Trennstellen im Betrieb überfahren werden. Die externen Booster müssen alle an die selbe Schnittstelle angeschlossen werden (hier die DCC-konforme Schnittstelle). Analog können sie an die Märklin-kompatible Schnittstelle angeschlossen werden.

Die externen Booster müssen folgende Anforderungen erfüllen:

- einheitliche Typen (d.h. gleicher Hersteller, identischer Boostertyp)
- einheitliche, geregelte Ausgangsspannung. Stellen Sie bei Boostern mit einstellbarer Gleisspannung die gleichen Werte ein wie für die mc².

Verwenden Sie vorzugsweise galvanisch getrennte Booster. Wenn Sie massebezogene Booster einsetzen, müssen Sie die zwingend auf eine korrekte Ausführung der gemeinsamen, durchgehenden Masse achten (→ Abschnitt [4.5.2\)](#page-36-0).

# 4.5.5. Beispiele: Zusätzliche Booster für den Fahrbetrieb

Sollen verschiedene Boosterschnittstellen und Boostertypen verwendet werden, ist besondere Sorgfalt bei der Planung und Ausführung erforderlich.

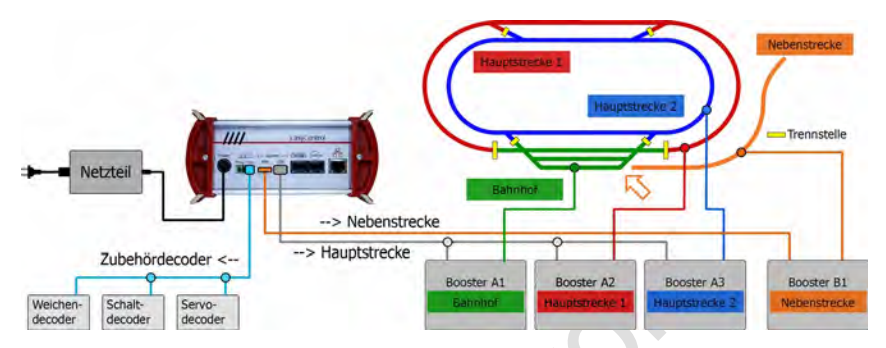

#### **Verschiedene Boostertypen für Teile der Anlage**

Externibution Controller Controller Controller Controller Controller Controller Controller Controller Controller Controller Controller Controller Controller Controller Controller Controller Controller Controller Controller Der interne Booster versorgt die Zubehördecoder. Drei externe Booster des Typs "A" versorgen die Fahrzeugdecoder in drei Booster-Abschnitten der Anlage, deren Trennstellen im Betrieb überfahren werden. Sie müssen alle an die selbe Schnittstelle angeschlossen werden (hier die DCC-konforme Schnittstelle). Ein weiterer externer Booster des Typs "B" (hier an der Märklin-kompatible Schnittstelle) versorgt die von der übrigen Anlage elektrisch komplett getrennte Nebenstrecke. Hinweis: Der Einsatz eines Boosters des Typs "B" an einer anderen Schnittstelle ist nur für die Versorgung eines elektrisch separaten Anlagenteils zulässig.

Die externen Booster zur Versorgung von Abschnitten, deren Trennstellen überfahren werden, müssen folgende Anforderungen erfüllen:

- einheitliche Typen (d.h. gleicher Hersteller, identischer Boostertyp)
- einheitliche, geregelte Ausgangsspannung. Stellen Sie bei Boostern mit einstellbarer Gleisspannung die gleichen Werte ein wie für die mc².

Verwenden Sie vorzugsweise galvanisch getrennte Booster. Wenn Sie massebezogene Booster einsetzen, müssen Sie die zwingend auf eine korrekte Ausführung der gemeinsamen, durchgehenden Masse achten (→ Abschnitt 4.5.2).

#### **Interner Booster + externe Booster für Teile der Anlage**

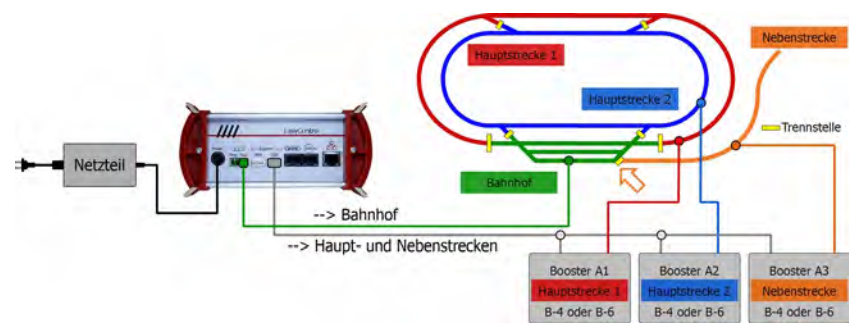

Der interne Booster versorgt einen Abschnitt der Anlage. Drei externe Booster versorgen die Fahrzeugdecoder in den drei weiteren Booster-Abschnitten der Anlage, deren Trennstellen im Betrieb überfahren werden. Die externen Booster müssen alle an die selbe Schnittstelle angeschlossen werden (hier die DCC-konforme Schnittstelle).

Beachten Sie: Bei dieser Konstellation kann der interne Booster der mc² schwer beschädigt werden, wenn die Bauart der externen Booster deutlich abweicht. Wir empfehlen daher für diese Konstellation ausschließlich folgende Booster:

- Booster B-4 (Artikel-Nummern 40-19407, 40-19417, 40-1942x, 40-1943x) **oder**
- Booster B-6 (Artikel-Nr. 40-19607)

Hinweis: Bei den genanten Boostern kann die Gleisspannung eingestellt werden. Achten Sie darauf, den gleichen Wert einzustellen wie bei der mc².

Booster B-6 sollen vorzugsweise an die BiDiB-Schnittstelle der mc² angeschlossen werden. Das gilt auch dann, wenn BiDiB ansonsten nicht genutzt wird.

### 4.5.6. Zuordnung des Gleisanschlusses zu den Schienen

tam vort enzusteiert wie der Biblie-Schnittstelle der mc<sup>2</sup> angeschlossen we<br>
illen vorzugsweise an die Biblie-Schnittstelle der mc<sup>2</sup> angeschlossen we<br>
mn, wenn Biblië ansonsten nicht genutzt wird.<br>
Die Scheiebig, solange Die Zuordnung der Pole des Gleisanschlusses zu den beiden Schienen (bzw. der Schiene und dem Mittelleiter) ist beliebig, solange der interne Booster der mc² zur Versorgung der Anlage ausreicht. Dieses gilt jedoch nicht, wenn weitere externe Booster an die Anlage angeschlossen sind oder werden. In diesem Fall müssen Sie auf die identische Polung aller Booster-Abschnitte achten!

#### **! Beachten Sie:**

Bei einer unterschiedlichen Polung der Booster-Abschnitte können beim Überfahren der Trennstellen erhebliche Störungen bei der Datenübertragung und Schäden an den Fahrzeugen, Schienen und den Gleisausgängen der externen Booster und/oder des internen Boosters der mc² auftreten!

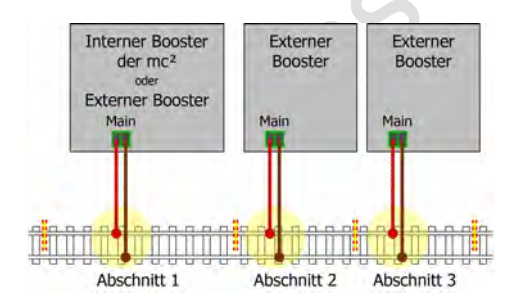

### **! Beachten Sie:**

Führen Sie die Trennstellen so aus, dass die Booster-Abschnitte dauerhaft voneinander isoliert sind! Andernfalls können Kurzschlüsse entstehen, durch die die Gleisausgänge der Booster beschädigt werden können.

### 4.5.7. Konfiguration

Bevor Sie den Anlagenbetrieb starten, müssen Sie die Booster konfigurieren, d.h. passend zur Nenngröße Ihrer Anlage einstellen.

- $\rightarrow$  Abschnitt [5.5](#page-50-0) im Handbuch
- → Menüpunkt "System / Booster"

# 4.6. Anschluss an den Audio-Ausgang

#### **Info**

Der Audio-Ausgang der mc² ist technisch korrekt bezeichnet ein "Line-Out-Ausgang". Das Line-Out-Signal, das am Ausgang anliegt, hat eine hohe Sound-Qualität.

Derzeit (Stand 03/2024) wird der Ausgang von der Software der Zentrale noch nicht unterstützt. Mit einer späteren Software-Versionen wird es möglich sein, Hintergrund-Sounds in der mc² zu speichern und abzurufen. Geplant ist außerdem, situationsgerechte Sounds zusammen mit dem Schalten von Funktionen abzurufen.

ik auf <u>www.tams-online.de</u> bereitgestellt.<br> **n Anschluss von**<br>
boxen (z.B. typischen PC-Lautsprechern)<br>
ärkern in Kombination mit Passivlautsprechern<br>
chluss erfolgt über 2,5 mm Stereo-Klinkenstecker.<br> **Explores the Stere** Spätere Software-Versionen werden zum kostenlosen Download auf der Seite von Tams Elektronik auf www.tams-online.de bereitgestellt.

#### **Für den Anschluss von**

- Aktivboxen (z.B. typischen PC-Lautsprechern)
- Verstärkern in Kombination mit Passivlautsprechern

Der Anschluss erfolgt über 2,5 mm Stereo-Klinkenstecker.

 $\text{mc}^2$ tams el

# 5. Das System konfigurieren (Untermenü "System")

Im Untermenü "System" machen Sie alle Einstellungen, die nötig sind, um Ihre mc² für den Betrieb mit Ihrer Anlage einzustellen. Die Erläuterungen zu den Eingabefeldern werden geöffnet, wenn Sie das Symbol  $\Omega$  anklicken.

# 5.1. System-Info

Sie können sich in diesem Menüpunkt einen Überblick über die wesentlichen Daten Ihrer Digitalzentrale verschaffen:

- Hard- und Software-Stand Ihrer mc<sup>2</sup>
- Serien-Nummer, IP-Adresse und MAC-Adresse Ihrer mc<sup>2</sup>
- **Flash- und RAM-Belegung**
- Zustand beim Einschalten: STOP oder GO
- **•** Versorgungsspannung
- Temperatur der mc<sup>2</sup>
- Gleisspannung: Dieser Wert wird im Menüpunkt "System / Booster" entsprechend der Nenngröße der Anlage eingestellt.
- aktueller / maximaler Strom: Der maximale Strom wird im Menüpunkt "System / Booster" eingestellt. Bei Überschreitung des maximalen Stroms wird der integrierte Booster der mc² automatisch abgeschaltet.
- m-Nummer, IP-Adresse und MAC-Adresse inter mc<sup>2</sup><br>
I- und RAM-Belegung<br>
I- und RAM-Belegung<br>
and beim Einschalten: STOP oder GO<br>
organnung: Dieser Wert wird im Menüpunkt "System / Booster" ents<br>
spapnung: Dieser Wert wird i angeschlossene Eingabegeräte: Es werden alle **Eingabegeräte** angezeigt, die an den Schnittstellen für EasyNet, XpressNet, LocoNet oder den CAN-Bus angeschlossen sind. Informationen zu Rückmeldern, die an der mc² angeschlossen sind, können Sie in den Menüpunkten "Betrieb / Rückmelder" und "Betrieb / BiDiB" abfragen.

### **Info: Flash und RAM**

"Flash" bezeichnet den internen Festspeicher der mc<sup>2</sup>, in dem alle Daten gespeichert werden, die nach dem Ausschalten erhalten bleiben, z.B. die Konfiguration, die Lokdatenbank oder Audiodateien. Eine Belegung bis 90 % ist unkritisch. Zu einer Überschreitung kommt es z.B., wenn sehr viele Audiodateien gespeichert werden.

"RAM" bezeichnet den internen Arbeitsspeicher der mc², in dem alle Daten gespeichert werden, die während des Betriebs generiert werden. Eine Belegung bis 90 % ist unkritisch. Bei einer dauerhaften Überschreitung dieses Wertes kann ein Defekt an Ihrer mc<sup>2</sup> vorliegen. Kontaktieren Sie in diesem Fall bitte die Technische Hotline.

#### **Info: Versorgungsspannung**

Die Versorgungsspannung beträgt im Normalbetrieb 24 V. Wenn sie unter 22 V liegt, ist das Netzteil überlastet. Dieser Fall tritt z.B. ein, wenn der Ausgangsstrom des integrierten Boosters das Maximum von 6,5 A erreicht und gleichzeitig viele Zusatzgeräte an der mc² angeschlossen sind, die über die Busleitungen versorgt werden. In diesem Fall müssen Sie den Strom im Boosterkreis und/oder die Zahl der angeschlossenen Zusatzgeräte reduzieren. Bei einer dauerhaften Überlast schaltet das Netzteil automatisch ab und nach Beseitigung der Überlast wieder ein (Hiccup-Modus).

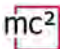

#### **Info: Temperatur**

Eine Erwärmung der Zentrale im Betrieb ist normal und unbedenklich. Unter dauerhafter Volllast, d.h. wenn der integrierte Booster für eine längere Zeit mehr als 6 A Strom liefert, kann die Temperatur bis zu 75 °C erreichen.

### **! Hinweis:**

Um eine Überhitzung der mc² zu verhindern, müssen Sie dafür sorgen, dass an den Seitenflächen sowie der Ober- und Rückseite der mc² ein Abstand von mindestens 20 cm zu Umgebungsflächen eingehalten wird.

Wird eine hohe Temperatur bei niedriger Last erreicht, hat die mc² wahrscheinlich einen Defekt.

### **! Hinweis:**

Wenn Sie eine Überhitzung feststellen und einen Defekt der mc² als Ursache vermuten, trennen Sie die Zentrale sofort von der Versorgungsspannung. **Brandgefahr!** Schicken Sie die mc² zur Prüfung ein.

#### **System-Einstellungen speichern und laden**

In der Datei mit den Systemeinstellungen werden die Konfigurationen für die Booster, die Protokolle, die Zubehördecoder und die Rückmelder, gespeichert. Für die Fahrzeugdecoder wird lediglich das Standard-Format und das Purging gespeichert.

Die Fahrzeugdatenbank ("Lokliste") können Sie gesondert im Menüpunkt "System/ Fahrzeuge" speichern und laden.

e Überhitzung feststellen und einen Defekt der mc<sup>2</sup> als Ursache verm<br>Einzehrtale sofort von der Versorgungsspannung. **Brandgefahr!** Schicke<br>Lingein.<br>**Ellungen speichern und laden**<br>it den Systemeinstellungen werden die Kon Tipp: Wenn Sie die Konfiguration Ihrer mc² abgeschlossen haben, sollten Sie die System-Einstellungen speichern. Sie können die Einstellungen dann wieder laden, wenn der interne Festspeicher der mc² (der sogenannte "Flash") beschädigt wird, z.B. bei einem Ausfall der Spannungsversorgung ("Power failure").

# 5.2. Fahrzeuge

Verwaltung der Fahrzeuge

#### **Standard-Format**

Bei Auslieferung ist das DCC-Format mit 28 Fahrstufen als Standard festgelegt, d.h. dieses Protokoll wird standardmäßig ans Gleis gelegt. Fahrzeugdecoder mit dem Standard-Format können daher direkt angesteuert werden, Fahrzeugdecoder mit abweichenden Formaten nur dann, wenn sie zuvor in der Lokliste angelegt wurden. Die Einstellung des Standard-Formats wird als Voreinstellung in der Lokliste übernommen.

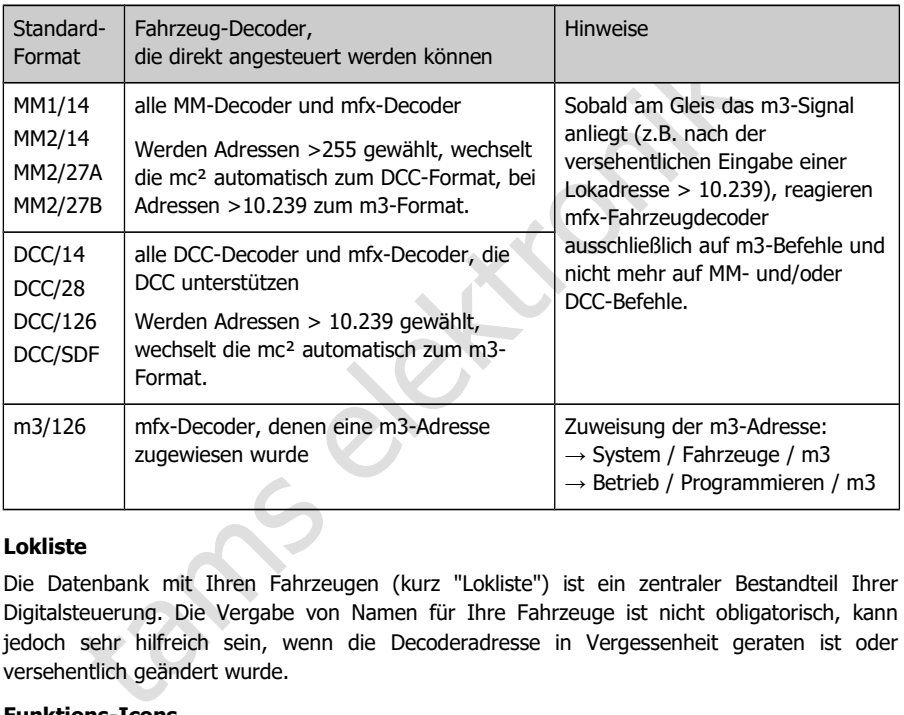

#### **Lokliste**

Die Datenbank mit Ihren Fahrzeugen (kurz "Lokliste") ist ein zentraler Bestandteil Ihrer Digitalsteuerung. Die Vergabe von Namen für Ihre Fahrzeuge ist nicht obligatorisch, kann jedoch sehr hilfreich sein, wenn die Decoderadresse in Vergessenheit geraten ist oder versehentlich geändert wurde.

#### **Funktions-Icons**

Es sind diverse Icons hinterlegt, die die zahlreichen möglichen Funktionen von Fahrzeugdecodern bildlich darstellen (Beleuchtungen, Kupplungen, Rauchgeneratoren, Sounds). Jedes Icon wird in zwei Versionen dargestellt, die die Funktion im ein- oder ausgeschalteten Zustand zeigen.

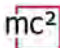

### **Traktionen**

Die Ansteuerung von Loks in Traktionen ist nur möglich, wenn den Decodern die gleiche Anzahl von Fahrstufen zugeordnet ist. Traktionen mit Fahrzeugdecodern mit verschiedenen Datenformaten sind möglich. Mögliche Kombinationen:

- DCC- und Motorola-Decoder mit 14 Fahrstufen
- DCC-Decoder mit 28 Fahrstufen und Motorola-Decoder mit 27 Fahrstufen
- DCC-Decoder mit 128 Fahrstufen und mfx-Decoder mit 126 Fahrstufen

Wenn Sie Traktionen aus Loks mit unterschiedlichen Fahrtrichtungen bilden, können Sie für eine Lok die Fahrtrichtung invertieren. Im Betrieb fährt diese Lok dann bei Vorwärtsfahrt rückwärts (bzw. umgekehrt).

Traktionen reagieren unter allen Decoderadressen der Traktion gemeinsam auf Fahrbefehle und den Befehl zum Richtungswechsel. Zum Schalten der Funktionen muss die Lok unter ihrer jeweiligen Adresse aufgerufen werden.

#### **Weitere Einstellungen im Menüpunkt "Fahrzeuge"**

- igieren unter allen Decoderadressen der Traktion gemeinsam auf Fahrbigung<br>zum Richtungswechsel. Zum Schalten der Funktionen muss die Lok unter<br>zum Richtungswechsel. Zum Schalten der Funktionen muss die Lok unter<br>see aufger Purging: Sie können festlegen, dass Decoder, die innerhalb der eingestellten Zeit (1 bis 20 Minuten) keine neuen Fahr- oder Schaltbefehle erhalten haben, aus dem Refresh entfernt werden.
- Lnet Dispatch: LocoNet-Handregler werden verwendet, um ein bestimmtes Fahrzeug zu steuern. Wenn Sie einen solchen Handregler an der LNet-Schnittstelle Ihrer mc² angeschlossen haben, weisen Sie ihm hier "seine" Decoderadresse zu.

# 5.3. Zubehör

Verwaltung der Zubehördecoder

Sie stellen in diesem Menüpunkt ein, wie Ihre Zubehördecoder standardmäßig angesteuert werden sollen:

- Standard-Format (MM oder DCC)
- minimale und maximale Schaltzeit
- Anzahl der Wiederholungen von Zubehördecoder-Befehlen
- Adresszuweisung: nach Norm oder abweichend von der Norm

#### **Ausnahmen vom Standard-Format**

Sie können angeben, für welche Zubehördecoder-Adressen (Weichen-Adressen) Ausnahmen vom eingestellten Standard-Format gelten sollen.

#### **BiDiB-Zubehördecoder**

Die Liste ist auf die Anzeige der BiDiB-Knoten beschränkt, die den in der BiDiB-Spezifikation definierten Anforderungen an die Klasse "Accessory" entsprechen.

Die Anzeige aller BiDiB-Knoten einschließlich Darstellung ihrer Zuordnung zu den Ebenen sowie der Auflistung ihrer Eigenschaften finden Sie im Menüpunkt "Betrieb / BiDiB". Dort haben Sie auch die Möglichkeit, einen Identify-Befehl auszulösen und einen Reset auszuführen.  $\rightarrow$  Abschnitt 6.2.4

men angeben, für welche Zubehördecoder-Adressen (Weichen-Adressen<br>nen angeben, für welche Zubehördecoder-Adressen (Weichen-Adressen<br>gestellten Standard-Format gelten sollen.<br>**Zubehördecoder**<br>ei ei st auf die Anzeige der Bi Die Ausgänge von BiDiB-Zubehördecodern können standardmäßig nicht mit externen Steuergeräten (z.B. Handreglern) geschaltet werden. Im Fenster "BiDiB" können Sie den Ausgängen der BiDiB-Zubehördecoder an Ihrer Anlage Adressen zuordnen. Diese Adressen werden wie Weichenadressen behandelt, die auf Weichenstellbefehle reagieren, die an externen Steuergeräten eingegeben werden.

#### **Eingabefeld "Bemerkungen"**

Das Feld ist für Ihre Notizen zu den Zubehördecodern gedacht. Sie können freie Texte eingeben und in externe Dateien speichern oder Texte aus externen Dateien laden.

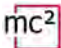

### 5.4. Protokoll

 $\Rightarrow$  Optimierung der Datenübertragung

Mit der Voreinstellung "normal" ist für viele Anlagen eine sichere und ausreichend schnelle Übertragung der digitalen Daten zwischen der mc², den Decodern und Rückmeldern gewährleistet.

In den Hilfen, die sich nach Anklicken des Symbols  $\binom{?}{'}$  öffnen, finden Sie ausführliche Erklärungen, was sich hinter den verschiedenen Begriffen verbirgt. Grundsätzlich sollten Sie immer dann die Standardwerte einstellen, wenn Sie sich nicht sicher sind, was abweichende Einstellungen bewirken. In folgenden Fällen sollten Sie die Einstellungen überprüfen und ggf. anpassen:

### **Einsatz von Motorola Decodern**

Ändern Sie die Einstellung der MM-Signalpause, wenn

- im Fahrbetrieb Loks mit Motorola I-Decodern nicht auf Fahr-und Schaltbefehle reagieren oder ein schlechtes Fahrverhalten zeigen
- wenn Funktionsdecoder für das Motorola-Format (z.B. in Funktionsmodellen) nicht auf Digitalbefehle reagieren.

#### **Keine Verwendung von RailCom**

Schalten Sie in diesem Fall RailCom und NOP aus. Damit wird die RailCom-Lücke ausgeschaltet und das Senden der NOP-Befehle unterdrückt, wodurch die Geschwindigkeit der Datenübertragung zu den Decodern erhöht wird.

#### **Ansteuerung von mfx-Decodern**

**otorola Decodern**<br>
Einstellung der MM-Signalpause, wenn<br>
Einstellung der MM-Signalpause, wenn<br>
eb Loks mit Motorola I-Decodern nicht auf Fahr-und Schaltbefehle reag<br>
encehts Fahrverhalten zeigen<br>
onsdecoder für das Motoro Sie müssen m3 aktivieren (und den mfx-Decodern eine m3-Adresse zuweisen), um sie mit dem m3-Format ansteuern zu können. Hinweis: Sobald am Gleis das m3-Signal anliegt (z.B. nach der versehentlichen Eingabe einer Lokadresse > 10.239), reagieren mfx-Fahrzeugdecoder ausschließlich auf m3-Befehle und nicht mehr auf MM- und/oder DCC-Befehle.

Wenn Sie mfx-Decoder lieber im DCC- oder MM-Format ansteuern, müssen Sie m3 deaktivieren.

### <span id="page-50-0"></span>5.5. Booster

 $\Rightarrow$  Einstellungen für den integrierten und die externen Booster

Mit der Einstellung der Nenngröße werden Standardwerte für Gleisspannung, maximalen Strom, Kurzschluss-Empfindlichkeit und Inrush-Zeit voreingestellt, mit denen ein sicherer Betrieb auf Ihrer Anlage gewährleistet ist.

In den Hilfen, die sich nach Anklicken des Symbols <sup>2</sup>. öffnen, finden Sie Erklärungen, was sich hinter den verschiedenen Begriffen verbirgt. Grundsätzlich sollten Sie die Standardwerte einstellen, wenn Sie sich nicht sicher sind, was abweichende Einstellungen bewirken.

#### **Einstellmöglichkeiten für den integrierten Booster**

- Gleisspannung am Ausgang
- maximaler Strom (Abschaltstrom)
- **Inrush-Zeit**
- Kurzschluss-Empfindlichkeit
- **Signal-Routing**

Die Einstellungen für den integrierten Booster gelten auch für Booster, die an der BiDiB-Schnittstelle angeschlossen sind.

spannung am Ausgang<br>
spannung am Ausgang<br>
sh-Zeit<br>
schluss-Empfindlichkeit<br>
sh-Zeit<br>
schluss-Empfindlichkeit<br>
stellungen für den integrierten Booster gelten auch für Booster, die a<br>
etelle angeschlossen sind.<br>
inweis: Eine **! Hinweis:** Eine zu hohe Gleisspannung und/oder ein zu hoher Abschaltstrom können Schäden an Fahrzeugen oder Schienen verursachen. Sie sind auf der "sicheren Seite", wenn Sie im Menpunkt "System / Booster" die Nenngröße Ihrer Anlage einstellen und damit die üblichen Werte voreinstellen.

#### **Einstellmöglichkeiten für die externen Booster**

- Kurzschluss-Empfindlichkeit
- BiDiB-Booster: Die Einstellungen regeln das Abschaltverhalten der Zentrale, wenn mindestens ein Booster an der BiDiB-Schnittstelle angeschlossen ist.
- Signal-Routing: Die Einstellungen erfolgen getrennt für DCC-konforme und Märklinkompatible Booster.

#### **Info: Signal-Routing**

Standardmäßig werden über die Booster-Ausgänge einer Digitalzentrale die Befehle zum Ansteuern der Fahrzeugdecoder fortlaufend gesendet, die Befehle für die Zubehördecoder nur bei Bedarf. Dazu wird die Übertragung der Fahrzeugdecoder-Befehle kurz unterbrochen, die Zubehördecoder-Befehle werden in der entstehenden Lücke übertragen.

In PC-gesteuerten (größeren) Anlagen kann diese Art der Datenübertragung zu Problemen führen, z.B. wenn Fahrzeugdecoder Stopp-Befehle zu spät empfangen und die Loks dadurch Signale überfahren. Zur Vermeidung wird bei (größeren) PC-gesteuerten Anlagen die Ausgabe der Befehle für Fahrzeug- und Zubehördecoder getrennt ("getrennt Fahren und Schalten").

Bei Ihrer mc² können Sie separat für den internen Booster, den DCC-konformen und den Märklin-kompatiblen Booster-Ausgang die Ausgabe der Zubehördecoder-Befehle abschalten. Die Einstellung für den internen Booster gilt auch für Booster an der BiDiB-Schnittstelle. An dem Booster-Ausgang, an dem die Ausgabe der Zubehördecoder-Befehle ausgeschaltet ist, werden dann ausschließlich Fahrzeugdecoder-Befehle übertragen. Für die Ausgabe der Zubehördecoder-Befehle verwenden Sie dann einen anderen Booster-Ausgang.

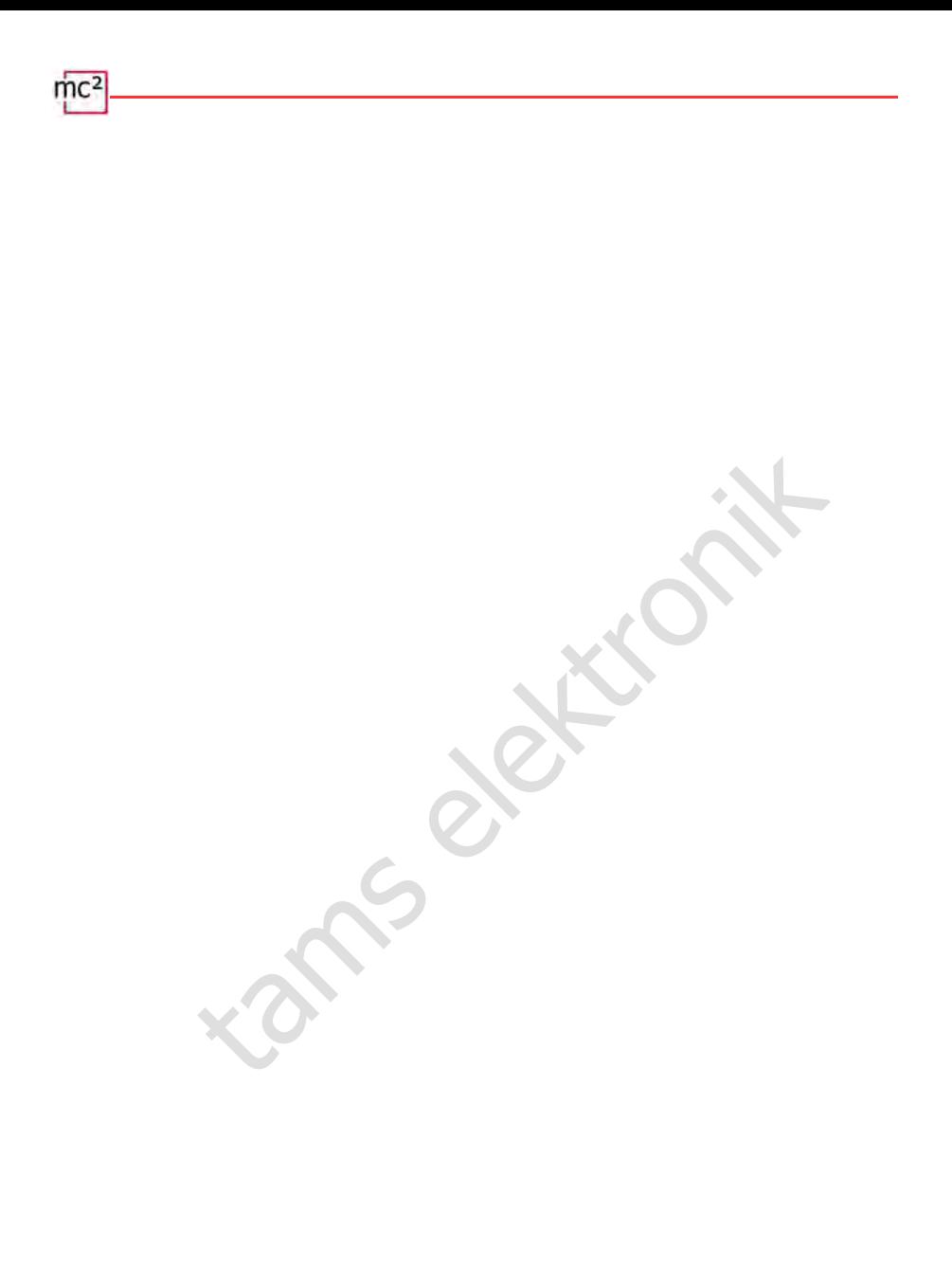

# 6.1. Bedien- und Anzeigeelemente

Die mc² hat eine STOP- und GO-Taste, mit deren Hilfe Sie wesentliche Funktionen direkt am Gerät auslösen können. Zum Ein- und Ausschalten der Gleisspannung können Sie alternativ auf das Foto der mc² auf der Startseite ("HOME") der mc²-Toolbox klicken.

Im Display auf der Vorderseite erhalten Sie wesentliche Informationen über den Betriebsstatus Ihrer mc². Zusätzlich ändern die im Gehäuse eingebauten RGB-LEDs ihre Farbe und zeigen damit den Betriebsstatus von weitem sichtbar an.

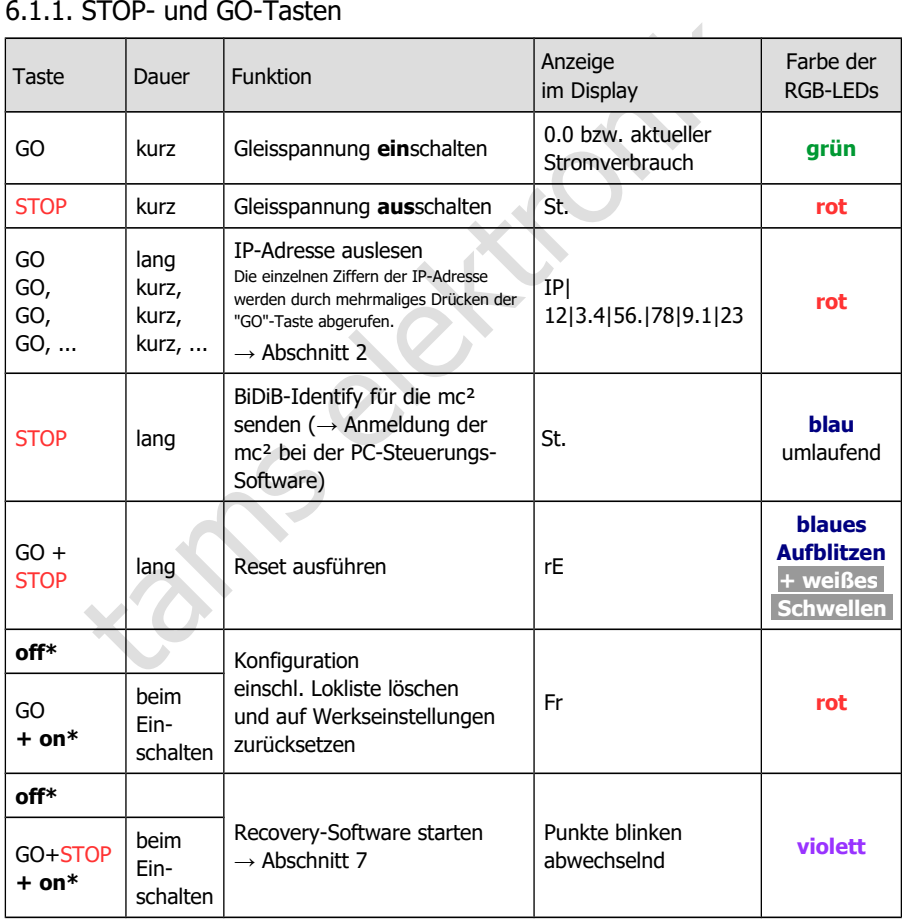

# 6.1.1. STOP- und GO-Tasten

\* **off**: Stromversorgung **aus**schalten

\* **on**: Stromversorgung **ein**schalten und dabei die Taste(n) gedrückt halten

# 6.1.2. Display und RGB-LEDs

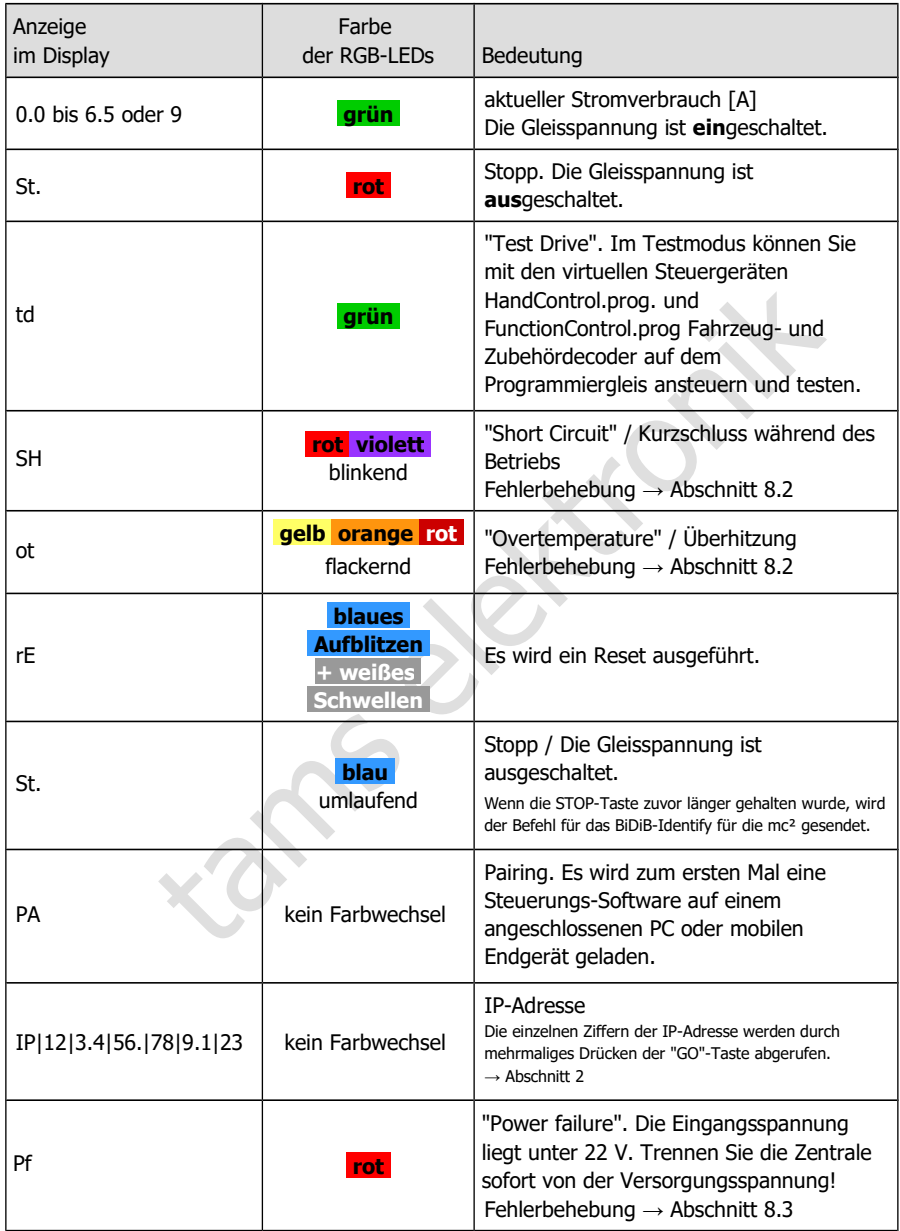

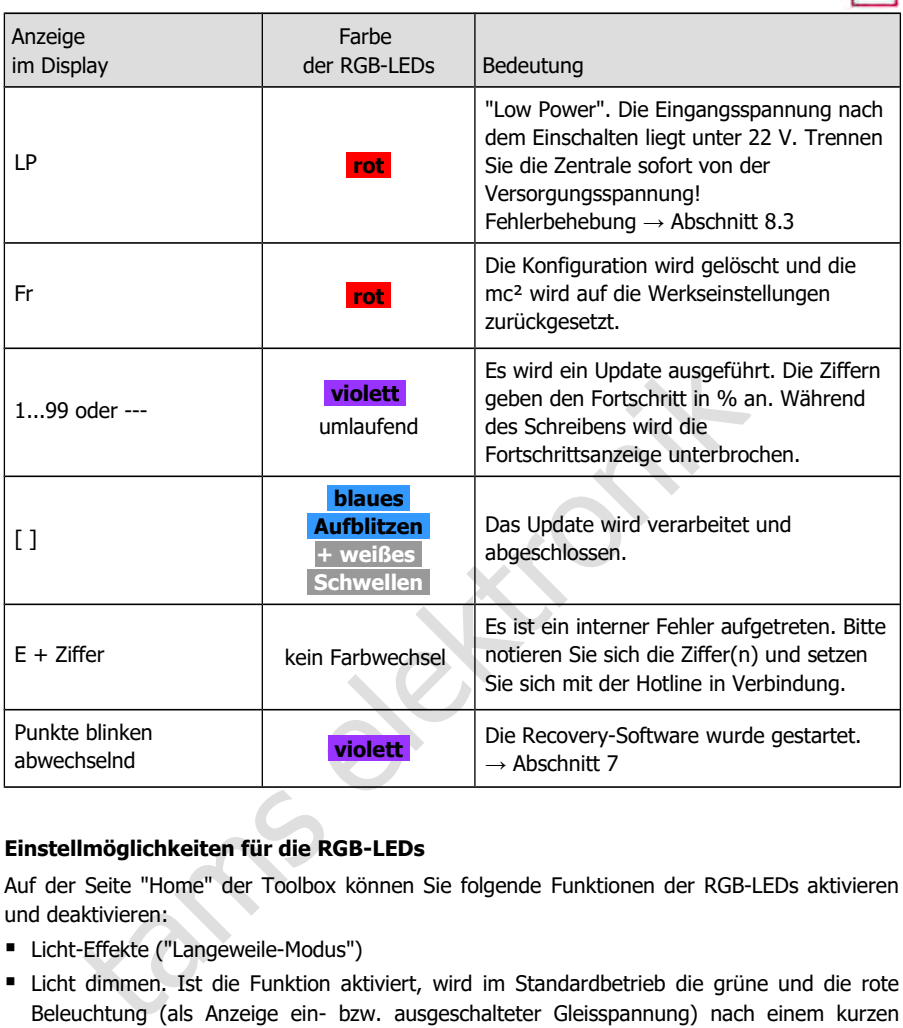

# **Einstellmöglichkeiten für die RGB-LEDs**

Auf der Seite "Home" der Toolbox können Sie folgende Funktionen der RGB-LEDs aktivieren und deaktivieren:

- Licht-Effekte ("Langeweile-Modus")
- Licht dimmen. Ist die Funktion aktiviert, wird im Standardbetrieb die grüne und die rote Beleuchtung (als Anzeige ein- bzw. ausgeschalteter Gleisspannung) nach einem kurzen Aufleuchten der LEDs reduziert.

mc2

# 6.2. Untermenü "Betrieb"

In diesem Untermenü können Sie all die Dinge erledigen, die während des Betriebs Ihrer Anlage anfallen:

- Fahrzeug- und Zubehördecoder ansteuern
- **Decoder auslesen und programmieren**
- Rückmelder prüfen
- Systemmeldungen auslesen und anzeigen lassen
- die Modellzeit einstellen
- im "Stellwerk" das Gleisbild Ihrer Anlage hinterlegen und anzeigen lassen und automatisierte Abläufe für einzelne Züge einrichten und starten

Die Erläuterungen zu den Eingabefeldern werden geöffnet, wenn Sie das Symbol  $\binom{?}{'}$  anklicken.

# 6.2.1. Rückmelder

Überblick über alle angeschlossenen Rückmelder (s88, CAN, BiDiB und LocoNet)

Verwaltung und Test von s88-, CAN- und LocoNet-Rückmeldern

#### **s88- , CAN- und LocoNet- Rückmelder**

In diesem Menüpunkt werden alle Rückmelder erfasst, die einfache Belegtmeldungen erzeugen. Tragen Sie ein, wie viele Module Sie jeweils an die s88-, CAN- und LNet-Schnittstelle angeschlossen haben. Andernfalls werden die Rückmelder bei der Auswertung der Belegtmeldungen nicht berücksichtigt. Als ein Modul gilt eines mit 16 Eingängen. Module mit weniger Eingängen (z.B. 8) werden anteilig gewertet (z.B. als ½ Modul).

te Abläufe für einzelne Züge einrichten und starten<br>
en zu den Eingabefeldern werden geöffnet, wenn Sie das Symbol <sup>7</sup>2 anklicke<br>
realle angeschlossenen Rückmelder (s88, CAN, BiDiB und LocoNet)<br>
und Test von s88-, CAN- und Sie können außerdem die Belegtmeldungen der angeschlossenen s88-, CAN-und LocoNet-Rückmelder überprüfen und so fehlerhafte Meldungen erkennen. Differenzen zwischen der Anzeige und dem tatsächlichen Zustand eines Eingangs weisen auf Probleme mit dem Datenbus, Fehler am Rückmelder oder an Anlagenteilen, die mit dem Rückmelde-Modul verbunden sind, hin.

Sie können die Art der Anzeige einstellen:

- **statisch oder dynamisch**
- für ein oder mehrere Module

### **BiDiB-Rückmelder**

Die Liste ist auf die Anzeige der BiDiB-Knoten beschränkt, die den in der BiDiB-Spezifikation definierten Anforderungen an die Klasse "Occupancy" (also Rückmelder) entsprechen.

Die Anzeige aller BiDiB-Knoten einschließlich Darstellung ihrer Zuordnung zu den Ebenen sowie der Auflistung ihrer Eigenschaften finden Sie im Menüpunkt "Betrieb / BiDiB". Dort haben Sie auch die Möglichkeit, einen Identify-Befehl auszulösen und einen Reset auszuführen.  $\rightarrow$  Abschnitt [6.2.4](#page-58-0)

Um die Belegtmeldungen von BiDiB-Rückmeldern auch mit Programmen auswerten zu können, die BiDiB nicht unterstützen (z.B. das mc<sup>2</sup>-interne "Stellwerk" oder Programme auf der Basis des p50x-Protokolls), können Sie den Eingängen der BiDiB-Rückmelder an Ihrer Anlage Adressbereiche zuordnen. Die Belegtmeldungen der BiDiB-Rückmelder werden dann intern in den s88-Bus übertragen.

### 6.2.2. Programmieren

- $\Rightarrow$  Fahrzeug- und Zubehördecoder programmieren und auslesen
- Fahrzeug- und Zubehördecoder testen

In diesem Menüpunkt haben Sie Zugriff auf alle gängigen Programmierarten für Fahrzeug- und Zubehördecoder:

- **Programmierung auf dem Haupt- oder Programmiergleis**
- Datenformate: DCC, m3 und Motorola

Mit der virtuellen HandControl.prog auf der Seite können direkt die Einstellungen von Decodern auf dem / am Programmiergleis überprüfen.

Beachten Sie, dass die Hauptgleisprogrammierung (POM) und die Programmierung auf dem Programmiergleis (PROG) und das Auslesen der Konfigurationsvariablen (CVs) nicht für alle Decodertypen und Datenformate möglich ist.

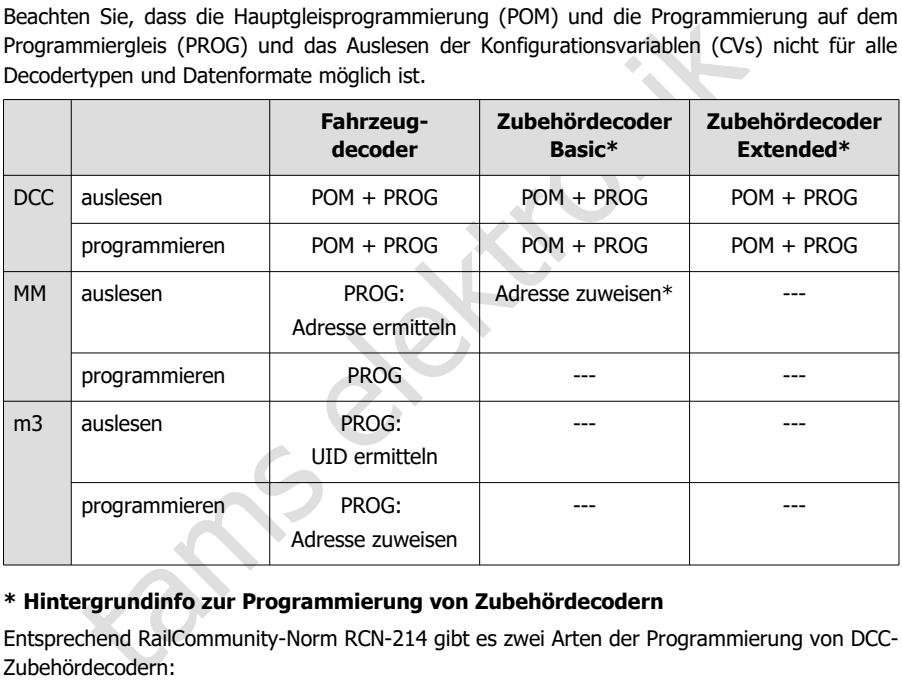

#### **\* Hintergrundinfo zur Programmierung von Zubehördecodern**

Entsprechend RailCommunity-Norm RCN-214 gibt es zwei Arten der Programmierung von DCC-Zubehördecodern:

- Basic ist die am weitesten verbreitete Art der Programmierung. Wenn in der Anleitung des Zubehördecoders nichts anderes angegeben ist, gehen Sie davon aus, dass für diesen Decoder "Basic" als Art der Programmierung verwendet wird.
- Extended wird vor allem für die Programmierung von Signaldecodern verwendet. Bitte überprüfen Sie in der Anleitung, ob der Decoder diese Art der Programmierung unterstützt.

Bei vielen Motorola-Zubehördecodern ist es möglich, ihnen durch Eingabe einer Weichenadresse aus einem 4-er Block ihre Adresse zuzuweisen. Dazu müssen sie in den Programmiermodus versetzt werden, z.B. durch Aufstecken eines Jumpers oder Drücken eines Tasters. Mit der mc² können Sie diesen Motorola-Zubehördecodern direkt eine Adresse zuweisen, wenn Sie sie mit dem Programmiergleis verbinden.

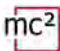

### **HandControl.prog**

Die HandControl.prog und die FunctionControl.prog haben annähernd die gleiche Funktionalität wie die Standardversionen der virtuellen Steuergeräte und dienen speziell zum Testen von Decodereinstellungen. Im Testmodus (Anzeige "td" im Display der mc²) können Sie jedoch nur Fahrzeug- und Zubehördecoder auf dem / am Programmiergleis ansteuern.

- HandControl.vi  $\rightarrow$  Abschnitt [6.3.1](#page-60-0)
- FunctionControl vi  $\rightarrow$  Abschnitt [6.3.2](#page-62-0)

Folgende Funktionaliäten weichen von der Standardversion der virtuellen HandControl ab:

- F Wechsel zur FunctionControl.prog
- r r i Wechsel der Oberfläche zum Schalten von Zubehördecodern am Programmiergleis
- Wechsel zur HandControl.vi (der Standard-Version der virtuellen HandControl) м

### **Zubehördecoder testen**

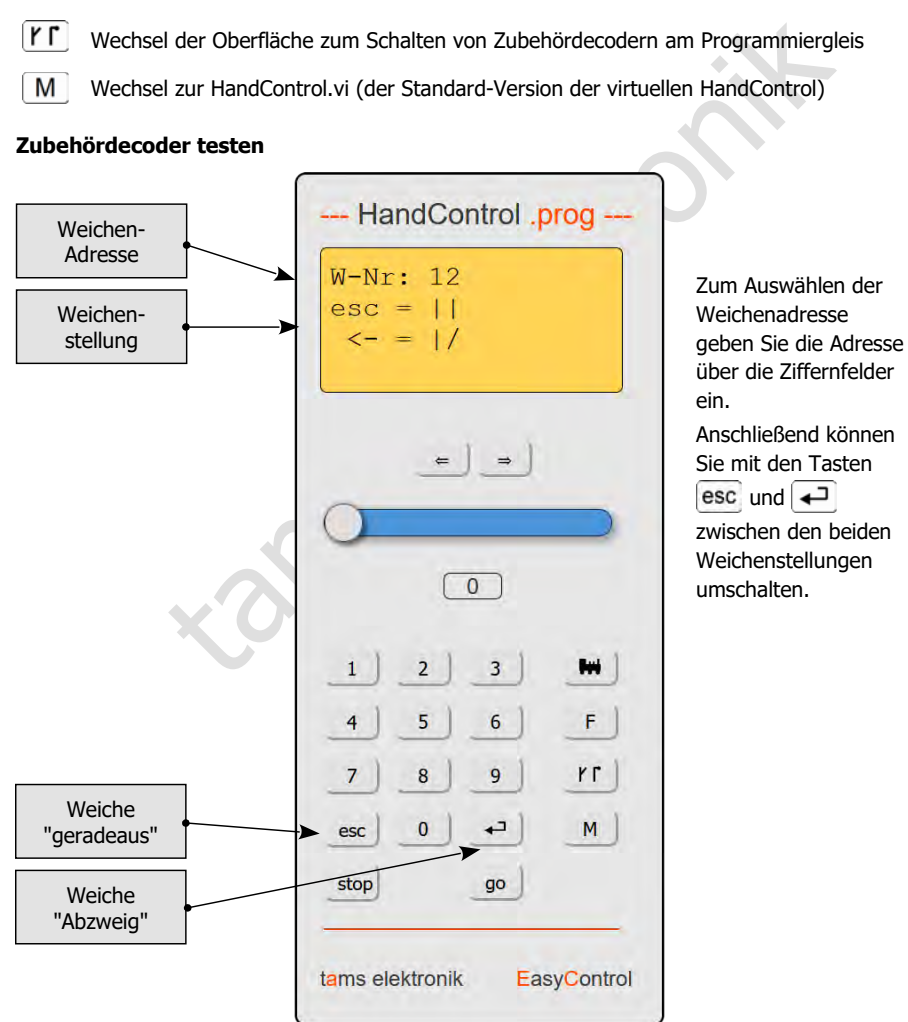

### 6.2.3. Meldungen

#### $\Rightarrow$  Systemmeldungen auslesen und anzeigen

Die verschiedenen Meldungen helfen vor allem bei der Prüfung der Funktion der angeschlossenen Komponenten und dem Auffinden der Ursachen von Fehlfunktionen. Tipp: Bevor Sie die Technische Hotline wegen Problemen mit Ihrer Digitalsteuerung kontaktieren, verbinden Sie Ihre mc² mit einem PC oder Tablet. Die Mitarbeiter der Hotline werden Sie ggf. bitten, bestimmte Typen von Meldungen auszulesen.

### <span id="page-58-0"></span>6.2.4. BiDiB

 $\Rightarrow$  Darstellung aller angeschlossenen BiDiB-Knoten, ihrer Zuordnung zu den Ebenen und ihrer **Eigenschaften** 

#### $\Rightarrow$  Identify und Reset

Echany and Research Diblion River and the Zuordinary and the Current Haffen<br>
Eighter werden alle angeschlossenen BiDiB-Knoten und ihre Zuordnung zu deri Due<br>
Ellt. Die mc<sup>2</sup> ist gemäß BiDiB-Spezifikation ein Knoten und erf In der Liste werden alle angeschlossenen BiDiB-Knoten und ihre Zuordnung zu den Ebenen dargestellt. Die mc² ist gemäß BiDiB-Spezifikation ein Knoten und erfüllt die Aufgaben eines BiDiB-Interfaces und eines Gleisausgabegerätes. Der integrierte Booster meldet seine Daten ebenfalls über den BiDi-Bus. Die mc² wird daher als BiDiB-Knoten in der obersten Ebene dargestellt – unabhängig davon, ob weitere BiDiB-Komponenten vorhanden sind.

Im Info-Feld werden die Eigenschaften der BiDiB-Knoten aufgelistet:

- die Adresse
- der Hersteller
- die Typenbezeichnung
- der Name und
- die Features

Nach einem Rechtsklick auf die Bezeichnung eines Knotens öffnet sich ein Fenster und Sie können einen Identify-Befehl senden oder einen Reset des Knotens ausführen.

# 6.2.5. Steuern

Aufruf der virtuellen HandControl.vi

Die HandControl.vi ähnelt der "realen" HandControl.2. Sie können mit ihr direkt Fahrzeugdecoder auswählen und ansteuern. Von der HandControl.vi gelangen Sie auch zu den weiteren virtuellen Steuergeräten

- **FunctionControl.vi zum Steuern eines Fahrzeugdecoders**
- DriveControl.vi zum gleichzeitigen Steuern von bis zu vier Fahrzeugdecodern
- SwitchControl.vi zum Schalten von Zubehördecodern
- **E** LocoControl.vi zum Steuern von bis zu neun Fahrzeugdecodern

Zur Funktionalität und Bedienung der virtuellen Steuergeräte  $\rightarrow$  Abschnitt 6.3

# 6.2.6. Modellzeit

 $\Rightarrow$  Steuerung der Anlage nach Fahrplan

Für die Anlagensteuerung nach Fahrplan können Sie in diesem Menüpunkt

- die Modellzeit starten und anhalten
- **Startzeit festlegen**
- Zeitfaktor definieren: Je nach Einstellung läuft die Modellzeit bis zu 60mal schneller als die reale Zeit.
- Design auswählen

Alternativ können Sie die Modellzeit in Ihrer PC-Steuerungssoftware einstellen.

ät und Bedienung der virtuellen Steuergeräte → Abschnitt 6.3<br>
lzeit<br>
tre Anlage nach Fahrplan<br>
steuerung nach Fahrplan<br>
steuerung nach Fahrplan<br>
tsatten und anhalten<br>
legen<br>
finieren: Je nach Einstellung läuft die Modellz Tipp: Nutzen Sie ein Smartphone oder ein Tablet, das Sie an einer von allen Bereichen Ihrer Anlage aus sichtbaren Stelle positionieren, um die Modellzeit anzuzeigen. Sie können für die Darstellung der Modellzeit zwischen vier verschiedenen Designs wählen.

### 6.2.7. Stellwerk

 $\Rightarrow$  Gleisbild, Zugautomatik

Im "Stellwerk" haben Sie die Möglichkeit

- das Gleisbild Ihrer Anlage darzustellen
- die aktuelle Stellung der Weichen anzuzeigen und am Bildschirm zu ändern
- den Belegtzustand von Meldeabschnitten anzuzeigen
- für eine Lokadresse eine Zugautomatik einzurichten, d.h. eine Fahrstrecke festzulegen, die automatisiert gefahren werden soll.

Zur Funktionalität und Bedienung des Stellwerks  $\rightarrow$  Abschnitt 6.4

# <span id="page-60-1"></span>6.3. Virtuelle Steuergeräte

Die virtuellen Steuergeräte ermöglichen z.B. die Nutzung von Tablet(s) oder Smartphone(s) als externe Steuergeräte oder Tests während des Konfigurierens oder Programmierens am PC-Bildschirm. Sie können je nach Betriebssituation zwischen fünf verschiedenen Bedienoberflächen wählen und hin- und herschalten:

- HandControl.vi mit einer an die HandControl.2 angelehnten Bedienoberfläche
- FunctionControl.vi zum Steuern **eines Fahrzeugdecoders**
- DriveControl.vi zum gleichzeitigen Steuern von bis zu **vier Fahrzeugdecodern**
- SwitchControl.vi zum Schalten von **Zubehördecodern**
- LocoControl.vi zum Steuern von bis zu **neun Fahrzeugdecodern**

### <span id="page-60-0"></span>6.3.1. HandControl.vi

### **Fahrzeug-Adresse aufrufen**

Gehen Sie wie folgt vor, um einen zum Fahren und/oder Schalten auszuwählen:

- Klicken Sie das Loksymbol  $\left|\right|$  an.
- Geben Sie die Decoderadresse durch Anklicken der Ziffernfelder ein.
- Bestätigen Sie die Eingabe mit  $\left\lfloor -\right\rfloor$ .

Im "Display" werden die Adresse, das Datenformat, der Fahrzeugname, die aktuelle Fahrstufe und Fahrtrichtung sowie die eingeschalteten Funktionen angezeigt.

Um eine falsche Eingabe zu löschen, klicken Sie esc an.

#### **Eine Lok fahren**

Sie können für die Lok, die im "Display" angezeigt wird,

- die Fahrstufe mit dem Schieberegler verändern und
- die Fahrtrichtung durch Anklicken der Fahrtrichtungsumschalter ändern

Im Balken unter dem Display wird der aktuelle Stromverbrauch angezeigt.

#### **Funktionen schalten**

Control.vi zum Steuern von bis zu **neun Fahrzeugdecodern**<br> **HandControl.vi**<br> **ug-Adresse aufrufen**<br>
ie wie folgt vor, um einen zum Fahren und/oder Schalten auszuwählen:<br>
en Sie die Decoderadresse durch Anklicken der Ziffer Für das ausgewählte Fahrzeug können Sie die Funktionen F0 bis F9 durch Anklicken der Ziffernfelder direkt ein- und ausschalten. Um Funktionen bis F32 zu schalten, müssen Sie durch Anklicken von  $F$  zur FunctionControl.vi wechseln. Im "Display" werden alle eingeschalteten Funktionen bis F20 angezeigt.

### **Zu anderen virtuellen Steuergeräten oder zum Menü wechseln**

Sie können direkt zu den anderen virtuellen Steuergeräten oder zurück ins Menü wechseln.

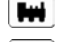

Doppelklick → LocoControl.vi zum Steuern von bis zu neun Fahrzeugdecodern

F.

FunctionControl.vi zum Steuern des ausgewählten Fahrzeugs

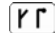

- SwitchControl.vi zum Schalten von Zubehördecodern
- D DriveControl.vi zum Steuern von bis zu vier Fahrzeugen
- М Menü der mc²-Toolbox, Voreinstellung: Betrieb / Programmieren

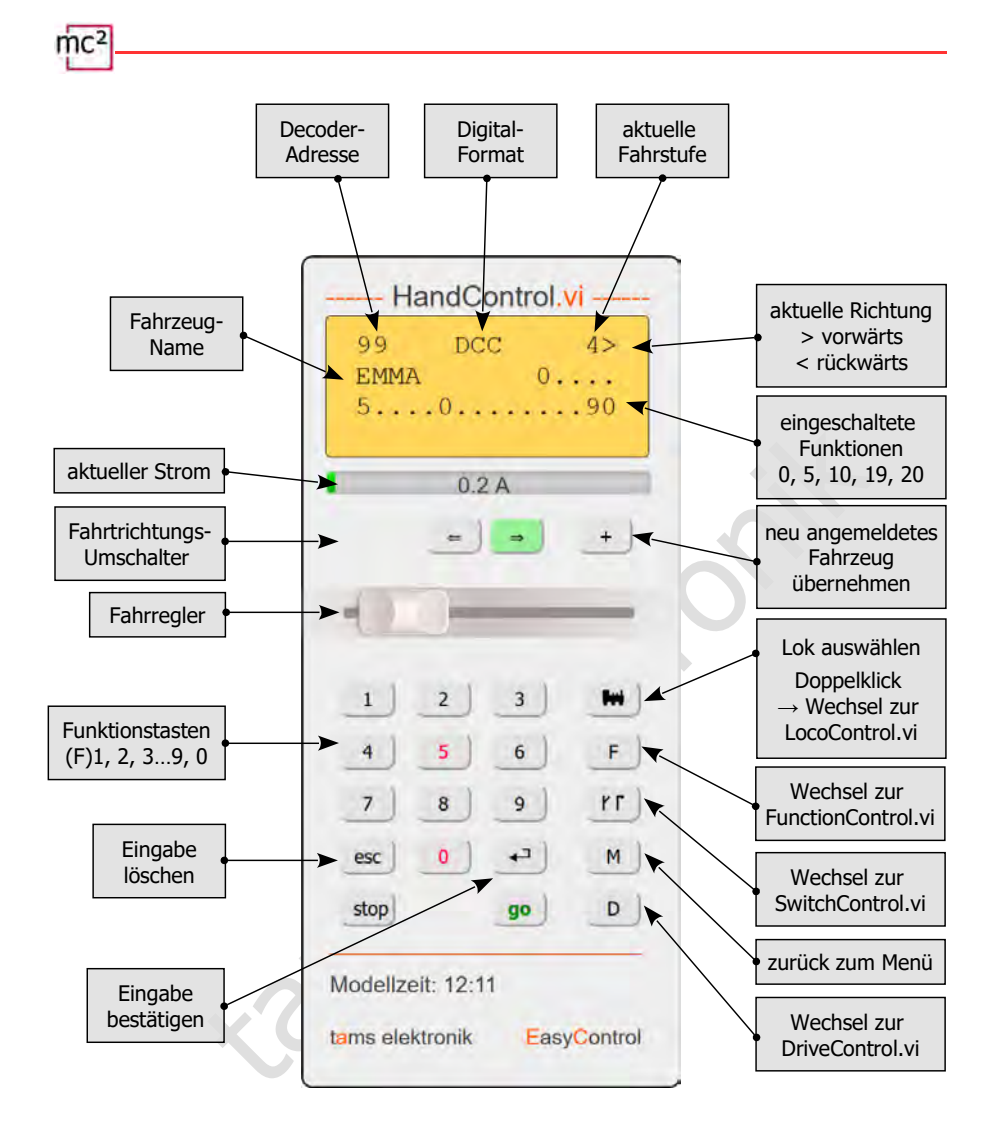

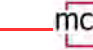

### <span id="page-62-0"></span>6.3.2. FunctionControl.vi

Mit der FunctionControl.vi können Sie den Fahrzeugdecoder ansteuern, den Sie vorher mit Hilfe der HandControl.vi aufgerufen haben. Während Sie mit der HandControl.vi lediglich die Funktionen F0 bis F9 ein-und ausschalten können, ermöglicht die FunctionControl.vi das Schalten der Funktionen F0 bis F32. Sofern Sie den Funktionen Icons zugewiesen haben, werden diese an Stelle der Funktionsnummern angezeigt.

Sie können durch Anklicken des Feldes < > zwischen der Anzeige des Fahrreglers auf der linken oder rechten Seite der Bedienoberfläche umstellen.

Von der FunctionControl.vi können Sie direkt zur SwitchControl.vi wechseln, um Zubehördecoder zu schalten oder zurück zur HandControl.vi gehen.

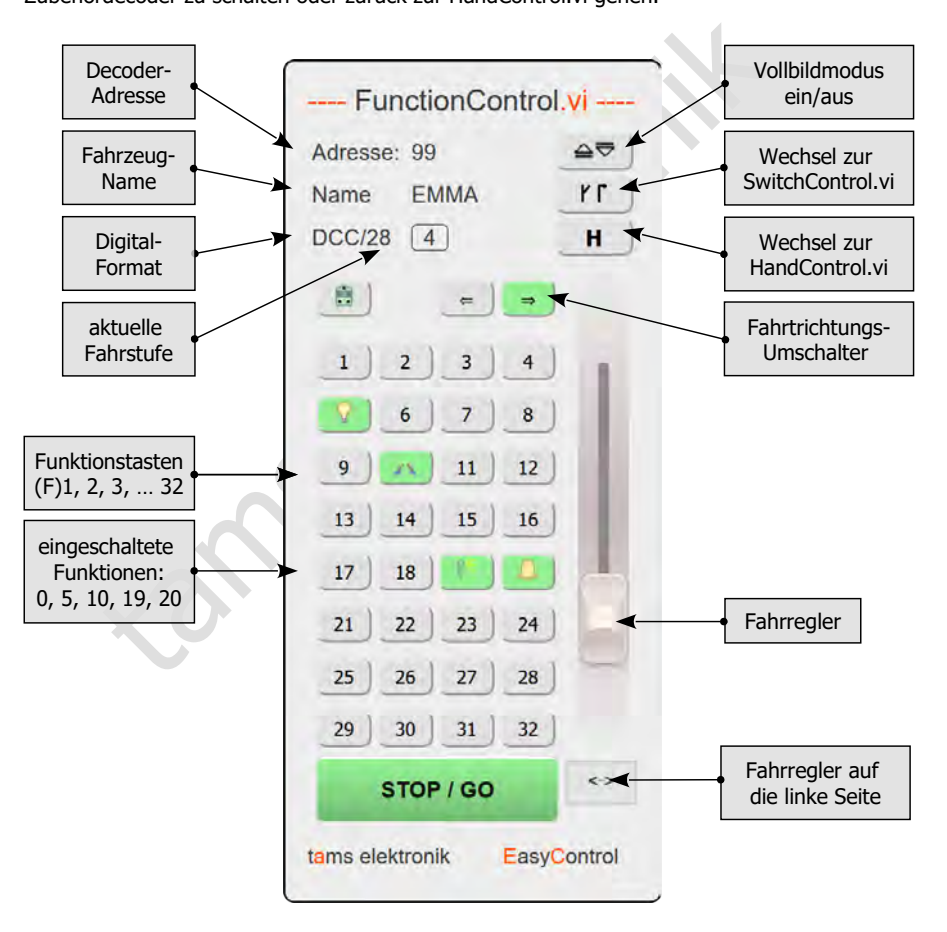

# 6.3.3. DriveControl.vi

Wählen Sie bis zu vier Fahrzeugdecoder aus, die Sie ansteuern wollen. Geben Sie dazu in den Eingabefeldern die Adressen direkt ein oder klicken Sie die Pfeiltasten an, um die eingestellte Adresse um jeweils 1 zu erhöhen oder zu verringern.

Sie können für die gewählten Fahrzeugdecoder die Fahrstufe mit Hilfe der Schieberegler ändern, die Fahrtrichtung wechseln und die Funktion F0 ein- und ausschalten.

Sie können von der DriveControl.vi direkt zurück zur HandControl.vi gehen.

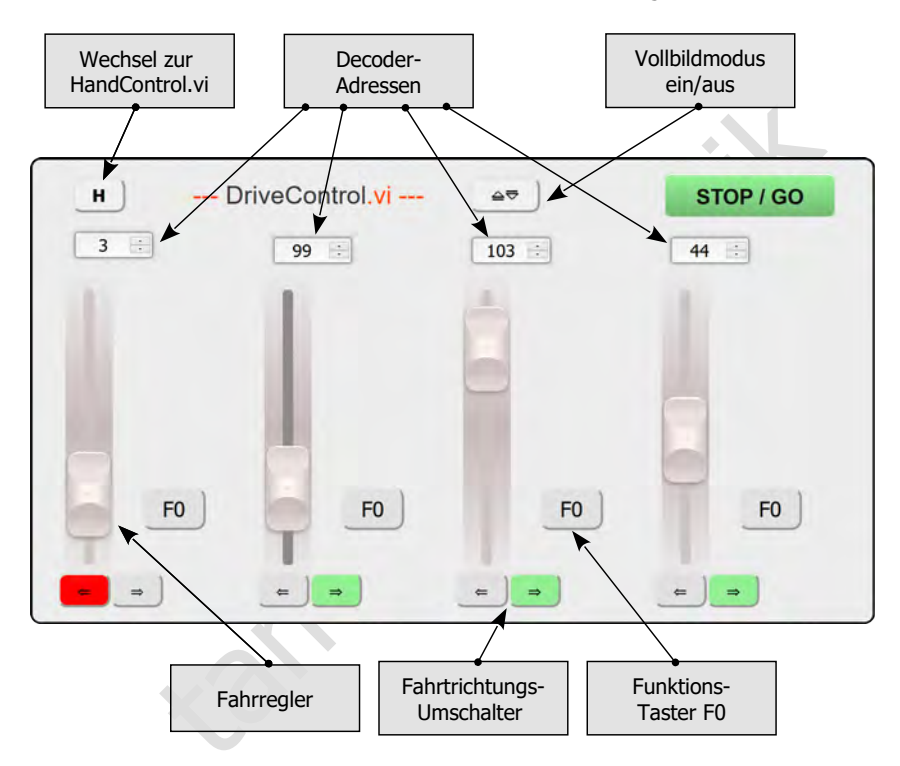

### 6.3.4. SwitchControl.vi

Die SwitchControl.vi ermöglicht das Schalten von Zubehördecoder bis Weichenadresse 2048. Um in den nächsten 16-er Zahlenblock zu wechseln, klicken Sie auf  $\Box$  oder  $\Box$  Um mehrere 16-er Zahlenblöcke zu überspringen, nutzen Sie die Doppelpfeile.

Sie können durch Anklicken des Feldes  $\left| \left( \right| \right|$  zwischen der Anzeige des Fahrreglers auf der linken oder rechten Seite der Bedienoberfläche umstellen.

Von der SwitchControl.vi können Sie direkt zur FunctionControl.vi wechseln, um das zuletzt aufgerufene Fahrzeug zu steuern oder zurück zur HandControl.vi gehen.

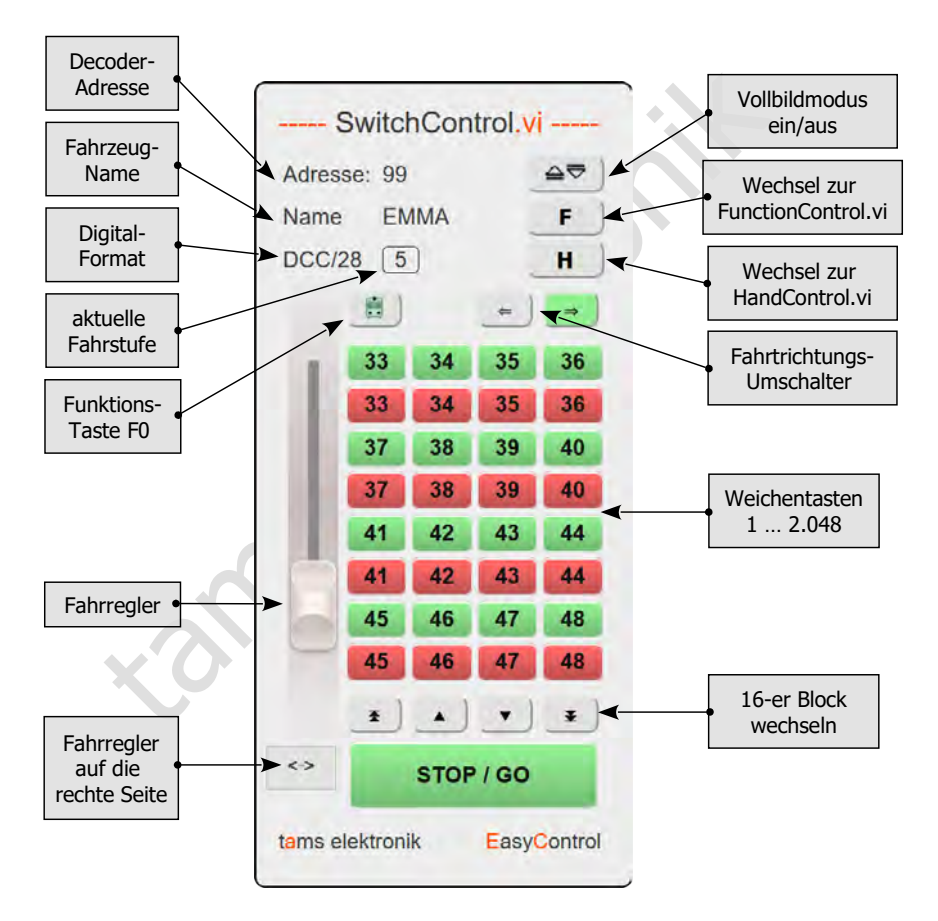

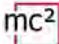

### 6.3.5. LocoControl.vi

Die LocoControl.vi ist eine alternative Bedienoberfläche zur Ansteuerung von Fahrzeugdecodern (statt HandControl.vi oder FunctionControl.vi).

Mit der LocoControl-vi haben Sie Zugriff auf bis zu neun Fahrzeugdecoder, die Sie aus der Lokliste ausgewählt haben. Um einen Fahrzeugdecoder aus Ihrer Lokliste auswählen zu können, klicken Sie doppelt auf das Feld  $\vert$  --- am unteren Rand der Bedienoberfläche.

Durch einen einfachen Klick auf das Feld mit der Decoderadresse wählen Sie den Decoder aus, für den Sie Fahr- und Schaltbefehle eingeben wollen. Adresse, Datenformat und Anzahl Fahrstufen des gewählten Decoders werden angezeigt, außerdem der Name, das Prinzipsymbol und das Symbol (soweit vorhanden). Sie können die Fahrstufe mit Hilfe des Schiebereglers ändern, die Fahrtrichtung wechseln und die Funktionen ein- und ausschalten. Die Funktionen werden je nach Einstellung in der Lokliste als Nummern oder Symbole dargestellt.

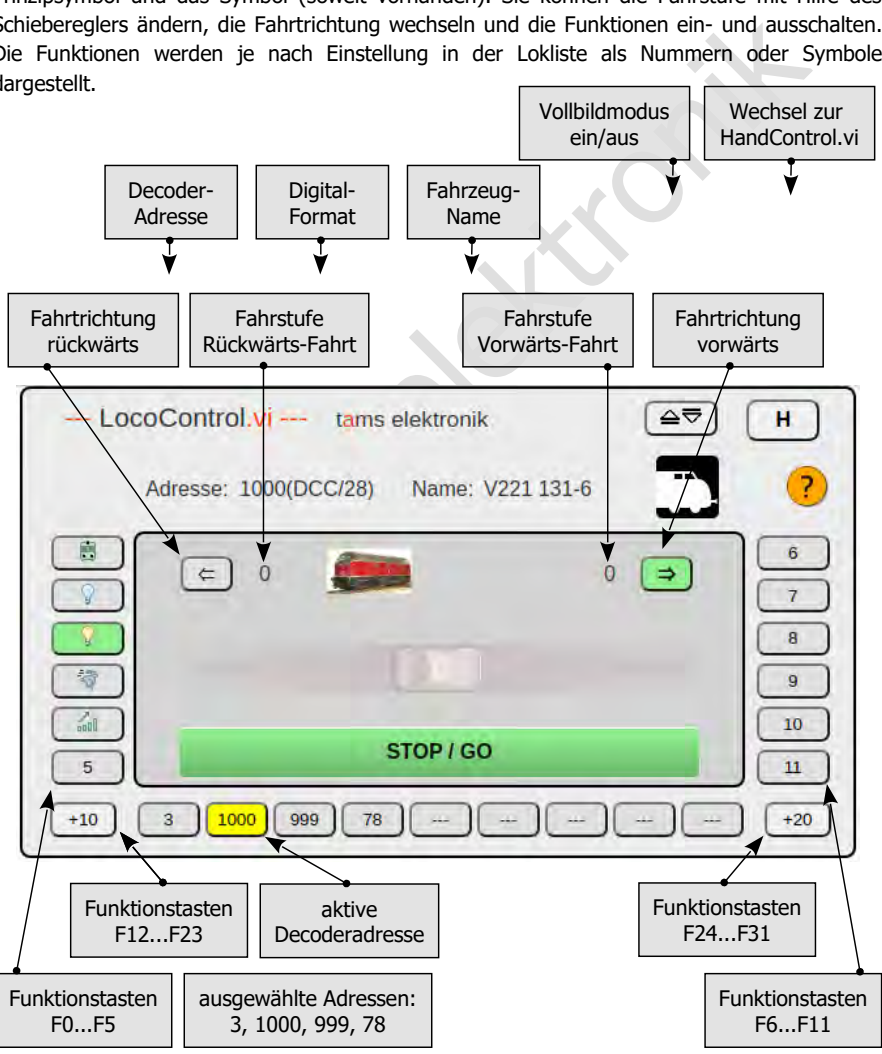

# <span id="page-66-0"></span>6.4. Stellwerk

Im "Stellwerk" haben Sie die Möglichkeit

- das Gleisbild Ihrer Anlage darzustellen
- die aktuelle Stellung der Weichen anzuzeigen und am Bildschirm zu ändern
- den Belegtzustand von Meldeabschnitten anzuzeigen
- für eine Lokadresse eine Zugautomatik einzurichten, d.h. eine Fahrstrecke festzulegen, die automatisiert gefahren werden soll.

Hinweis: Die Möglichkeiten, die das Stellwerk in der Toolbox der mc² bietet, sind im Vergleich zu komplexen PC-Steuerungs-Programmen eingeschränkt. Das Stellwerk ist nicht als Alternative zu einer PC-Steuerungs-Software konzipiert, sondern vielmehr für den Einsatz mit kleinen Anlagen oder kleinen Teilbereichen größerer Anlage, die üblicherweise manuell gesteuert werden.

# 6.4.1. Gleisbild

Das Gleisbild, das Sie im Stellwerk erstellen, umfasst maximal 20x20 Felder, auf denen Sie die Gleis- und Weichensymbole sowie freie Texte anordnen. Sie können beliebig viele verschiedene Gleisbilder auf Ihrem PC speichern und wieder laden. Beim Speichern wird das jeweils aktuelle Gleisbild zusätzlich in der mc² gespeichert, vorherige Versionen werden dabei überschrieben. Nach dem Aufrufen des Stellwerks wird das in der mc² gespeicherte Gleisbild automatisch geladen.

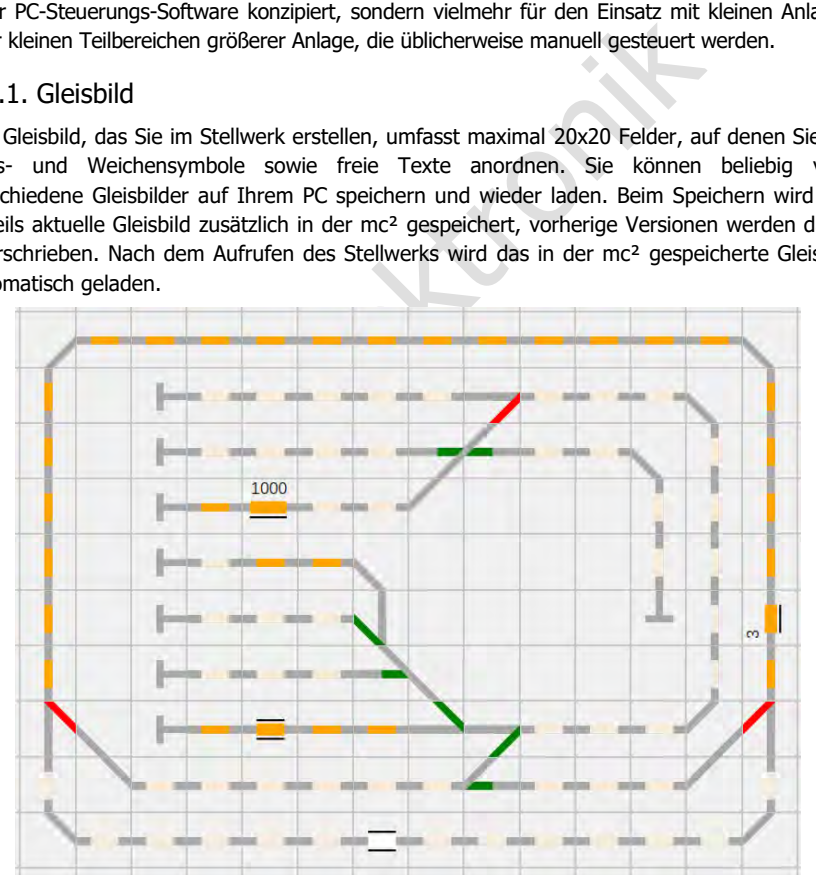

Beispiel eines Gleisbildes: Die Stellung der Weichen wird angezeigt, die belegten Meldeabschnitte sind markiert. Für Meldeabschnitte von lokalen RailCom-Detektoren werden zusätzlich die Adressen der Fahrzeuge mit RailCom-fähigen Fahrzeugdecodern angezeigt.

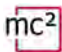

#### **Stellung der Weichen und Weichen schalten**

Nachdem Sie den Weichen die zugehörigen Weichenadressen zugewiesen haben, können Sie durch Anklicken der Weichensymbole die Weichenstellung ändern. Die Änderung der Weichenstellung wird sofort umgesetzt.

Wenn Sie das Stellwerk erneut aufrufen oder ein vorher gespeichertes Gleisbild laden, wird die Weichenstellung angezeigt, die beim Speichern eingestellt war. Diese entspricht ggf. nicht der tatsächlichen Stellung der Weichen auf der Anlage. Durch einen entsprechenden Stellbefehl im Stellwerk der Toolbox werden die Weichen entsprechend der Anzeige im Gleisbild gestellt.

#### **Anzeige der belegten Gleisabschnitte**

Sobald Sie den Gleissymbolen die Nummern der Meldeabschnitte (= Kontaktnummern) der s88-, CAN- und/oder LocoNet-Rückmeldemodule zugewiesen haben, werden belegte Abschnitte orange dargestellt. Belegtmeldungen von BiDiB-Rückmeldemodulen werden ebenfalls angezeigt, vorausgesetzt den Modulen wurde im Menüpunkt "Betrieb/Rückmelder/BiDiB" der Toolbox ein Adress-Bereich zugewiesen.

Ob die Gleisbelegtmeldungen nach dem Laden des Gleisbildes auch bei ausgeschalteter Gleisspannung angezeigt werden, hängt von der Art der Rückmelder ab.

Zusätzlich werden in Abschnitten, die von einem lokalen RailCom-Detektor überwacht werden, die Adressen von Fahrzeugen mit RailCom-fähigen Decodern angezeigt. Voraussetzung dafür ist, dass der RailCom-Detektor seine Meldungen über BiDiB an die mc² übermittelt und ihm ein Adress-Bereich zugewiesen wurde.

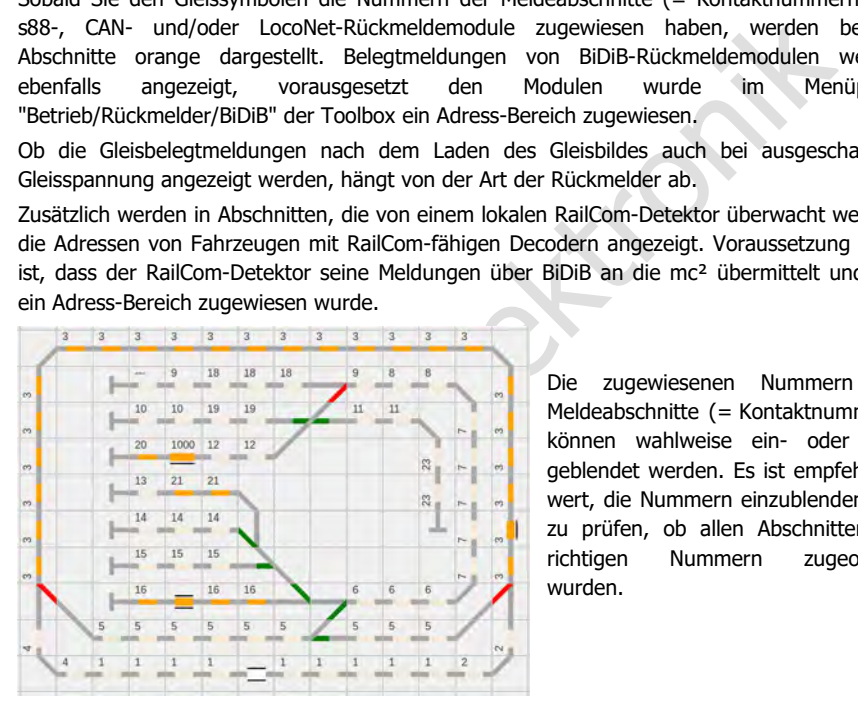

Die zugewiesenen Nummern der Meldeabschnitte (= Kontaktnummern) können wahlweise ein- oder ausgeblendet werden. Es ist empfehlenswert, die Nummern einzublenden, um zu prüfen, ob allen Abschnitten die richtigen Nummern zugeordnet wurden.

# 6.4.2. Zugautomatik

Sie können für jeweils eine Fahrzeugdecoder-Adresse einen "Fahrplan" als Grundlage für einen Automatik-Betrieb definieren und zusammen mit dem Gleisbild in einer Datei speichern. Sie legen dabei die Fahrstrecke fest, indem Sie den Startkontakt, beliebig viele Wegekontakte und den Endkontakt der Fahrstrecke sowie die Stellung der Weichen definieren. Die Weiche(n) wird/werden gestellt, sobald der Zug den Kontakt überfahren hat, der im Fahrplan direkt vor der/den Weiche(n) eingefügt ist, und die für den Kontakt eingestellte Wartezeit abgelaufen ist. Für die Kontakte können Sie außerdem folgende Parameter einstellen, die nach Erreichen des jeweiligen Kontaktes in der aufgeführten Reihenfolge umgesetzt werden:

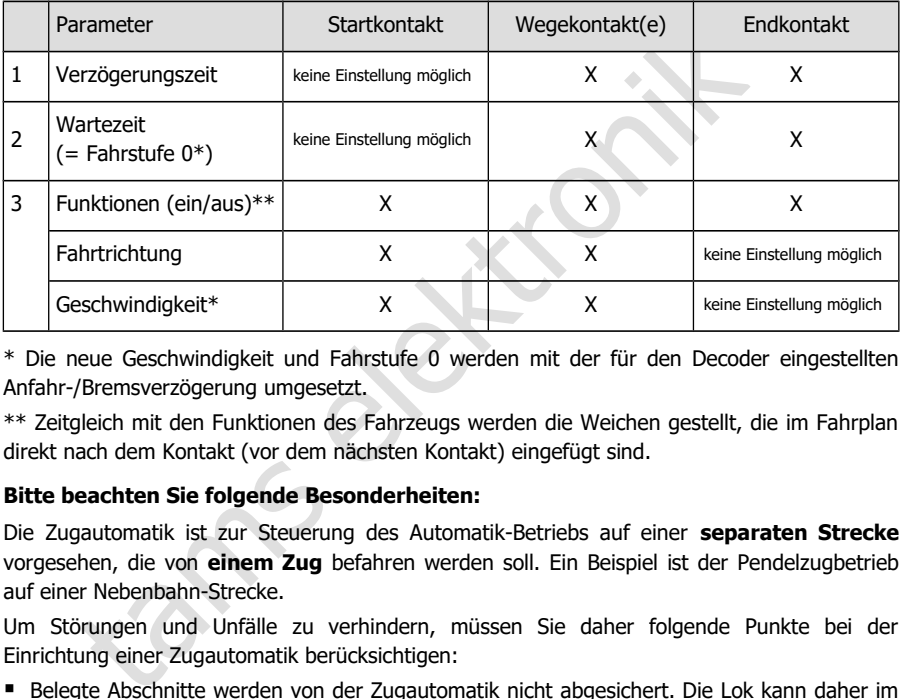

\* Die neue Geschwindigkeit und Fahrstufe 0 werden mit der für den Decoder eingestellten Anfahr-/Bremsverzögerung umgesetzt.

\*\* Zeitgleich mit den Funktionen des Fahrzeugs werden die Weichen gestellt, die im Fahrplan direkt nach dem Kontakt (vor dem nächsten Kontakt) eingefügt sind.

### **Bitte beachten Sie folgende Besonderheiten:**

Die Zugautomatik ist zur Steuerung des Automatik-Betriebs auf einer **separaten Strecke** vorgesehen, die von **einem Zug** befahren werden soll. Ein Beispiel ist der Pendelzugbetrieb auf einer Nebenbahn-Strecke.

Um Störungen und Unfälle zu verhindern, müssen Sie daher folgende Punkte bei der Einrichtung einer Zugautomatik berücksichtigen:

- Belegte Abschnitte werden von der Zugautomatik nicht abgesichert. Die Lok kann daher im Automatik-Betrieb in belegte Abschnitte hineinfahren. **Kollisionsgefahr!**
- Die Weiche(n) wird/werden gestellt, sobald der Zug den Kontakt überfahren hat, der im Fahrplan direkt vor der/den Weiche(n) eingefügt ist, und die für den Kontakt eingestellte Wartezeit abgelaufen ist. Sind in der Abfolge zwischen zwei Kontakten mehrere Weichen eingefügt, werden **alle** Weichen gestellt, sobald die Lok den ersten Kontakt überfahren hat und die für den ersten Kontakt eingestellte Wartezeit abgelaufen ist.
- Die Zugautomatik erkennt nicht, ob sich das Fahrzeug, für dessen Lokadresse die Automatik eingerichtet wurde, an einem Kontakt befindet oder ein anderes (stromverbrauchendes) Fahrzeug. Befindet sich die Lok, für die eine Zugautomatik eingerichtet ist, an einer anderen Stelle der Anlage, fährt sie mit der für diesen Kontakt hinterlegten Geschwindigkeit und Fahrtrichtung los.

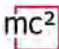

### **Auswirkungen der Einstellungen auf die Geschwindigkeit**

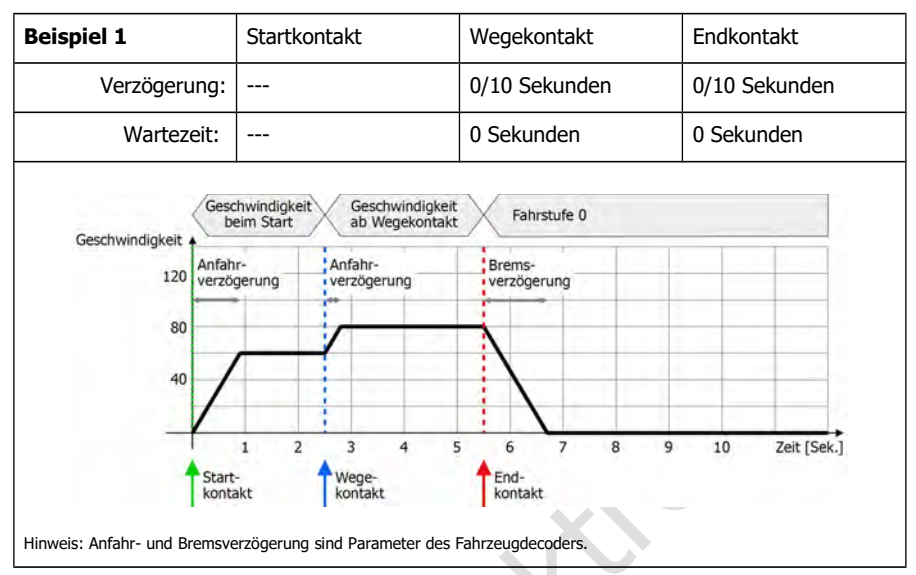

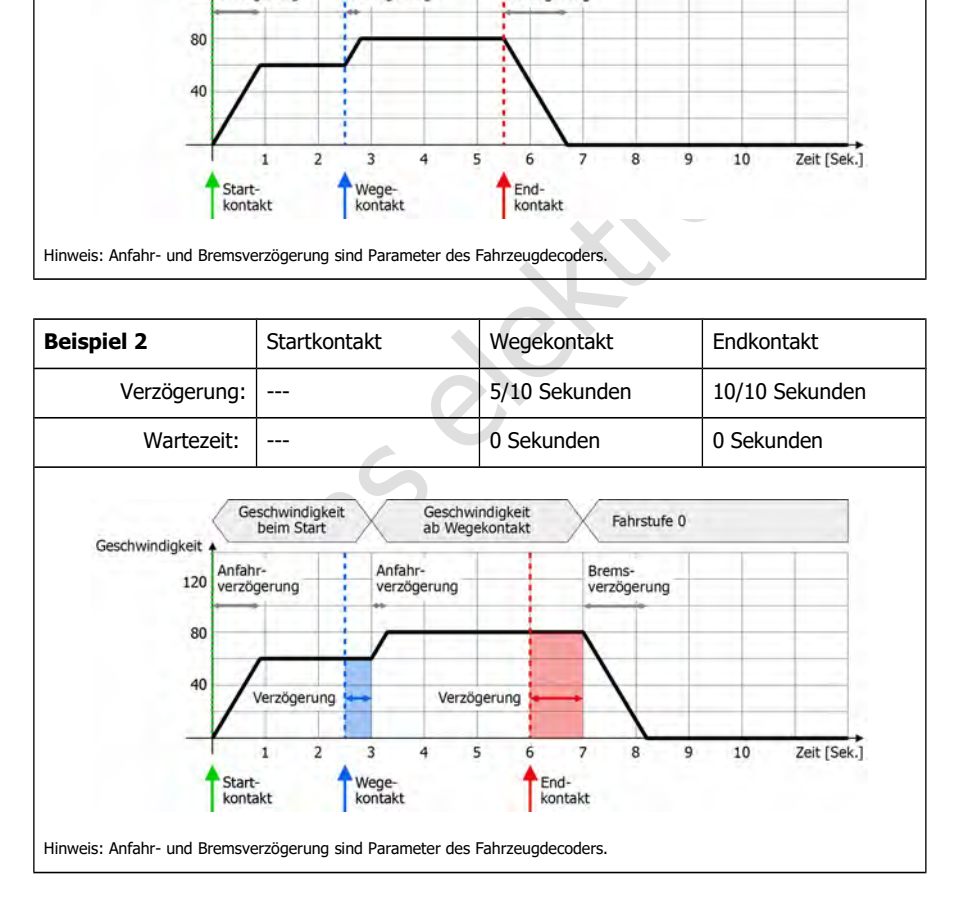

**Beispiel 3** Startkontakt Negekontakt Reispiel 3 Verzögerung: |--- | 0/10 Sekunden | 0/10 Sekunden Wartezeit: --- 2 Sekunden 2 Sekunden 2 Sekunden Geschwindigkeit Geschwindigkeit Fahrstufe 0 Fahrstufe 0 beim Start ab Wegekontakt Geschwindigkeit Anfahr-Brems-Anfahr-Brems-120 verzögerung verzögerung verzögerung verzögerung Hinweis: Anfahr- und Bremsverzögerung sind Parameter des Fahrzeugdecoders. Dargestellt ist eine Einstellung für eine Pendelstrecke. Start- und Endkontakt sind identischen Kontakte auf der Anlage.

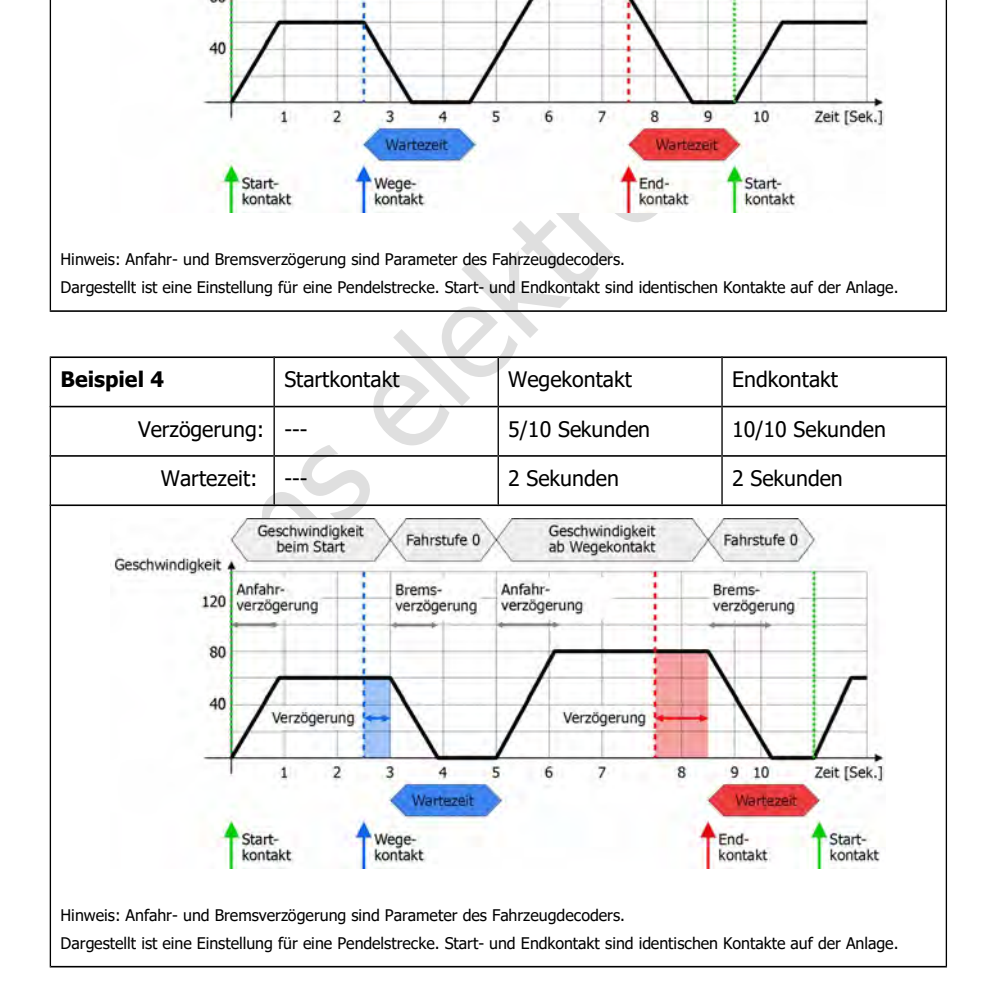

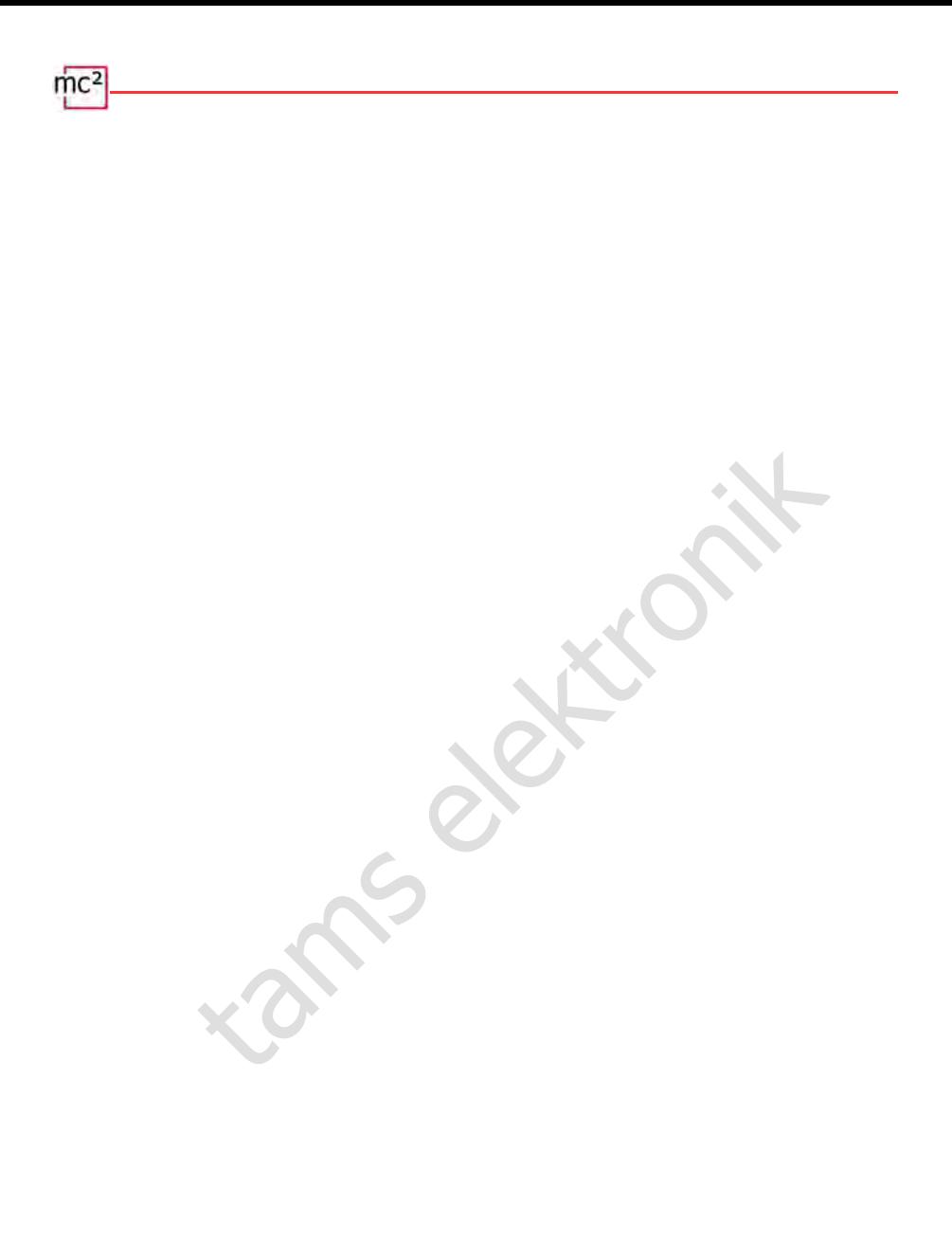
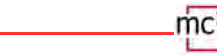

### <span id="page-72-0"></span>7. Updates

Die Zentrale mc² ist ein ausgereiftes Produkt entsprechend dem aktuellen Stand der Technik und wurde intensiv getestet. Die große Anzahl von Anschlussmöglichkeiten für verschiedene Digitalgeräte und die sich daraus ergebende riesige Anzahl von Kombinationsmöglichkeiten sowie die Vielfalt von Anlagenkonzepten und Möglichkeiten bei der Anlagenrealisierung machen es jedoch unmöglich, alle denkbaren Konstellationen im Vorfeld zu prüfen. Trotz aller Tests können wir daher nicht ausschließen, dass im Betrieb mit Ihrer Anlage und Ihren Digitalgeräten Probleme auftreten. Wir bemühen uns, Probleme, die auf Fehlern der Firmware und/oder der Web-Oberfläche Ihrer mc² beruhen, schnellstmöglich zu beheben.

Zukünftige Entwicklungen auf dem Gebiet der digitalen Steuerung von Modellbahnen – sowohl in Bezug auf die Normung als auch auf Digitalgeräte – werden Weiterentwicklungen der Firmware und/oder der Web-Oberfläche Ihrer mc² erforderlich machen. Hinzu kommen zusätzliche Funktionen, die wir für die Zentrale mc² entwickeln.

### **Kostenfreie Updates für die mc²**

g auf die Normung als auch auf Digitalgeräte – werden Weiterentwie und/oder der Web-Oberfläche Ihrer mc<sup>2</sup> erforderlich machen. Hi<br>the Funktionen, die wir für die Zentrale mc<sup>2</sup> entwickeln.<br>**freie Updates für die mc<sup>2</sup>**<br>fi Sie profitieren von der Weiterentwicklung der mc², indem Sie Updates für die Firmware und/oder die mc²-Toolbox installieren. Updates sind für Sie kostenfrei. Die jeweils aktuellste verfügbare und die installierte Version der Firmware und der Web-Oberfläche werden im Menüpunkt "Update" der mc²-Toolbox angezeigt. Die Version, die Ihre mc² aktuell hat, können Sie außerdem im Menüpunkt "System-Info" nachschauen.

Wie Sie ein Update für Ihre mc² durchführen, ist in den Direkt-Hilfen im Menüpunkt "Update" beschrieben.

### **Updates für weitere EasyControl-Geräte**

Unter dem Menüpunkt "Updates" der mc²-Toolbox können Sie auch Updates für weitere Digitalgeräte für das Digitalsystem EasyControl ausführen. Voraussetzung ist, dass das Gerät über die EasyNet-Schnittstelle mit Ihrer mc² verbunden ist. Wie Updates für diese Geräte auszuführen sind, ist in den Direkt-Hilfen im Menüpunkt "Update" beschrieben.

### **Recovery-Software**

Aus meistens nicht nachvollziehbaren Gründen kann ein Update fehlschlagen. Wenn Ihre mc² dann nicht mehr auf erneute Versuche, ein Update zu starten, reagiert, gehen Sie wie folgt vor:

- Laden Sie die Recovery-Software (mc2recovery.exe) vom Download-Bereich unserer Homepage [\(www.tams-online.de\)](http://www.tams-online.de/) auf Ihren PC.
- Installieren Sie die Software mc2recovery.exe auf Ihrem PC und starten Sie sie.
- Geben Sie den Datenpfad an, unter dem Sie die aktuelle Firmware für die mc² gespeichert haben.
- Schalten Sie die Versorgungsspannung der mc<sup>2</sup> aus.
- Halten Sie die Tasten "STOP" und "GO" gedrückt, während Sie die Versorgungsspannung wieder einschalten. In den beiden Segmenten des Display blinkt abwechselnd ein Punkt.
- Halten Sie die Tasten "STOP" und "GO" so lange gedrückt bis das Update startet. Lassen Sie die Tasten los, sobald im Display der Fortschritt des Updates (in %) angezeigt wird.

 $\text{mc}^2$ tams elektronik

### 8. Checkliste zur Fehlersuche

Im Auslieferungszustand hat Ihre mc² das Passwort "Tams". Sollten Sie das Passwort geändert und es dann vergessen haben, können Sie es auf der Web-Entwickler-Konsole Ihres Browsers anzeigen lassen. Klicken Sie nach dem Öffnen auf (Passwort) setzen, das Passwort wird dann in der Konsole angezeigt. Im Internet finden Sie Anleitungen, wie Sie zur Web-Entwickler-Konsole Ihres Browsers gelangen.

### 8.1. Wärmeentwicklung

Eine Erwärmung der mc² und des Netzteils im Betrieb ist normal und unbedenklich. Unter dauerhafter Volllast, d.h. wenn der integrierte Booster für eine längere Zeit mehr als 6 A Strom (Versionen 1 und 2-6) bzw. 8,5 A Strom (Version 2-9) liefert, kann die Temperatur bis zu 75 °C erreichen. Wird eine hohe Temperatur bei niedriger Last erreicht, hat die mc² wahrscheinlich einen Defekt.

### **! Warnung:**

Wenn Sie eine starke Überhitzung an der mc² und/oder dem Netzteil feststellen, trennen Sie die mc² und das Netzteil sofort von der Versorgungsspannung. **Brandgefahr!** Schicken Sie die mc² und das Netzteil zur Prüfung ein.

### 8.2. Automatische Sicherheitsabschaltung

Die mc² schaltet die Gleisspannung aus und zeigt einen Kurzschluss an.

Anzeige im Display: "SH" | RGB-LEDs: rot und violett im Wechsel

- $\blacksquare$  Mögliche Ursache: Kurzschluss auf den Schienen  $\rightarrow$  Beseitigen Sie den Kurzschluss.
- Mögliche Ursache: Überschreitung des maximal zulässigen Stroms in einem Boosterkreis. à Prüfen Sie, ob der maximale Strom für den/die Booster richtig eingestellt ist (Menüpunkt "System/Booster").  $\rightarrow$  Wenn der maximale Strom richtig eingestellt war, müssen Sie den Stromverbrauch im Boosterkreis reduzieren.
- elem 1 und 2-6) bzw. 8,5 A Strom (Version 2-9) liefert, kann die Temperaichen.<br>
Wird eine hohe Temperatur bei niedriger Last erreicht, I<br>
einlich einen Defekt.<br>
Varnung:<br>
Sie eine starke Überhitzung an der mc<sup>2</sup> und/oder Mögliche Ursache: Überschreitung des maximal zulässigen Gesamtstroms (= 6,67 A bzw. 9,2 A). Grund ist i.d.R. ein dauerhaft hoher Stromverbrauch im Boosterkreis des integrierten Boosters bei einer gleichzeitig großen Zahl von externen Digitalgeräten an der CAN-, LocoNet-, EasyNet- und/oder BiDiB-Schnittstelle. → Reduzieren Sie den Sromverbrauch. Versorgen Sie die externen Digitalgeräte falls möglich über eine externe Stromversorgung.

Die mc² schaltet die Gleisspannung aus und zeigt eine Überhitzung an.

Anzeige im Display: "ot" | RGB-LEDs: gelb

- Mögliche Ursache: Überhitzung  $\rightarrow$  Überprüfen Sie, ob die mc<sup>2</sup> ausreichend Abstand zu Umgebungsflächen hat und/oder direkter Sonneneinstrahlung ausgesetzt ist. Sorgen Sie für einen ungehinderten Luftaustausch.
- Mögliche Ursache: Dauerhaft hoher Stromverbrauch knapp unterhalb des maximal zulässigen Gesamtstroms (= 6,67 A bzw. 9,2 A). Grund ist i.d.R. ein dauerhaft hoher Stromverbrauch im Boosterkreis des integrierten Boosters bei einer gleichzeitig großen Zahl von externen Digitalgeräten an der CAN-, LocoNet-, EasyNet- und/oder BiDiB-Schnittstelle.  $\rightarrow$  Reduzieren Sie den Sromverbrauch. Versorgen Sie die externen Digitalgeräte falls möglich über eine externe Stromversorgung.

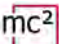

Das Netzteil schaltet sich ab und nach einer Zeit wieder ein.

- $\blacksquare$  Mögliche Ursache: Überlast  $\rightarrow$  Reduzieren Sie die Zahl der angeschlossenen Zusatzgeräte und/oder den Stromverbrauch im Boosterkreis des integrierten Boosters. Sobald die Überlast behoben ist, wird das Netzteil automatisch wieder eingeschaltet.
- $\blacksquare$  Mögliche Ursache: Überspannung  $\rightarrow$  Sobald die Eingangsspannung des Netzteils wieder im zulässigen Bereich ist, wird es automatisch wieder eingeschaltet.
- **Mögliche Ursache: Überhitzung**  $\rightarrow$  **Überprüfen Sie, ob das Netzteil ausreichend Abstand zu** Umgebungsflächen hat und/oder direkter Sonneneinstrahlung ausgesetzt ist. Sorgen Sie für einen ungehinderten Luftaustausch. Sobald das Netzteil abgekühlt ist, wird es automatisch wieder eingeschaltet.

### 8.3. Probleme mit der Stromversorgung

Die Eingangsspannung beträgt weniger als 22 V. Anzeige im Display: "Pf" oder "LP" | RGB-LEDs: rot

### **! Warnung:**

Wenn im Display "Pf" (Power failure) oder "LP" (Low Power) angezeigt wird, trennen Sie die mc² sofort von der Versorgungsspannung. Bei der Fortsetzung des Anlagenbetriebs bestehen unkalkulierbare Risiken!

- tams elektronik Mögliche Ursache: Überlastung des Netzteils. Grund ist i.d.R. ein dauerhaft hoher Stromverbrauch im Boosterkreis des integrierten Boosters bei einer gleichzeitig großen Zahl von externen Digitalgeräten an der CAN-, LocoNet-, EasyNet- und/oder BiDiB-Schnittstelle.  $\rightarrow$  Reduzieren Sie den Stromverbrauch. Versorgen Sie die externen Digitalgeräte falls möglich über eine externe Stromversorgung.
- $\blacksquare$  Mögliche Ursache: Defekt am Netzteil.  $\rightarrow$  Prüfen Sie im Menüpunkt "System/Info" die Versorgungs-Spannung der mc². Wenn diese trotz geringem Stromverbrauch im Boosterkreis des integrierten Boosters und geringer Zahl angeschlossener externer Digitalgeräte unter 22 V liegt, ist das Netzteil vermutlich defekt. Schicken Sie es zur Überprüfung ein.

### 8.4. Probleme mit externen Eingabegeräten

Die Decoder reagieren nicht auf Digitalbefehle, die an einer Digitalzentrale am Sniffer eingegeben werden.

 Mögliche Ursache: Für die Zentrale am Sniffer ist nicht DCC oder Motorola als Format für die Gleisausgabe eingestellt. Die mc² kann Digitalbefehle in abweichenden Formaten jedoch nicht auswerten.  $\rightarrow$  Ändern Sie die Einstellung an der angeschlossenen Zentrale.

Eine Lok mit mfx-Decoder lässt sich mit einem Eingabegerät, das an die CAN-Schnittstelle der mc² angeschlossen ist, nicht ansteuern.

Mögliche Ursache: Die mc<sup>2</sup> kann grundsätzlich keine mfx-Decoder direkt ansteuern.  $\rightarrow$  Sie müssen dem Decoder zunächst eine Adresse für das m3-Format zuweisen (Menüpunkt "Betrieb / Programmieren").

### 8.5. Probleme beim Programmieren und Ansteuern von Fahrzeugen

Eine Lok reagiert nicht auf Fahr- und Schaltbefehle, obwohl Sie die richtige Lokadresse eingegeben haben.

**Mögliche Ursache: Der Lokadresse ist ein falsches Datenformat zugeordnet.**  $\rightarrow$  Ändern Sie das Datenformat.

#### **Fahrzeuge mit DCC-Decoder**

Beim Programmieren eines DCC-Decoders zeigt die mc² eine Fehlermeldung an.

 Mögliche Ursache: Sie haben eine Programmierart ausgewählt, die vom Decoder nicht unterstützt wird.  $\rightarrow$  Überprüfen Sie anhand der Anleitung für den Decoder, für welche Programmierarten dieser ausgelegt ist.

Eine Lok mit DCC-Decoder fährt bereits bei Fahrstufe 1 mit sehr hoher Geschwindigkeit.

rammierarten dieser ausgelegt ist.<br>
K mit DCC-Decoder fährt bereits bei Fahrstufe 1 mit sehr hoher Geschwinche Ursache: Der Lokadresse ist die Fahrstufen-Anzahl "128" zug<br>
ecoder unterstützt jedoch lediglich 14 oder 28 Fa Mögliche Ursache: Der Lokadresse ist die Fahrstufen-Anzahl "128" zugeordnet, der Lokdecoder unterstützt jedoch lediglich 14 oder 28 Fahrstufen.  $\rightarrow$  Ändern Sie die Fahrstufen-Anzahl.

Bei einer Lok mit DCC-Decoder lässt sich das Licht nicht schalten und / oder beim Hochschalten der Fahrstufen flackert das Licht.

 Mögliche Ursache: Die Einstellung der Fahrstufen-Anzahl am Decoder und an der mc² stimmen nicht überein.  $\rightarrow$  Ändern Sie die Fahrstufen-Anzahl am Decoder oder an der mc<sup>2</sup>.

#### **Fahrzeuge mit Motorola-Decoder**

Beim Hochschalten der Fahrstufen für eine Lok mit Motorola-Decoder wird nur bei jeder zweiten Fahrstufe tatsächlich die Geschwindigkeit gewechselt.

 Mögliche Ursache: Dem Lokdecoder ist die Fahrstufen-Anzahl "27a" oder "27b" zugeordnet, der Lokdecoder unterstützt jedoch lediglich 14 Fahrstufen. → Ändern Sie die Fahrstufen-Anzahl.

Im Fahrbetrieb bereiten Loks mit Motorola I-Decodern Probleme: Sie reagieren nicht auf Fahrund Schaltbefehle oder haben ein schlechtes Fahrverhalten.

**Mögliche Ursache: Die Länge der Signal-Pause ist falsch eingestellt.**  $\rightarrow$  **Verändern Sie die** Pausenzeit.

Im Betrieb reagieren Funktionsmodelle mit Motorola-Decodern nicht richtig auf Digitalbefehle.

Mögliche Ursache: Die Länge der Signal-Pause ist falsch eingestellt.  $\rightarrow$  Verändern Sie die **Pausenzeit.** 

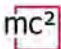

#### **Fahrzeuge mit mfx-Decoder**

Fahrzeuge mit mfx-Decoder lassen sich nicht im Motorola- oder DCC-Format ansteuern, obwohl für sie diese Formate in der Lokliste eingetragen sind.

 Mögliche Ursache: Es wurde eine m3-Adresse aufgerufen (z.B. durch versehentliche Eingabe einer Fahrzeugdecoder-Adresse >10.239).  $\rightarrow$  Führen Sie einen Reset an der mc<sup>2</sup> aus. Sollte auf einem der virtuellen Steuergeräte oder einem EasyControl-Gerät eine m3- Adresse aktiv sein, deaktivieren Sie sie, bevor Sie den Reset ausführen. Wenn Sie Ihre mfx-Loks grundsätzlich nicht im m3-Format ansteuern wollen, können Sie dieses Format im Menüpunkt "System / Protokoll" deaktivieren.

#### **Traktionen**

Die Loks einer Doppeltraktion fahren in entgegengesetzte Richtungen.

 Mögliche Ursache: Beim Bilden der Doppeltraktion haben Sie die Fahrtrichtung für die eine Lok nicht invertiert.  $\rightarrow$  Bilden Sie die Doppeltraktion erneut.

### 8.6. Probleme beim Schalten von Weichen und sonstigem Zubehör

Die Weichen bzw. die Zubehörartikel lassen sich nicht schalten.

- Mögliche Ursache: Das Datenformat für den Zubehördecoder ist falsch eingestellt.  $\rightarrow$  Ändern Sie das Datenformat.
- Mögliche Ursache: Zubehördecoder für das Motorola-Format sind falsch gepolt angeschlossen.  $\rightarrow$  Prüfen Sie die Anschlüsse und ändern Sie ggf. die Polarität am Gleis oder am Decoderanschluss.

### 8.7. Probleme mit s88-Rückmeldern

Beim Testen eines s88-Moduls werden alle Eingänge als belegt angezeigt, obwohl diese (z.T.) frei sind.

Doppeltraktion fahren in entgegengesetzte Richtungen.<br>
ache: Beim Bilden der Doppeltraktion haben Sie die Fahrtrichtung für die<br>
ertiert. → Bilden Sie die Doppeltraktion erneut.<br>
Ile Deim Schalten von Weichen und sonstige Mögliche Ursache: Der Anschluss an den 6-poligen Stecker eines Rückmelde-Moduls ist falsch gepolt.  $\rightarrow$  Überprüfen Sie, ob die 6-polige Buchse richtig herum aufgesteckt wurde. Wenn der Anschluss über einen s88-N-Adapter erfolgt, prüfen Sie, ob Sie den richtigen Adapter verwendet haben bzw. den Adapter richtig herum angeschlossen haben.

Sie können nicht alle s88-Module testen, obwohl diese korrekt angeschlossen sind.

 $\blacksquare$  Mögliche Ursache: Die Anzahl der s88-Module ist falsch eingestellt.  $\rightarrow$  Prüfen und ändern Sie die Anzahl der s88-Module. Hinweis: Rechnerisch hat ein s88-Rückmelder jeweils 16 Kontakte. Rückmelder mit 8 Kontakten zählen daher nur als ½ Rückmelder.

### 8.8. Probleme beim Software-Update

Das Firmware-Update für die mc² schlägt fehl.

- $\blacksquare$  Mögliche Ursache: Es wurde versucht, eine falsche Datei zu laden.  $\rightarrow$  Prüfen Sie, ob Sie die richtige Datei gewählt hatten und starten Sie das Update erneut.
- Wenn das Firmware-Update auch nach mehreren Versuchen nicht möglich ist oder nicht mehr gestartet werden kann, müssen Sie die Recovery-Software laden und das Programm ausführen.  $\rightarrow$  Abschnitt 7

Während des Updates eines angeschlossenen EasyNet-Gerätes springt der Fortschrittsbalken (mehrfach) an den Anfang zurück.

es ist kein Fehler. Das Update-Programm überprüft fortlaufer<br>nübertragung korrekt erfolgt. Ist das nicht der Fall, stärtet das Pr<br>rheitsgründen die Ausführung des Updates erneut.<br>Ausführung ist und der Fall, stärtet das Pr Dieses ist kein Fehler. Das Update-Programm überprüft fortlaufend, ob die Datenübertragung korrekt erfolgt. Ist das nicht der Fall, startet das Programm aus Sicherheitsgründen die Ausführung des Updates erneut.

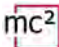

### 8.9. Technische Hotline

Unter dem Menüpunkt "Kontakt" in der Fußzeile der mc²-Toolbox finden Sie alle Informationen zu unserer Technischen Hotline und ein Kontaktformular. Die Daten finden Sie auch auf unserer Homepage unter [www.tams-online.de.](http://www.tams-online.de/)

### 8.10. Reparaturen

Sie können uns eine defekte mc² und/oder ein defektes Netzteil zur Prüfung und Reparatur einschicken. Die Adresse finden Sie unter dem Menüpunkt "Kontakt" in der Fußzeile der mc²- Toolbox, auf der Rückseite des Leitfadens für die mc² und auf der letzten Seite dieses Handbuchs. Bitte schicken Sie uns Ihre Einsendung nicht unfrei zu. Im Gewährleistungs- oder Garantiefall ersetzen wir Ihnen die regelmäßigen Versandkosten.

### **Bitte legen Sie Ihrer Einsendung bei:**

- Kaufbeleg als Nachweis eines etwaigen Gewährleistungs- oder Garantieanspruchs
- kurze Fehlerbeschreibung
- die Anschrift, an die wir das Produkt / die Produkte zurücksenden sollen
- Ihre Email-Adresse und/oder eine Telefonnummer, unter der wir Sie bei Rückfragen erreichen können.

#### **Kosten**

Die Prüfung eingeschickter Produkte ist für Sie kostenlos. Im Gewährleistungs- oder Garantiefall ist die Reparatur sowie die Rücksendung für Sie ebenfalls kostenlos.

Liegt kein Gewährleistungs- oder Garantiefall vor, stellen wir Ihnen die Kosten der Reparatur und die Kosten der Rücksendung in Rechnung. Wir berechnen für die Reparatur maximal 50 % des Neupreises laut unserer gültigen Preisliste.

### **Durchführung der Reparatur(en)**

elem wir Ihnen die regelmäßigen Versandkosten.<br> **Electronik in Then die regelmäßigen Versandkosten.**<br> **Electronik electronik electronik electronik electronik electronik electronik also produkt / die Produkte zurücksenden s** Mit der Einsendung des Produktes / der Produkte erteilen Sie uns den Auftrag zur Prüfung und Reparatur. Wir behalten uns vor, die Reparatur abzulehnen, wenn diese technisch nicht möglich oder unwirtschaftlich ist. Im Gewährleistungs- oder Garantiefall erhalten Sie dann kostenfrei Ersatz.

### **Kostenvoranschläge**

Reparaturen, für die wir pro Artikel weniger als 25,00 € zuzüglich Versandkosten in Rechnung stellen, führen wir ohne weitere Rücksprache mit Ihnen aus. Sind die Reparaturkosten höher, setzen wir uns mit Ihnen in Verbindung und führen die Reparatur erst aus, wenn Sie den Reparaturauftrag bestätigt haben.

### 9. Technische Daten

### 9.1. Digitalzentrale mc<sup>2</sup>

### **Digitalprotokolle**

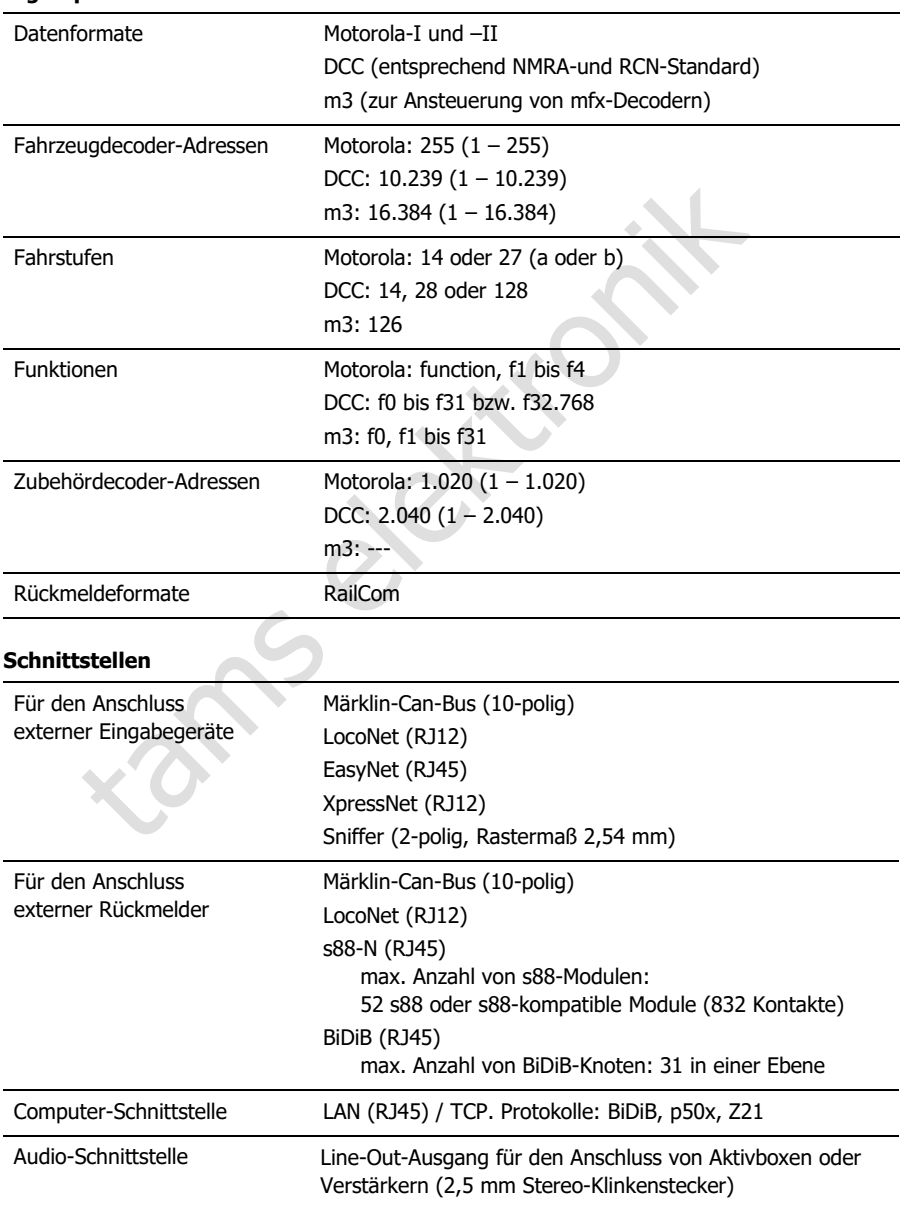

'nс

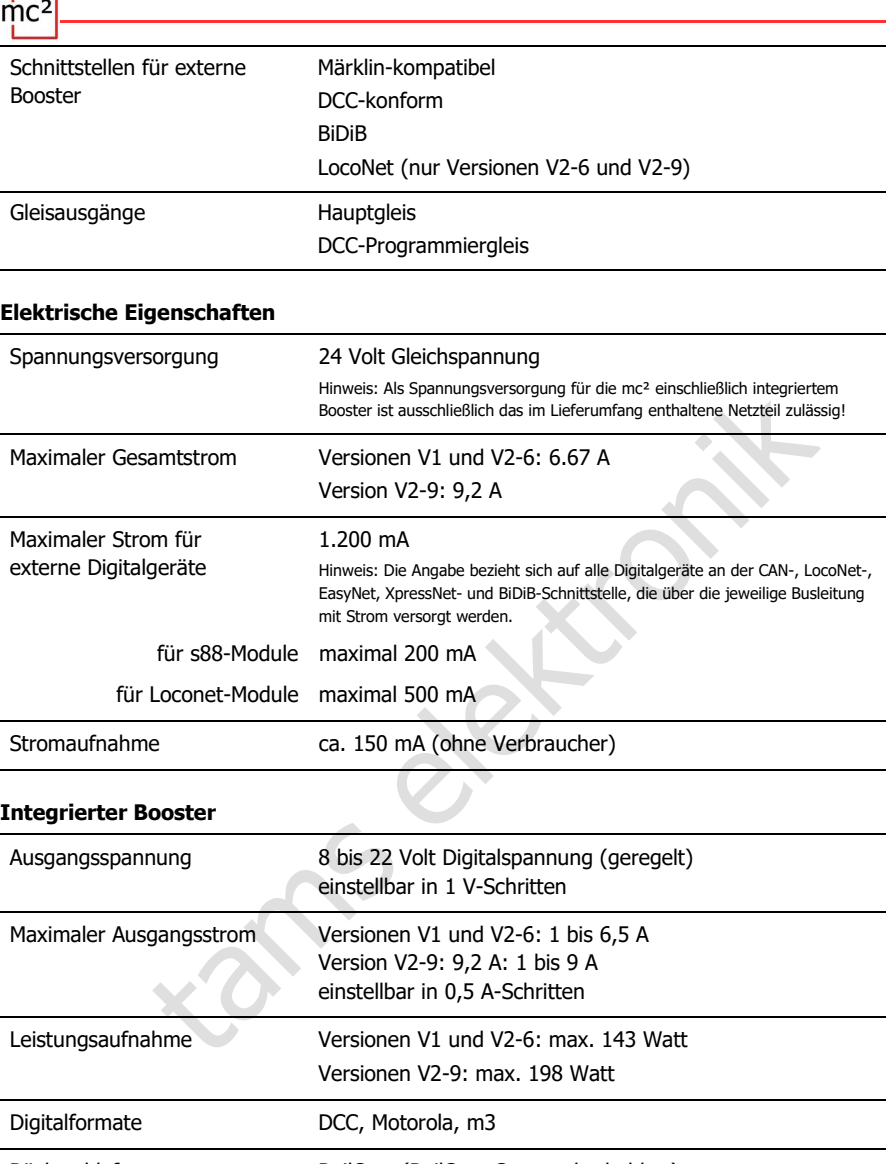

Rückmeldeformat RailCom (RailCom-Cutout abschaltbar) integrierter globaler RailCom-Detektor Ausgangssignal symmetrisch Sicherheit automatische Abschaltung bei Überlast ("Kurzschluss-Abschaltung") Kurzschluss-Empfindlichkeit: 10 – 2.000 ms (einstellbar)

## nс

### **Schutz**

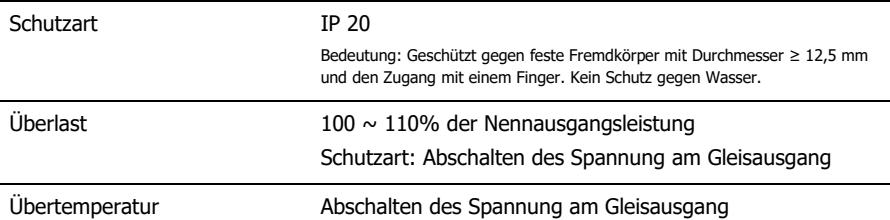

### **Umgebung**

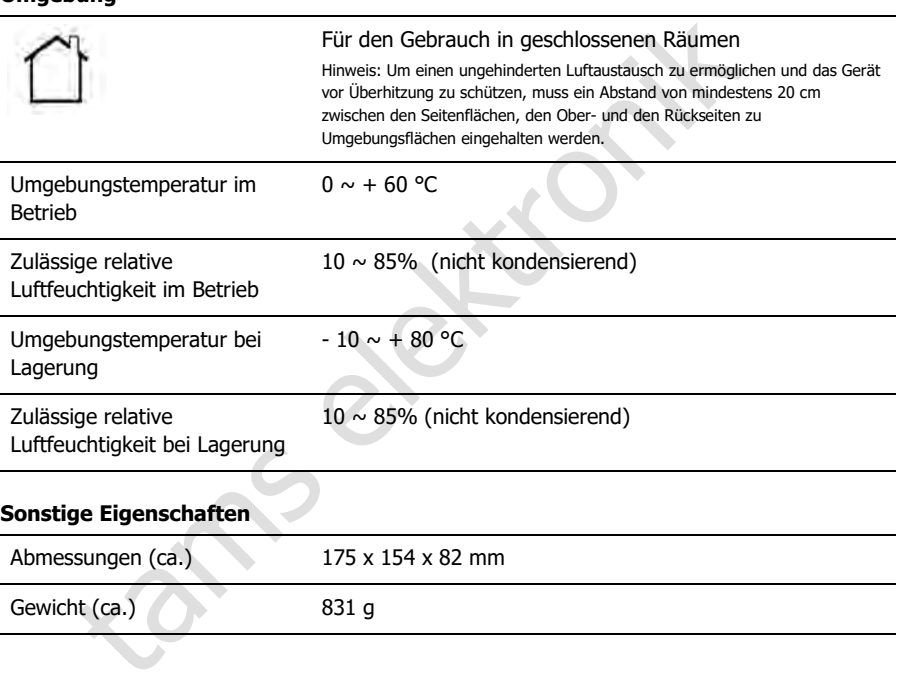

### 9.2. Netzteil für Versionen V1 und V2-6 der mc²

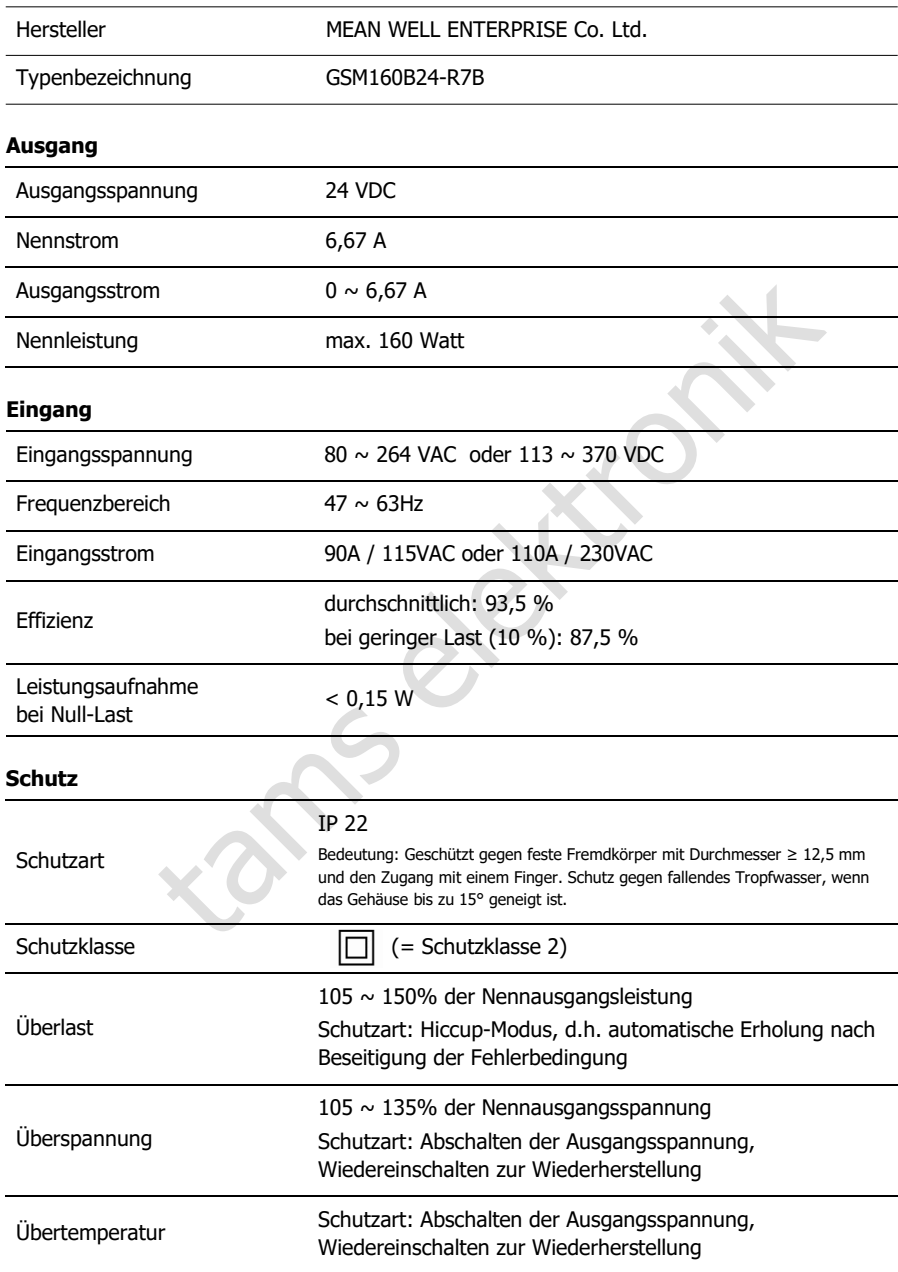

### **Umgebung**

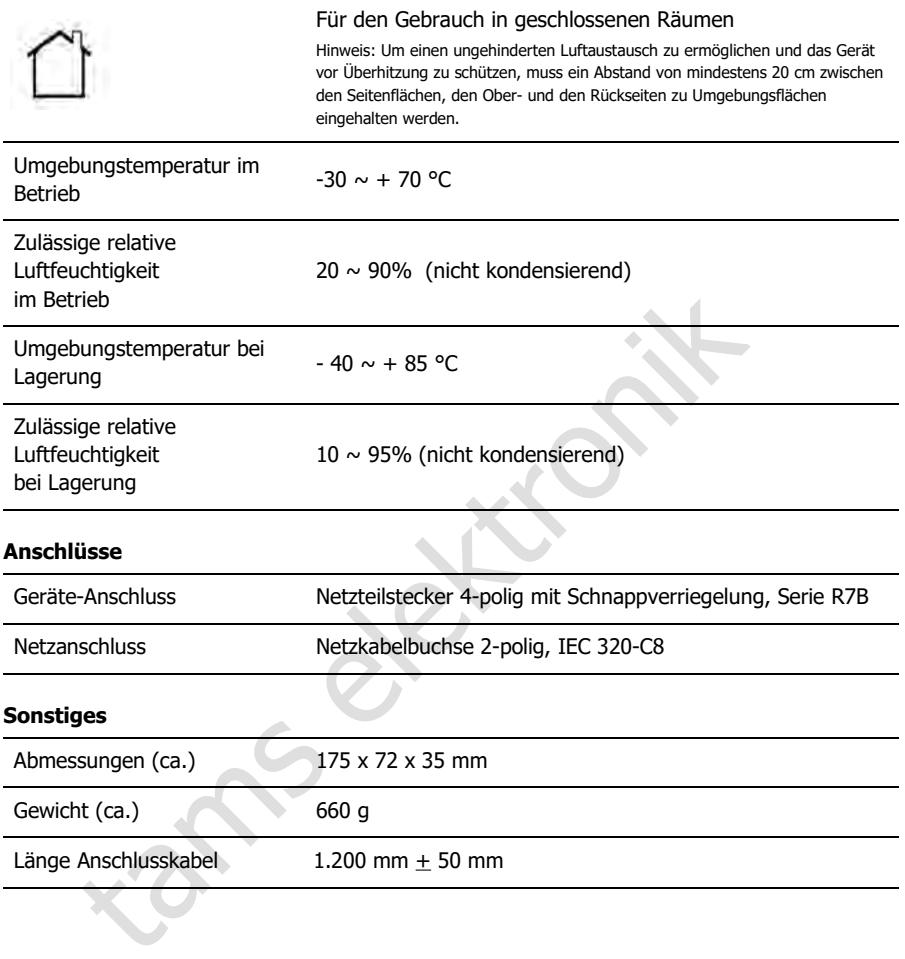

### 9.3. Netzteil für Version V2-9 der mc² komplett neu

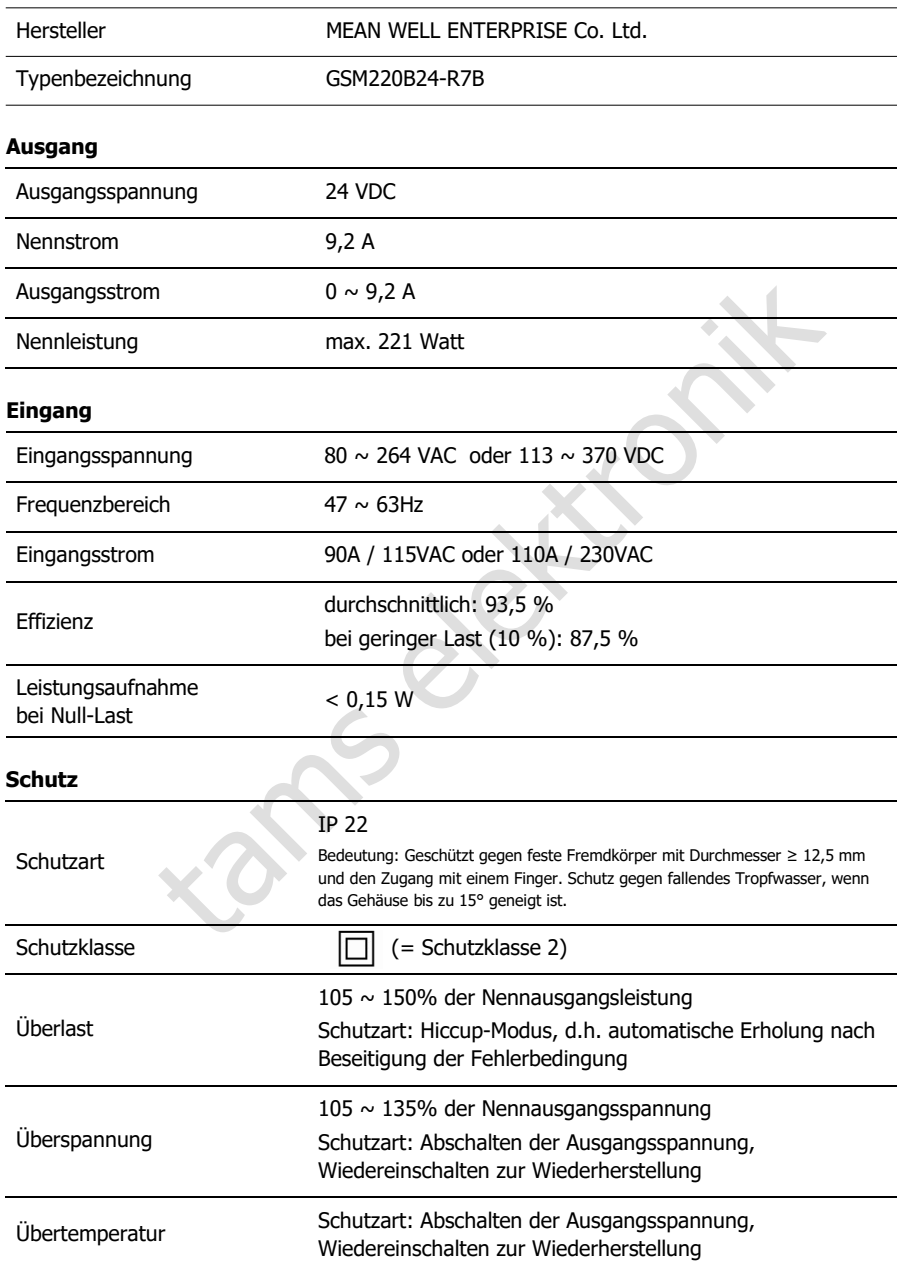

### **Umgebung**

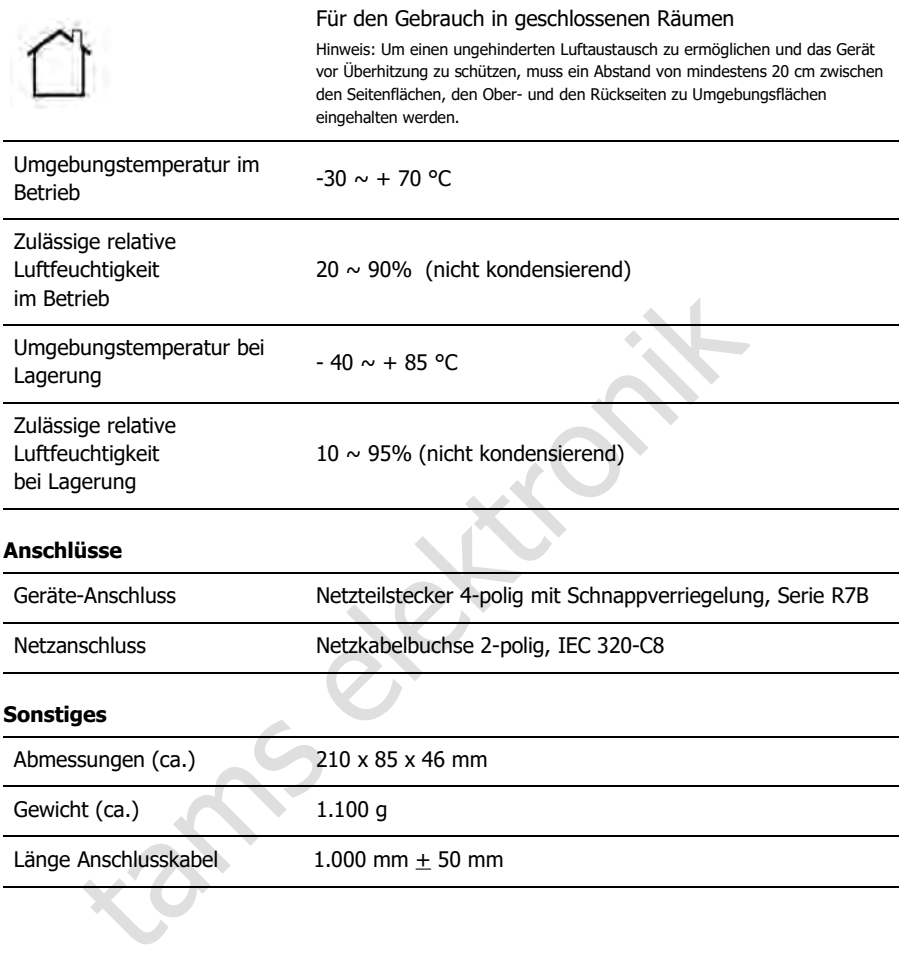

 $\text{mc}^2$ tams elektronik

### 10. Garantie, EU-Konformität & WEEE

### 10.1. Garantieerklärung

Für dieses Produkt gewähren wir freiwillig 2 Jahre Garantie ab Kaufdatum des Erstkunden, maximal jedoch 3 Jahre nach Ende der Serienherstellung des Produktes. Erstkunde ist der Verbraucher, der als erstes das Produkt erworben hat von uns, einem Händler oder einer anderen natürlichen oder juristischen Person, die das Produkt im Rahmen ihrer selbständigen beruflichen Tätigkeit wieder verkauft oder einbaut. Die Garantie besteht neben den gesetzlichen Gewährleistungsansprüchen, die dem Verbraucher gegenüber dem Verkäufer zustehen.

fang der Garantie umfasst die kostenlose Behebung der Mängel, die naverarbeitetes, nicht einwandfreies Material oder auf Fabrikationsfehler zur Busätzen übernehmen wir die Gewähr für die Stustängligkeit und ein Banteilie, Der Umfang der Garantie umfasst die kostenlose Behebung der Mängel, die nachweisbar auf von uns verarbeitetes, nicht einwandfreies Material oder auf Fabrikationsfehler zurückzuführen sind. Bei Bausätzen übernehmen wir die Gewähr für die Vollständigkeit und einwandfreie Beschaffenheit der Bauteile, sowie eine den Kennwerten entsprechende Funktion der Bauelemente in uneingebautem Zustand. Wir garantieren die Einhaltung der technischen Daten bei entsprechend der Anleitung durchgeführtem Aufbau des Bausatzes und Einbau der fertigen Schaltung sowie vorgeschriebener Inbetriebnahme und Betriebsweise.

Wir behalten uns eine Reparatur, Nachbesserung, Ersatzlieferung oder Rückerstattung des Kaufpreises vor. Weitergehende Ansprüche sind ausgeschlossen. Ansprüche auf Ersatz von Folgeschäden oder aus Produkthaftung bestehen nur nach Maßgabe der gesetzlichen Vorschriften.

Voraussetzung für die Wirksamkeit dieser Garantie ist die Einhaltung der Bedienungsanleitung. Der Garantieanspruch erlischt darüberhinaus in folgenden Fällen:

- bei eigenmächtiger Abänderung der Schaltung,
- bei Reparaturversuchen am Fertig-Baustein oder Fertig-Gerät,
- bei Schäden durch Eingriffe fremder Personen,
- bei Fehlbedienung oder Schäden durch fahrlässige Behandlung oder Missbrauch.

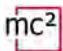

### 10.2. EG-Konformitätserklärung

Dieses Produkt erfüllt die Forderungen der nachfolgend genannten EU-Richtlinien CE und trägt dafür die CE-Kennzeichnung.

#### 2001/95/EU Produktsicherheits-Richtlinie

2015/863/EU zur Beschränkung der Verwendung bestimmter gefährlicher Stoffe in Elektround Elektronikgeräten (RoHS)

2014/30/EU über elektromagnetische Verträglichkeit (EMV-Richtlinie). Zu Grunde liegende Normen:

DIN-EN 55014-1 und 55014-2: Elektromagnetische Verträglichkeit - Anforderungen an Haushaltgeräte, Elektrowerkzeuge und ähnliche Elektrogeräte. Teil 1: Störaussendung, Teil 2: **Störfestigkeit** 

Um die elektromagnetische Verträglichkeit beim Betrieb aufrecht zu erhalten, beachten Sie die folgende Maßnahmen:

Schließen Sie das Netzteil nur an eine fachgerecht installierte und abgesicherte Steckdose an.

Nehmen Sie keine Veränderungen an den Original-Bauteilen vor und befolgen Sie die Hinweise in dieser Anleitung genau.

Verwenden Sie bei Reparaturarbeiten nur Original-Ersatzteile.

### 10.3. Erklärungen zur WEEE-Richtlinie

Elektrowerkzeuge und ähnliche Elektrogeräte. Teil 1: Störaussendung, 1<br>
magnetische Verträglichkeit beim Betrieb aufrecht zu erhalten, beachter<br>
aßnahmen:<br>
das Netzteil nur an eine fachgerecht installierte und abgesicherte Dieses Produkt unterliegt den Forderungen der EU-Richtlinie 2012/19/EG über Elektro- und Elektronik-Altgeräte (WEEE), d.h. Hersteller, Händler oder Verkäufer des Produktes müssen nach EU-Recht und einzelstaatlichem Recht einen Beitrag zur ordnungsgemäßen Beseitigung und Behandlung von Altgeräten leisten. Diese Verpflichtung umfasst

- die Registrierung bei den registerführenden Behörden ("Registern") in dem Land, in dem Elektro- und Elektronik-Altgeräte vertrieben oder verkauft werden
- die regelmäßige Meldung der Menge verkaufter Elektro- und Elektronikgeräte
- die Organisation oder Finanzierung von Sammlung, Behandlung, Recycling und Verwertung der Produkte
- für Händler die Einrichtung eines Rücknahmedienstes, bei dem die Kunden Elektro- und Elektronik-Altgeräte kostenlos zurückgeben können
- für Hersteller die Einhaltung der Richtlinie zur Beschränkung der Verwendung bestimmter gefährlicher Stoffe in Elektro- und Elektronikgeräten (RoHS)

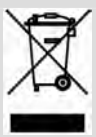

Das Symbol "durchgestrichene Mülltonne" bedeutet, dass Sie gesetzlich verpflichtet sind, die gekennzeichneten Geräte am Ende ihrer Lebensdauer der Wiederverwertung zuzuführen. Die Geräte dürfen nicht über den (unsortierten) Hausmüll oder den Verpackungsmüll entsorgt werden. Entsorgen Sie die Geräte in speziellen Sammel- und Rückgabestellen, z.B. auf Wertstoffhöfen oder bei

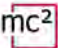

### Anhang A : Organisationen, Firmen, Produkte

Die mc² hat Schnittstellen für den Anschluss von Digitalgeräten diverser Hersteller, basierend auf Datenübertragungsprotokollen verschiedener Hersteller und Organisationen. In der Liste finden Sie die Kontaktdaten sowie eine Auswahl von Produkten, die Sie zusammen mit Ihrer mc² verwenden können.

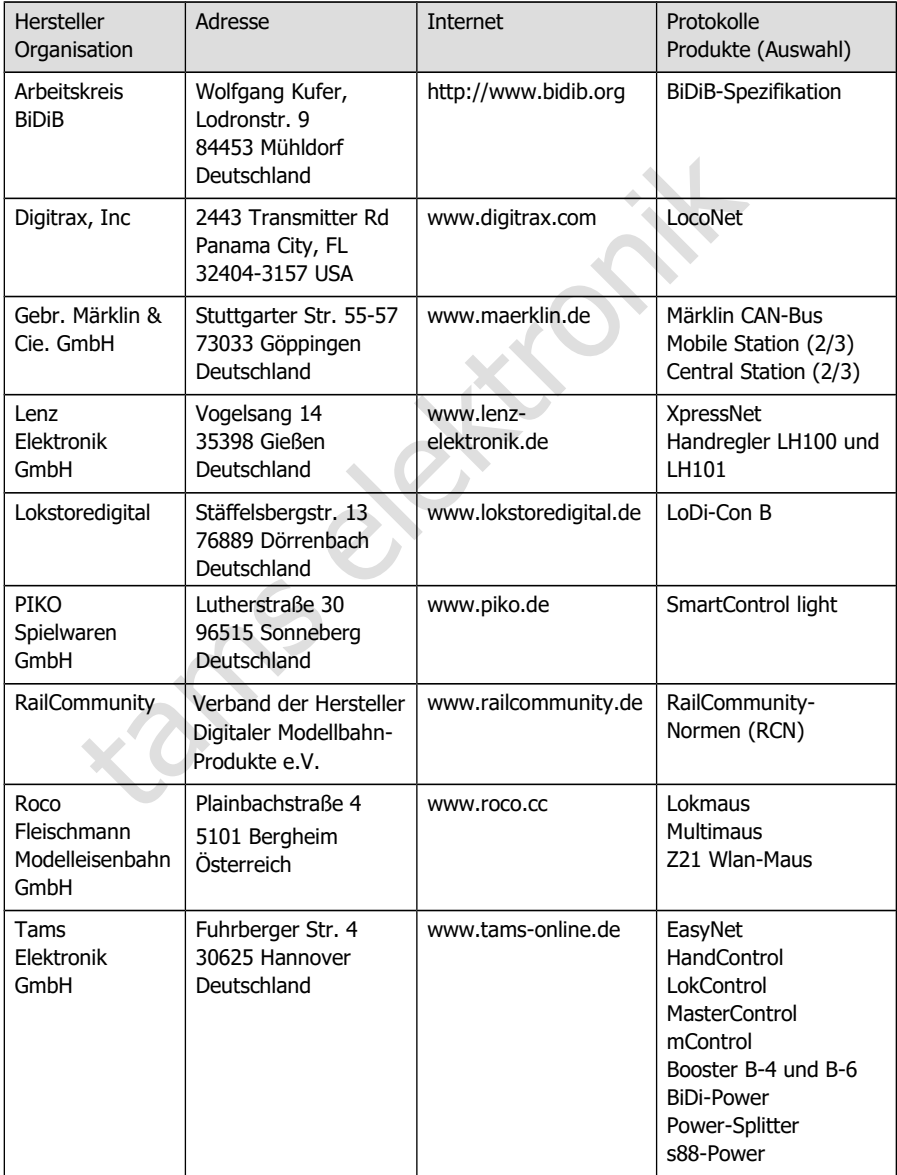

 $\text{mc}^2$ 

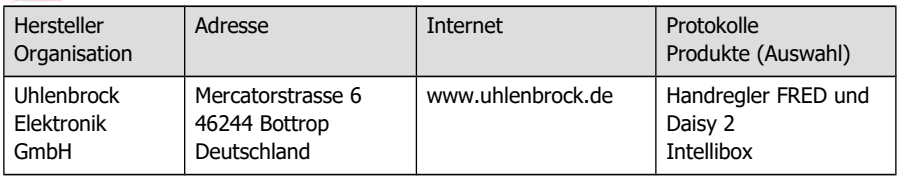

tams elektronik

### Anhang B : Änderungen und Ergänzungen

Die Auflistung gibt Ihnen einen Überblick über Änderungen oder Ergänzungen und neue oder geänderte Seiten des Handbuchs.

### **Handbuch Version 1.10 © 03/2024 für mc²-Toolbox ab Version 1.9.0**

Für die Version 1.10 haben wir die Vorgängerversion 1.03 umfassend überarbeitet und erweitert. Um Ihr Handbuch aktuell zu halten, empfehlen wir den Austausch einer größeren Zahl von Seiten und die Ergänzung um diverse zusätzliche Seiten. Die genannten Seitenzahlen der Austauschseiten beziehen sich auf die aktualisierte Version 1.10 des Handbuchs.

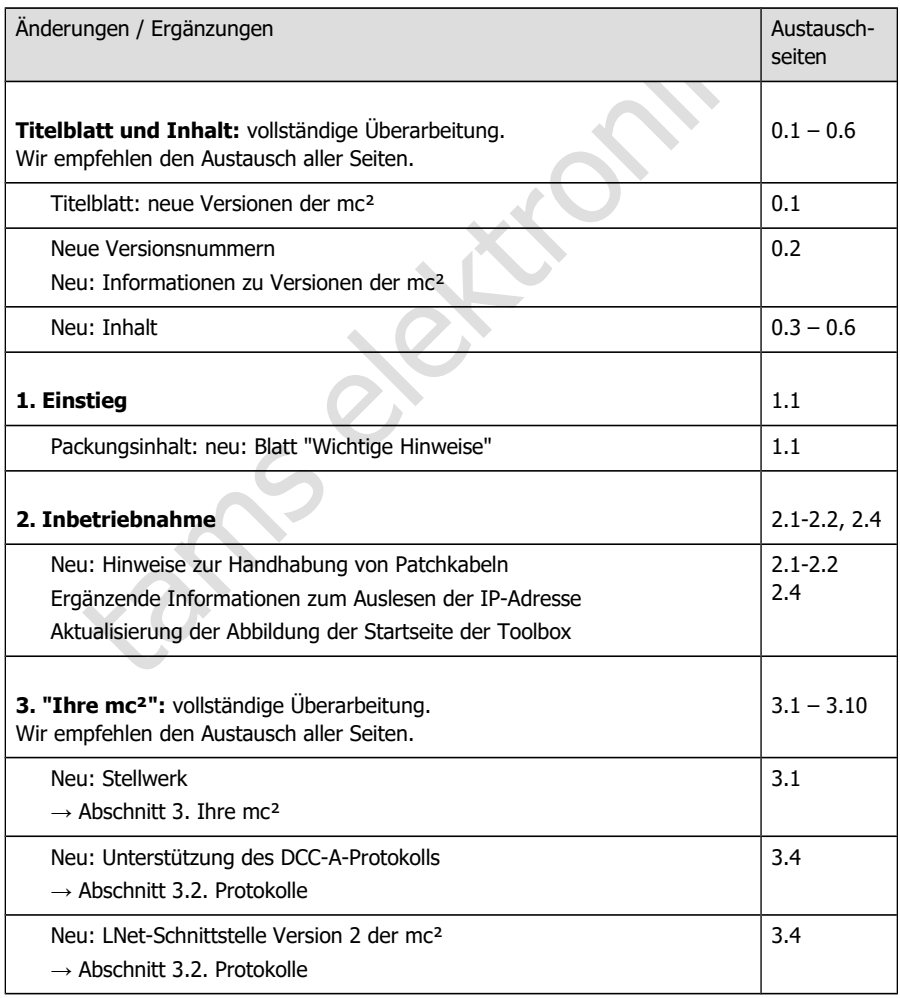

 $mc<sup>2</sup>$ 

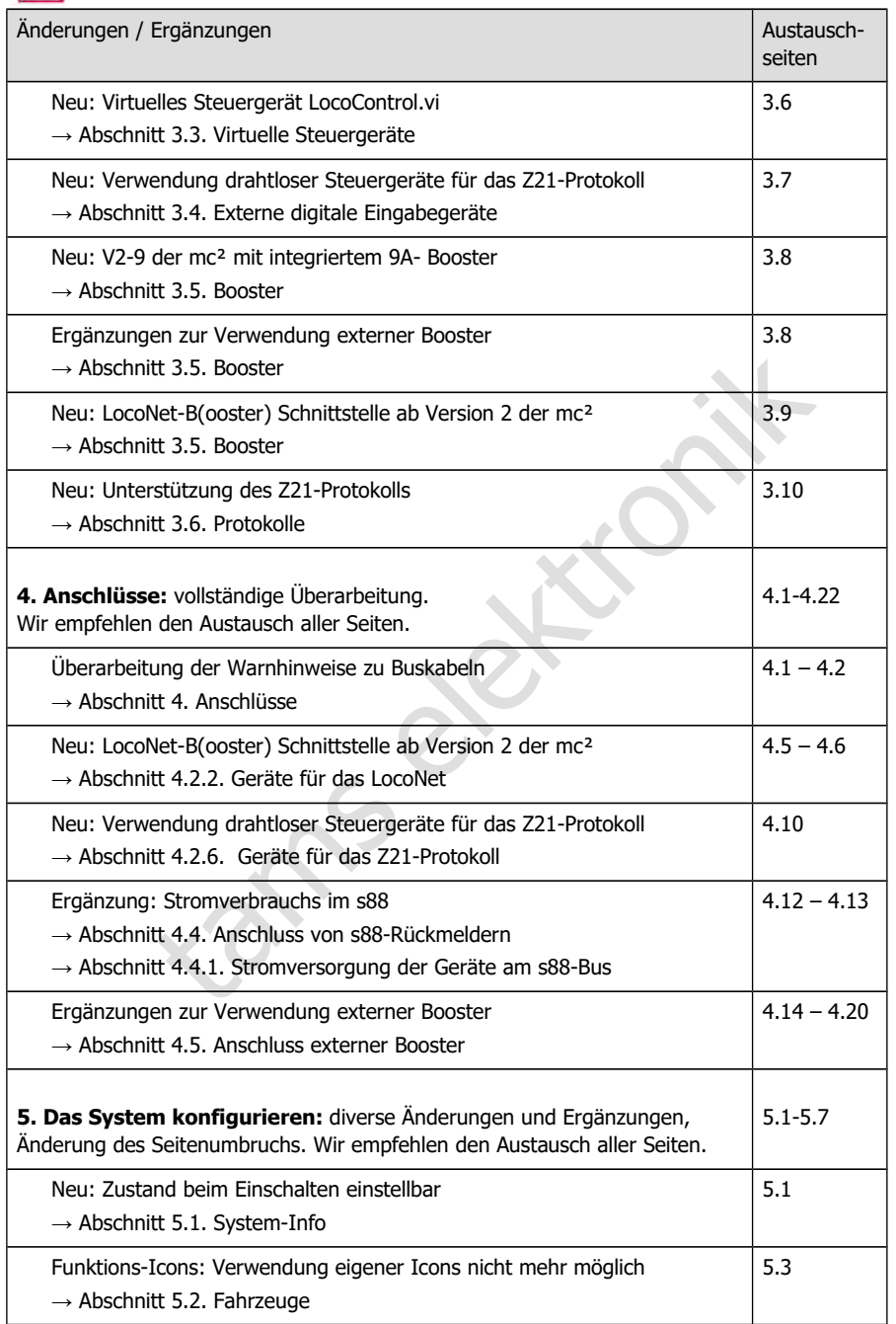

# $mc<sup>2</sup>$

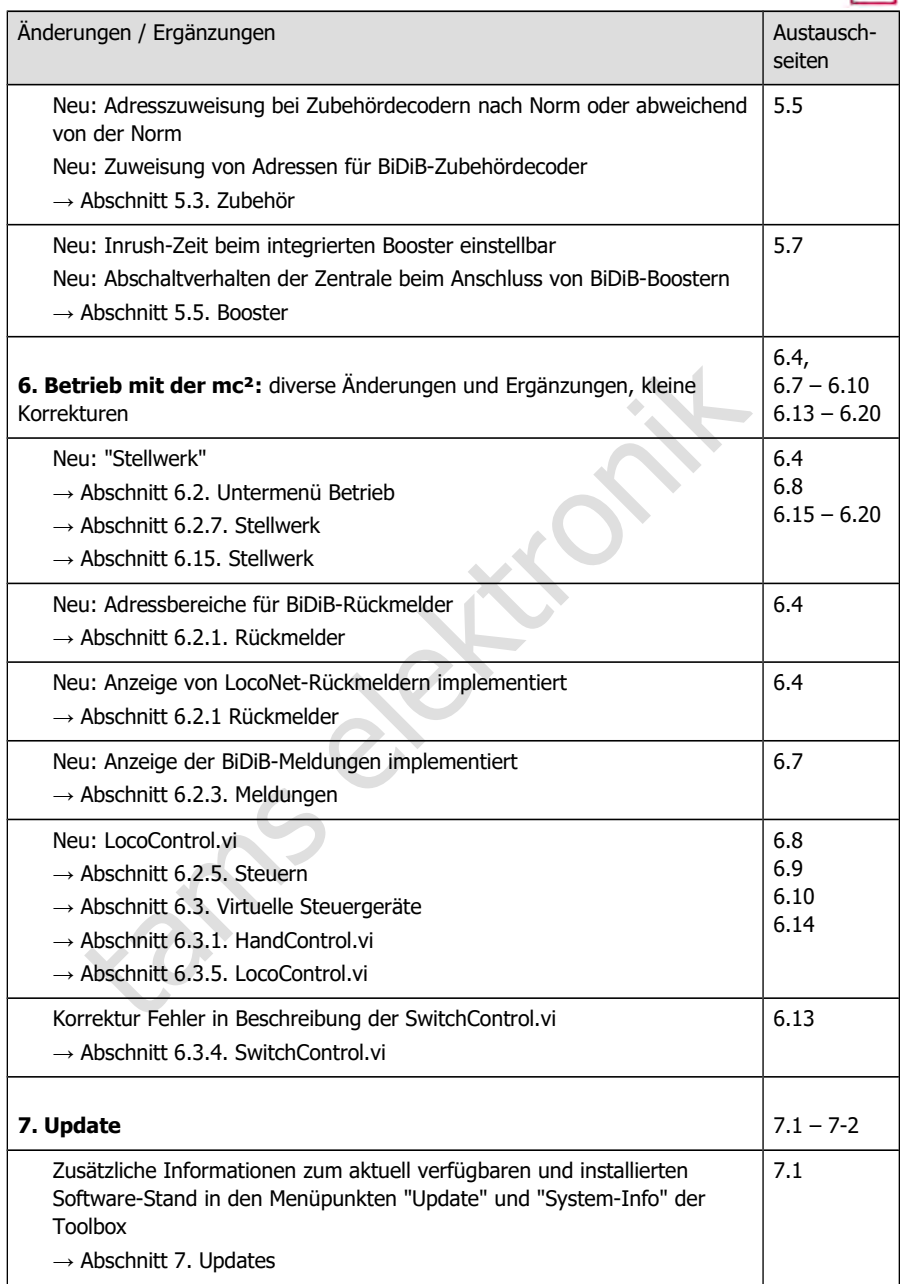

 $mc<sup>2</sup>$ 

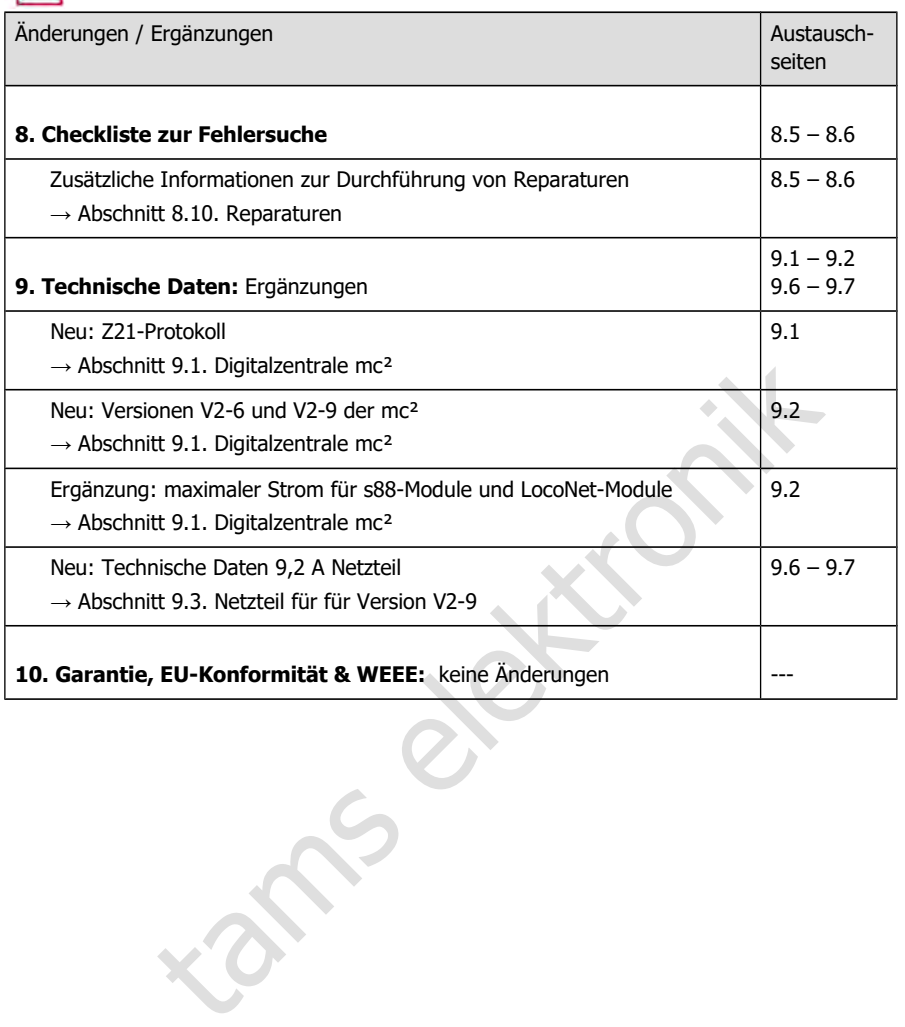

### **Handbuch Version 1.03 © 06/2022 für mc²-Toolbox ab Version 1.6.0**

Die Auflistung gibt Ihnen einen Überblick über Änderungen oder Ergänzungen und neue oder geänderte Seiten des Handbuchs.

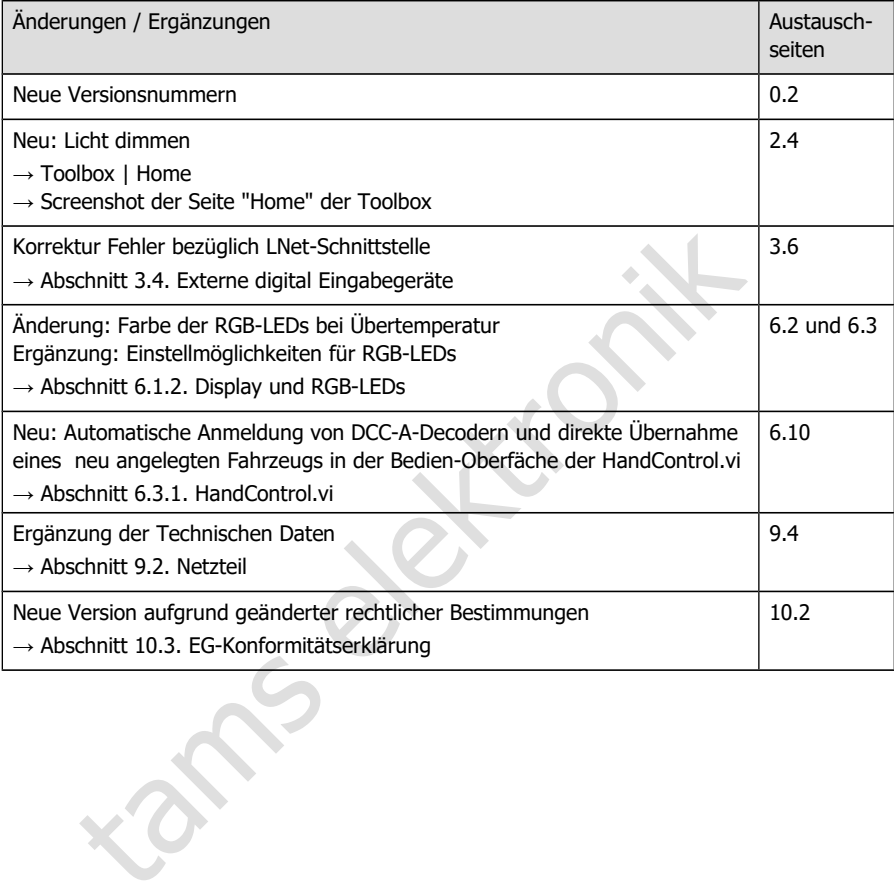

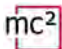

### **Handbuch Version 1.02 © 09/2021 für mc²-Toolbox ab Version 1.4.0**

Die Auflistung gibt Ihnen einen Überblick über Änderungen oder Ergänzungen und neue oder geänderte Seiten des Handbuchs.

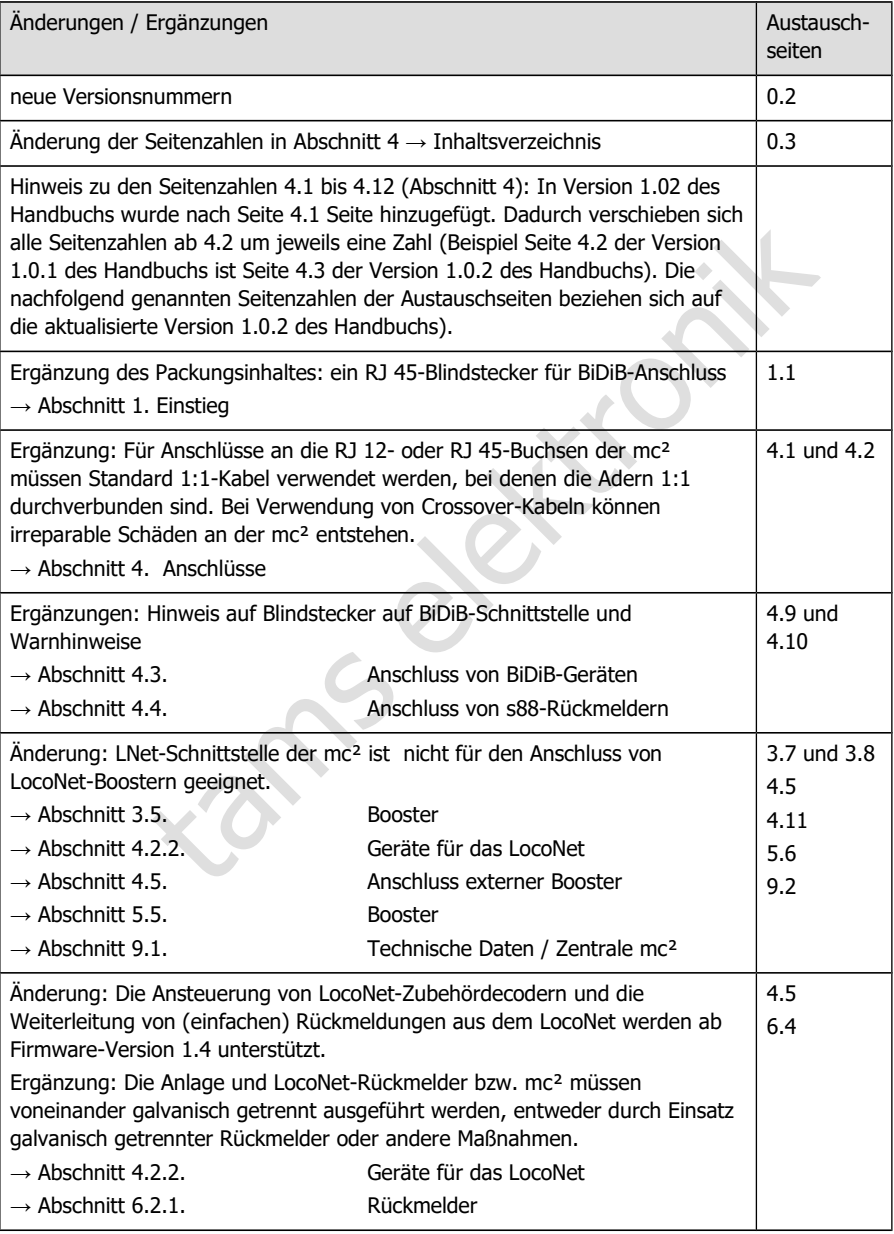

### **Handbuch Version 1.01 © 05/2021 für mc²-Toolbox ab Version 1.4.0**

Die Auflistung gibt Ihnen einen Überblick über Änderungen oder Ergänzungen und neue oder geänderte Seiten des Handbuchs.

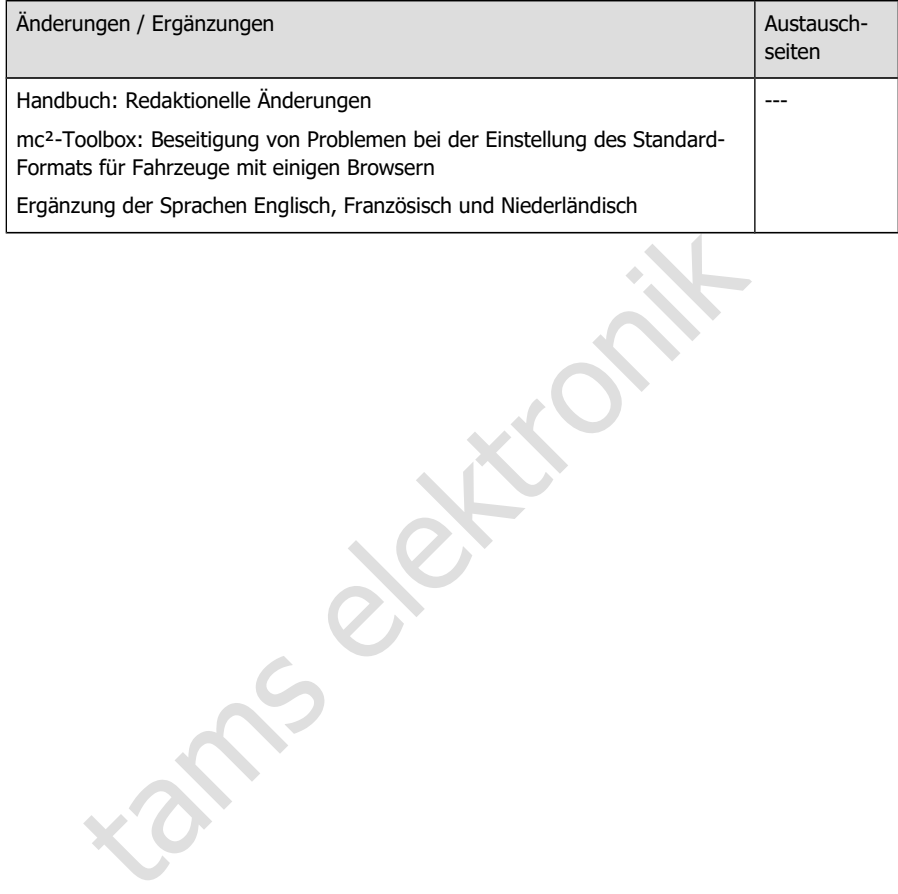

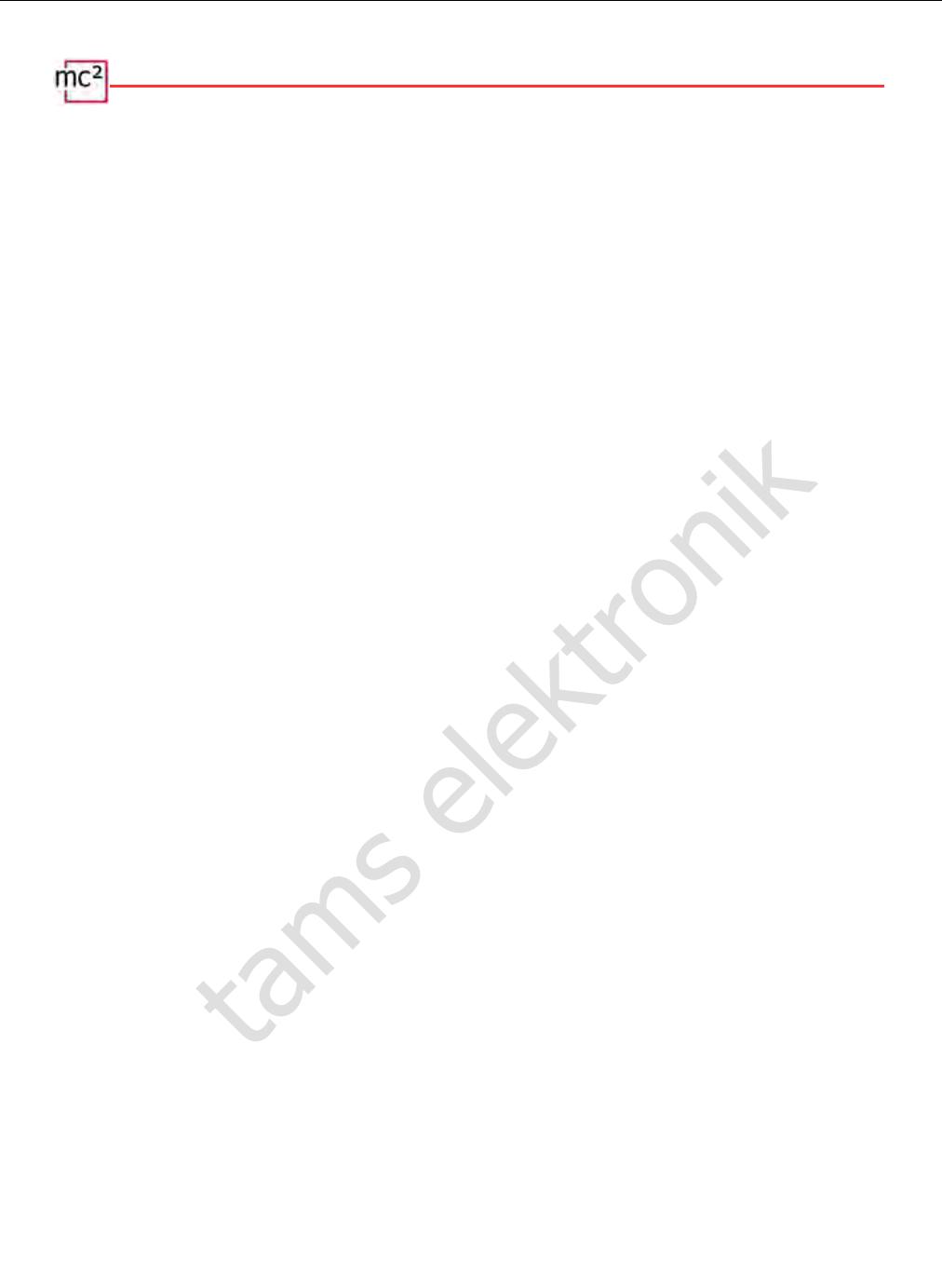

tams elektronik

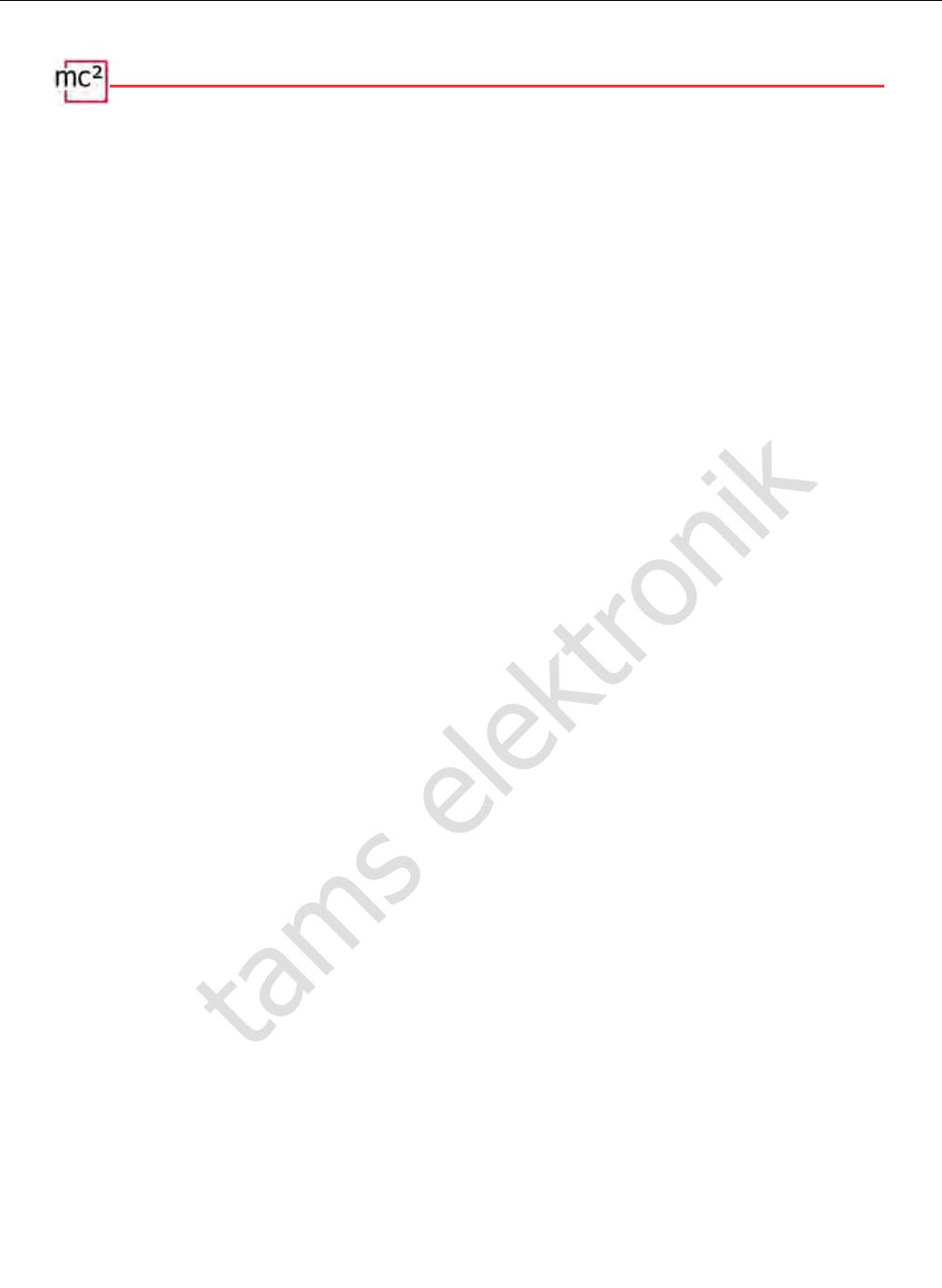

tams elektronik

Weitere Informationen und Tipps:

# http://www.tams-online.de

Weitere Informationen und Tipps:<br>
http://www.tams-online.de<br>
Garantie und Service:<br>
tam[s e](http://www.tams-online.de/)lektronik GmbH Garantie und Service: tams elektronik GmbH

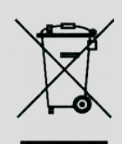

Fuhrberger Str. 4 30625 Hannover / DEUTSCHLAND

Telefon: +49 (0)511 / 55 60 60 Telefax: +49 (0)511 / 55 61 61 E-mail: [support@tams-online.de](mailto:support@tams-online.de?subject=mc2)  $C \in$